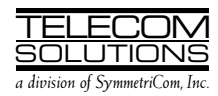

# **DIGITAL CLOCK DISTRIBUTOR**

# **500 SERIES**

## **OPERATIONS**

# **(Release 5.01.xx)**

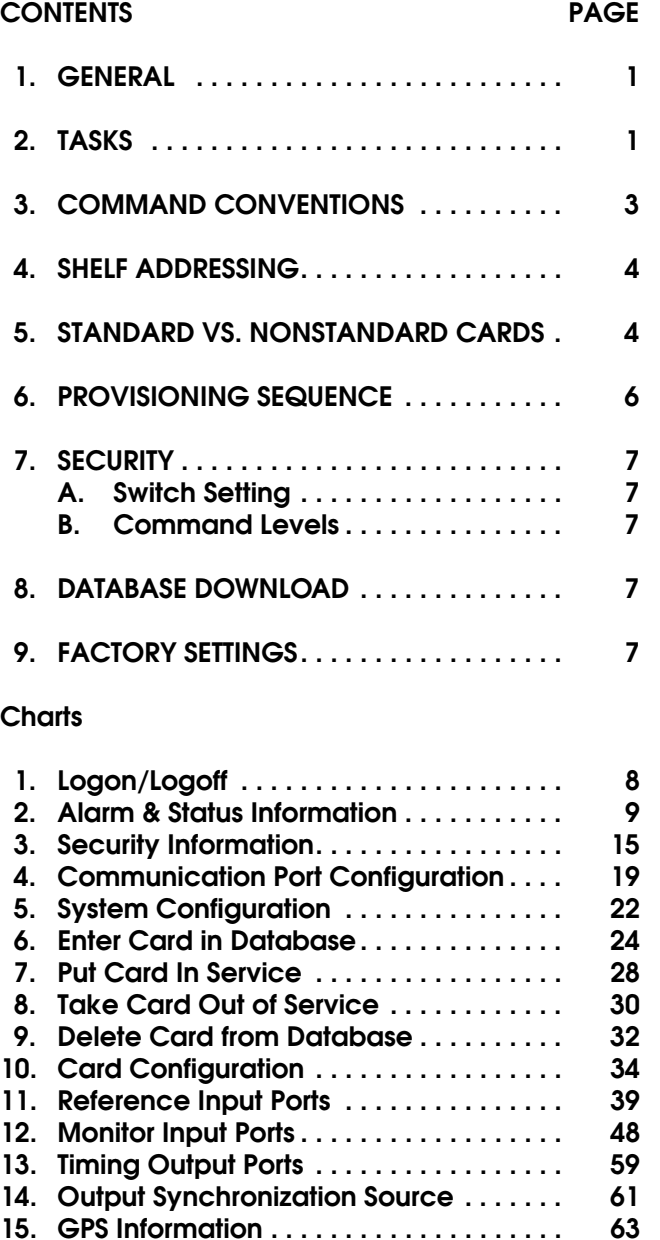

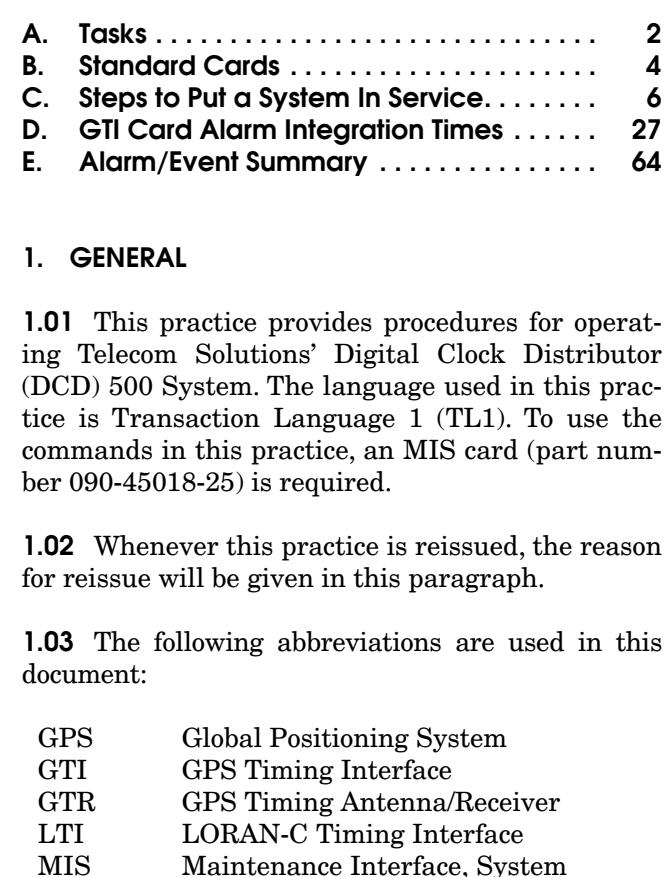

MRC Multi-Reference Controller

TO Timing Output

**2. TASKS**

perform the tasks.

PSM Precision Synchronization Monitor

**2.01** [Table A](#page-1-0) lists the tasks required to operate the DCD-500 System and the charts that show how to

**Tables Page**

### **Table A. Tasks**

<span id="page-1-0"></span>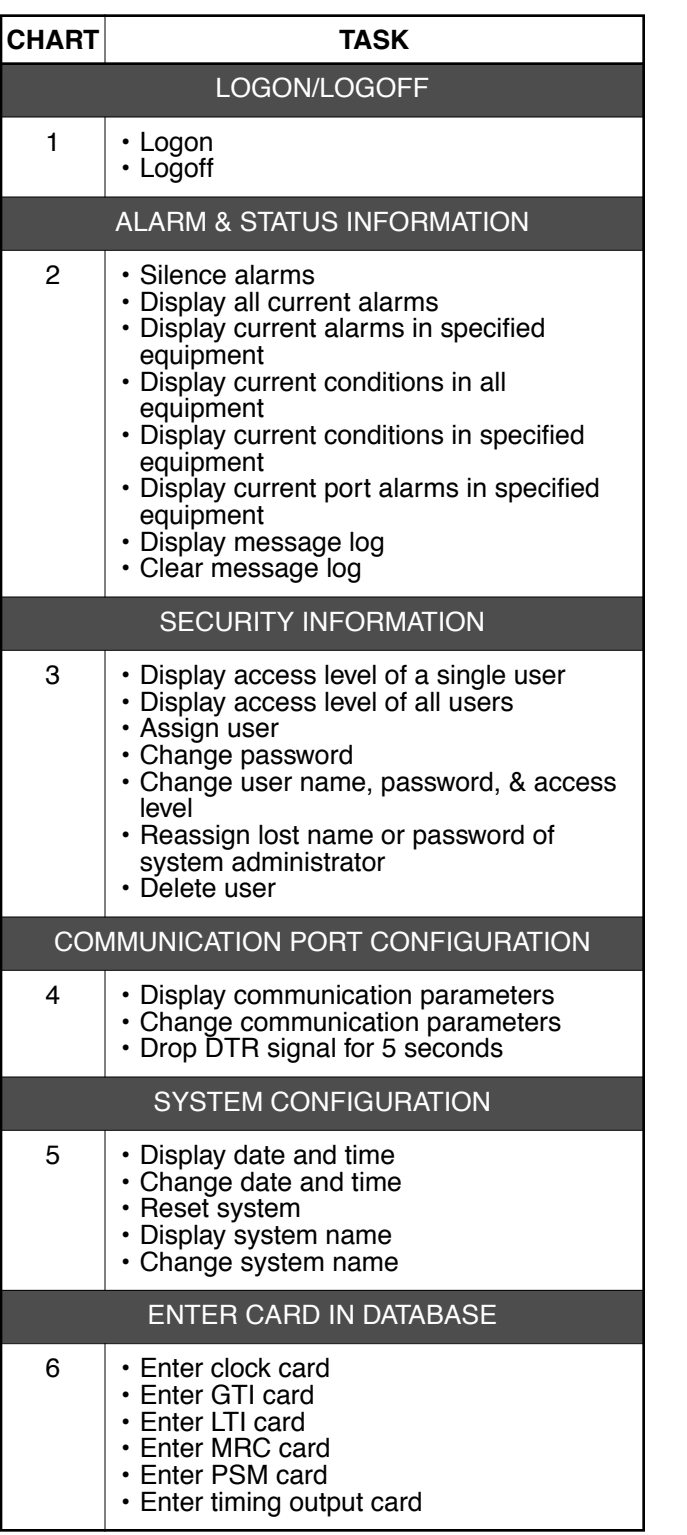

## **Table A. Tasks (Contd)**

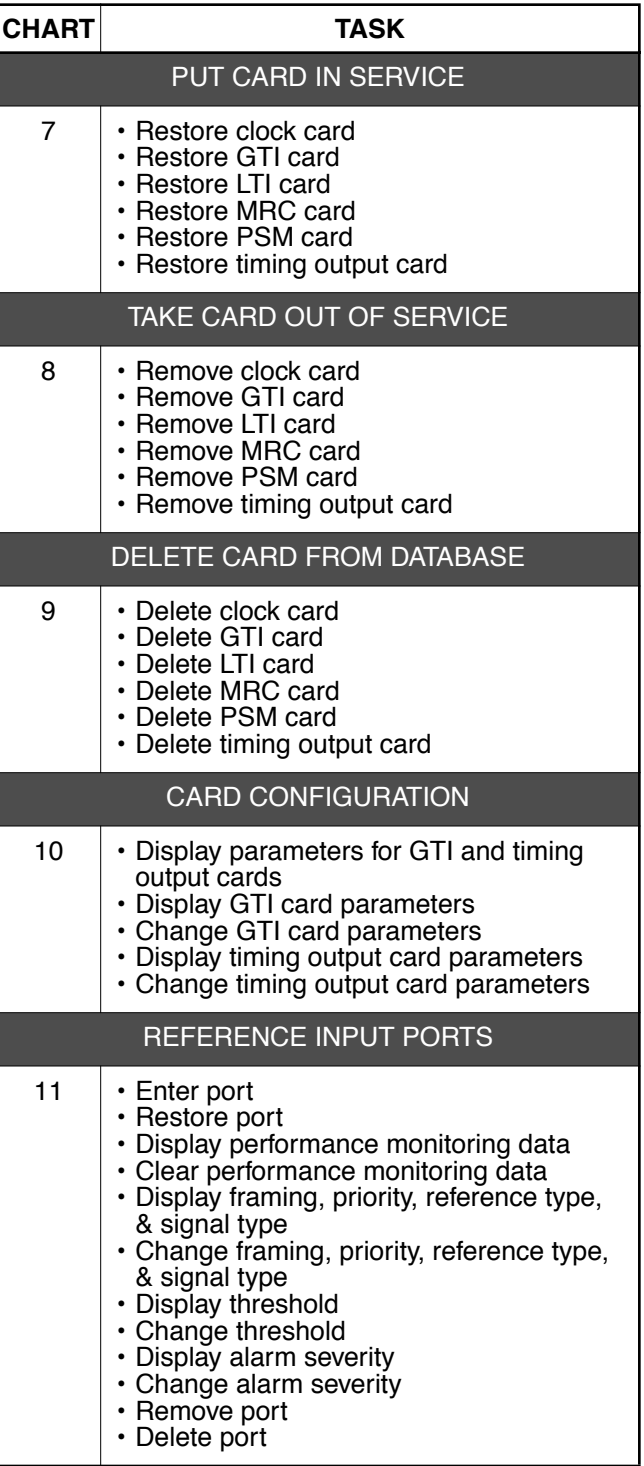

#### **Table A. Tasks (Contd)**

<span id="page-2-0"></span>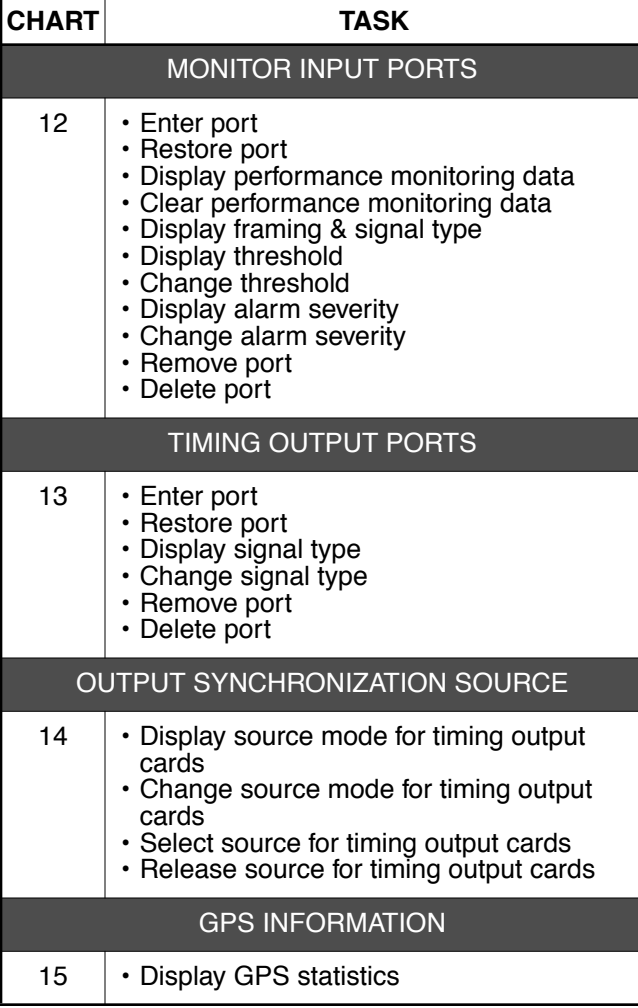

#### **3. COMMAND CONVENTIONS**

**3.01** For a more complete description of the TL1 language syntax and language structure, refer to the User's Guide section of this manual.

**3.02** The following symbols are used in the input and response messages:

- [ ] encloses an optional parameter
- { } encloses a group of parameters, at least one of which must be entered
- | separates alternative parameters
- separates Command Code fields
- & means "and" as a&b (a and b)
- && means "through" as a&&d (a through d)
- : separates parameter blocks
- , separates parameters within a block
- ; terminates a command and causes execution
- " " encloses text formatted for a machine
- $/*$  \*/ encloses an explanation of the message

indicates a space in a response

- < > encloses a parameter
- ... indicates a line of parameters may be repeated as necessary in a response

#### <span id="page-3-0"></span>**4. SHELF ADDRESSING**

**4.01** A particular shelf in a particular system is addressed through the tid. All commands are directed to the master shelf of the system unless an expansion or remote shelf identifier is added to the tid. When seen in a response, the sid identifies the shelf that is reporting the condition.

**4.02** The shelf types are identified as follows:

*Master:* The shelf that is the communications interface for the system and contains the highestquality clocks in the system.

*Expansion:* A shelf that has no input cards, no clock cards, and is timed from the master shelf via a ribbon cable (generally collocated with the master shelf).

*Remote:* A shelf that contains timing input cards and uses timing signals from the master or an expansion shelf (generally located distant from the master shelf).

**4.03** When directing a command to a shelf in a system without remote shelves (which can have up to three expansion shelves), modify the tid (if necessary) as follows:

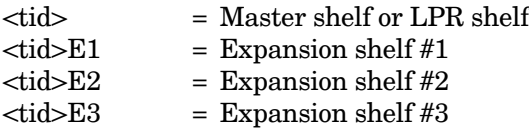

**4.04** If the system includes a remote shelf, a maximum of two expansion shelves can be collocated with the master shelf, and no expansion shelves can be timed from the remote shelf. Therefore, modify the tid (if necessary) as follows:

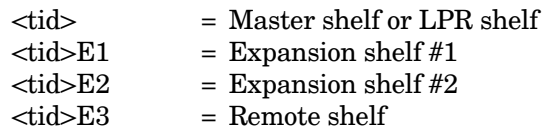

*Note:* In a system with a remote shelf, E3 is used to identify the remote shelf even if there are no expansion shelves.

*Note:* To allow the master and remote shelf to communicate (transfer commands and responses), the COM3 port on the master shelf must be connected to the COM3 port on the remote shelf.

**4.05** The tid can be omitted if the system is being addressed locally or if there is only one system that can be accessed. Otherwise, the tid must be included to ensure that the correct shelf is addressed.

#### **5. STANDARD VS. NONSTANDARD CARDS**

**5.01** Standard cards are those cards which contain a database where card configuration information is stored. Also, standard cards can communicate with the MIS card. Nonstandard cards do not contain a database and cannot communicate with the MIS card. Table B lists the standard cards; all other cards are nonstandard.

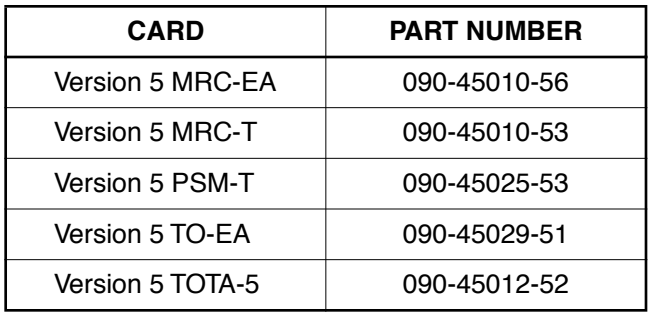

#### **Table B. Standard Cards**

**5.02** Standard cards are shipped with factory settings for those parameters which can be set. These settings are stored in the card database. When the standard card is entered (ENT-EQPT command), the card information (factory settings, serial number, CLEI code, etc.) is copied to the MIS card which stores a complete shelf database about all cards.

**5.03** Nonstandard cards are not entered into the database, cannot communicate with the MIS card, and show as unequipped if queried.

**5.04** Standard cards and ports must go through the sequence listed below. Failure to follow the listed sequence will result in a deny message.

*Card installed:* when the card is first installed, all outputs are enabled and the card and ports perform their prescribed function. In this state, the card cannot communicate with the MIS card; therefore, card information and alarm reporting is not sent to the MIS card.

*Card entered:* after the card is entered via the ENT-EQPT command, the card information and entered card configuration is copied to the system database in the MIS card and stored in nonvolatile memory; outputs are squelched and alarms are not reported.

*Port entered:* (applies only to input cards, monitor cards, and timing output cards) after the port is entered via the ENT-PORT command, the entered port configuration is copied to the system database in the MIS card and stored in nonvolatile memory; outputs are squelched and alarms are not reported.

*Card restored:* after the card is restored via the RST-EQPT command, the card performs all its prescribed functions (except that the inputs and outputs of input cards, monitor cards, and timing output cards are disabled); outputs are enabled and alarms are reported.

*Port restored:* (applies only to input cards, monitor cards, and timing output cards) after the port is restored via the RST-PORT command, the card is in the same state as card restored above.

*Port removed:* (applies only to input cards, monitor cards, and timing output cards) after the port is removed via the RMV-PORT command, the card performs all its prescribed functions except that the removed port is squelched; alarms are reported.

*Card removed:* after the card is removed via the RMV-EQPT command, the card no longer performs its prescribed functions; outputs are squelched and alarms are not reported.

*Port deleted:* (applies only to input cards, monitor cards, and timing output cards) after the port is deleted via the DLT-PORT command, the card performs all its prescribed functions except that the deleted port is removed from the system database; outputs are squelched and alarms are reported.

*Card deleted:* after the card is deleted via the DLT-EQPT command, the card is erased from the system database; outputs are squelched and alarms are not reported.

**5.05** Nonstandard cards are fully functional (all inputs and outputs enabled) when plugged into the shelf.

#### <span id="page-5-0"></span>**6. PROVISIONING SEQUENCE**

**6.01** Use the steps in Table C to put a system in service.

*Caution: Using an EDIT command on an in-service input or output card will cause a service interruption. The interruption will occur because the transmission circuits will be reinitialized.*

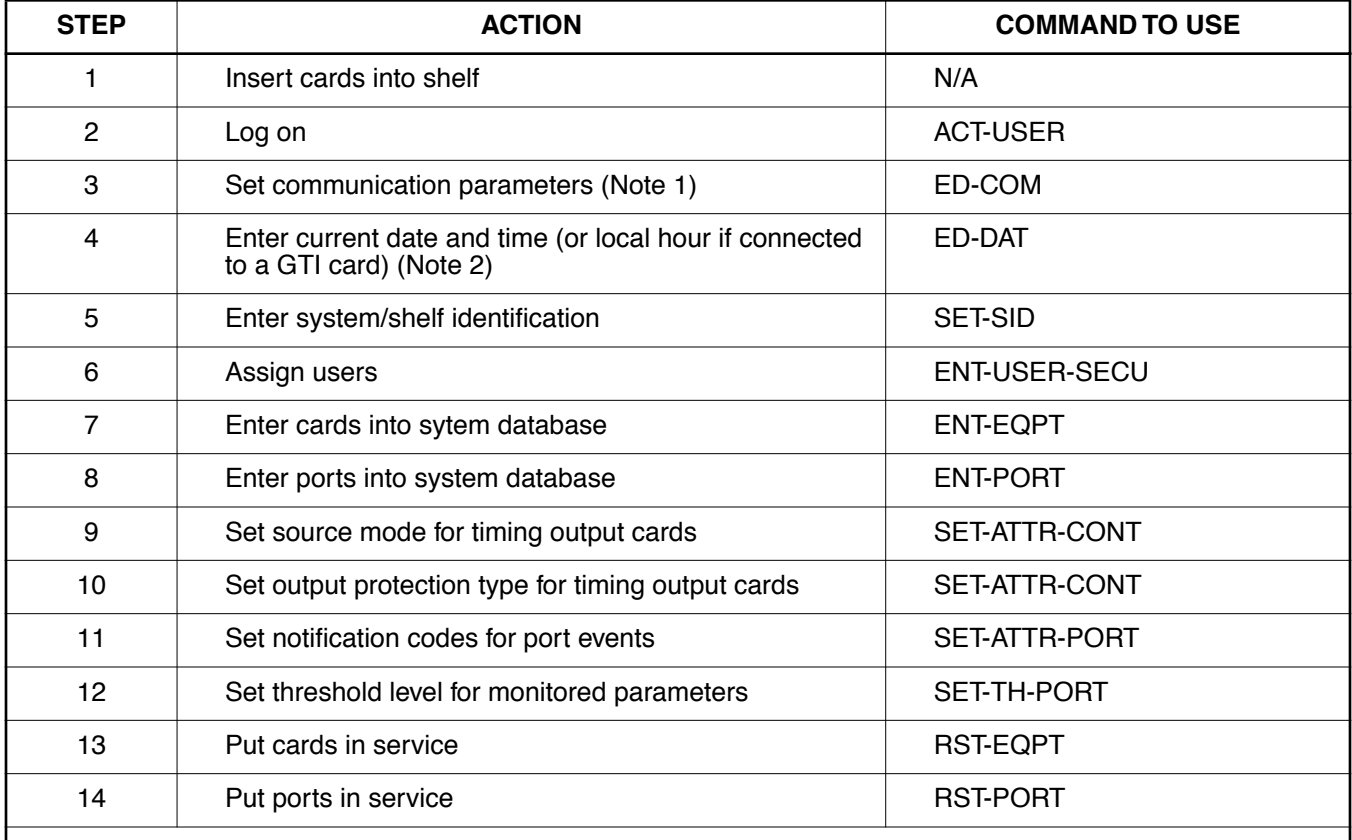

#### **Table C. Steps to Put a System in Service**

Notes:

1. If any communication parameters are changed which causes loss of communication, set the terminal parameters to match the set parameters, then restart the terminal.

2. Failure to use the ED-DAT command to set the current date and time on initial power-up will result in erroneous time stamps on alarms and events reported by the MIS card.

3. For standard cards [\(Table B](#page-3-0)), use all the steps above; for nonstandard cards, use Steps 1 through 6 only.

### <span id="page-6-0"></span>**7. SECURITY**

**7.01** Security is controlled by a combination of a switch on the MIS card and by assigning users with passwords and particular access levels. To enable security, both the switch setting must be correct and all users must have non-null passwords. Once security is enabled, access to commands is controlled by assigning levels to users.

#### **A. Switch Setting**

**7.02** To enable security, section 4 of SW1 on the MIS card must be set to the ON position. From the factory, the switch is set for no security (section 4 is in the OFF position). While in this configuration, all commands can be accessed without logging onto the system. For all the switch settings on the MIS card, refer to the Card Information section of this manual.

#### **B. Command Levels**

**7.03** Security consists of restricting access to commands. Restriction is accomplished by requiring a particular access level for each command. The access level is listed with each command in the applicable chart. The access levels are from 1 (lowest) to 5 (highest). Each user is assigned an access level allowing access to all commands at that level and below. One user (the system administrator) with level 5 can access all commands.

**7.04** As shipped from the factory, one user is assigned with a user name of "super", a password of "sparky", and an access level of 5. Additional users can be assigned up to a maximum of 16.

### **8. DATABASE DOWNLOAD**

**8.01** Database downloading is the process of copying card configuration information from the nonvolatile memory in the MIS card to the standard cards. Database downloading is used to automatically configure standard cards, which do not have nonvolatile memory, following a power cycle of the card or the shelf.

**8.02** Section 5 of switch SW1 on the MIS card controls whether the card database configuration is downloaded from the MIS card to the standard cards. To enable downloading, section 5 must be set to ON. When enabled, the database download will occur when a standard card is power cycled (does not require a craft terminal).

**8.03** If section 5 of SW1 is set to OFF, the switch settings on the card will control the card configuration. In this case, if a card is replaced, a message indicating a database mismatch will occur and the card must be provisioned by commands (requires a craft terminal).

### **9. FACTORY SETTINGS**

**9.01** For a list of factory settings, refer to the Card Information section of this manual.

## **Chart 1. Logon/Logoff**

<span id="page-7-0"></span>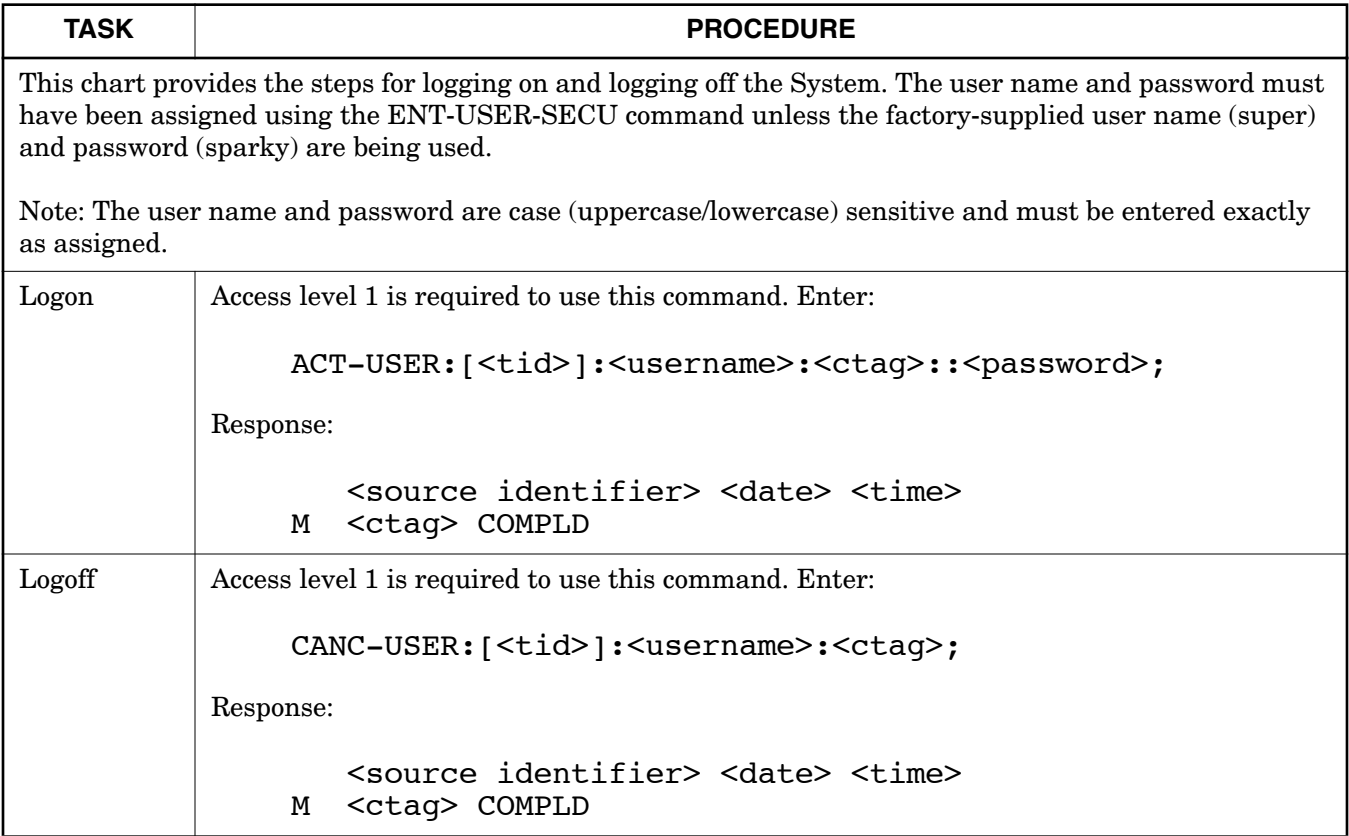

#### **Chart 2. Alarm & Status Information**

<span id="page-8-0"></span>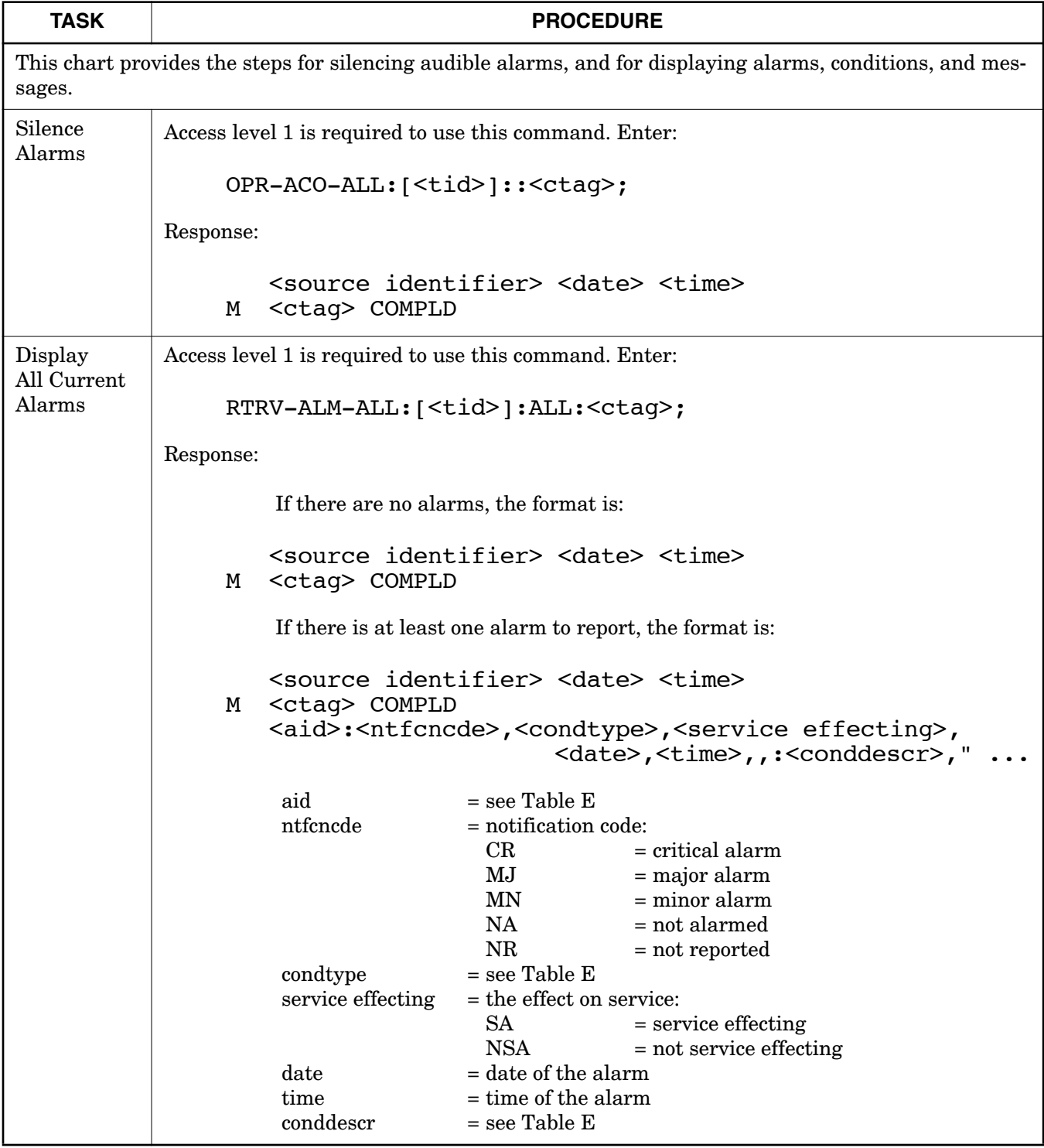

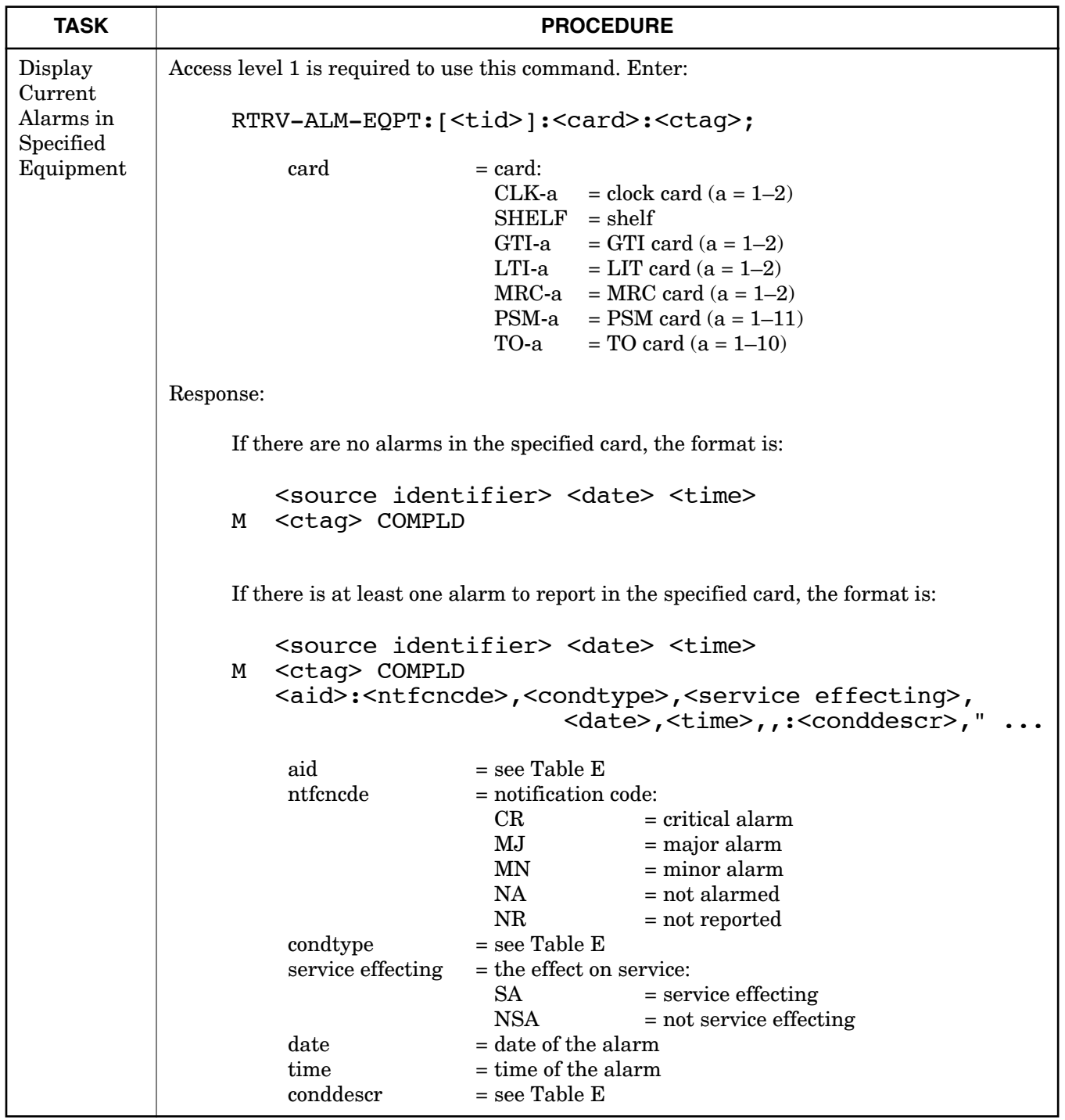

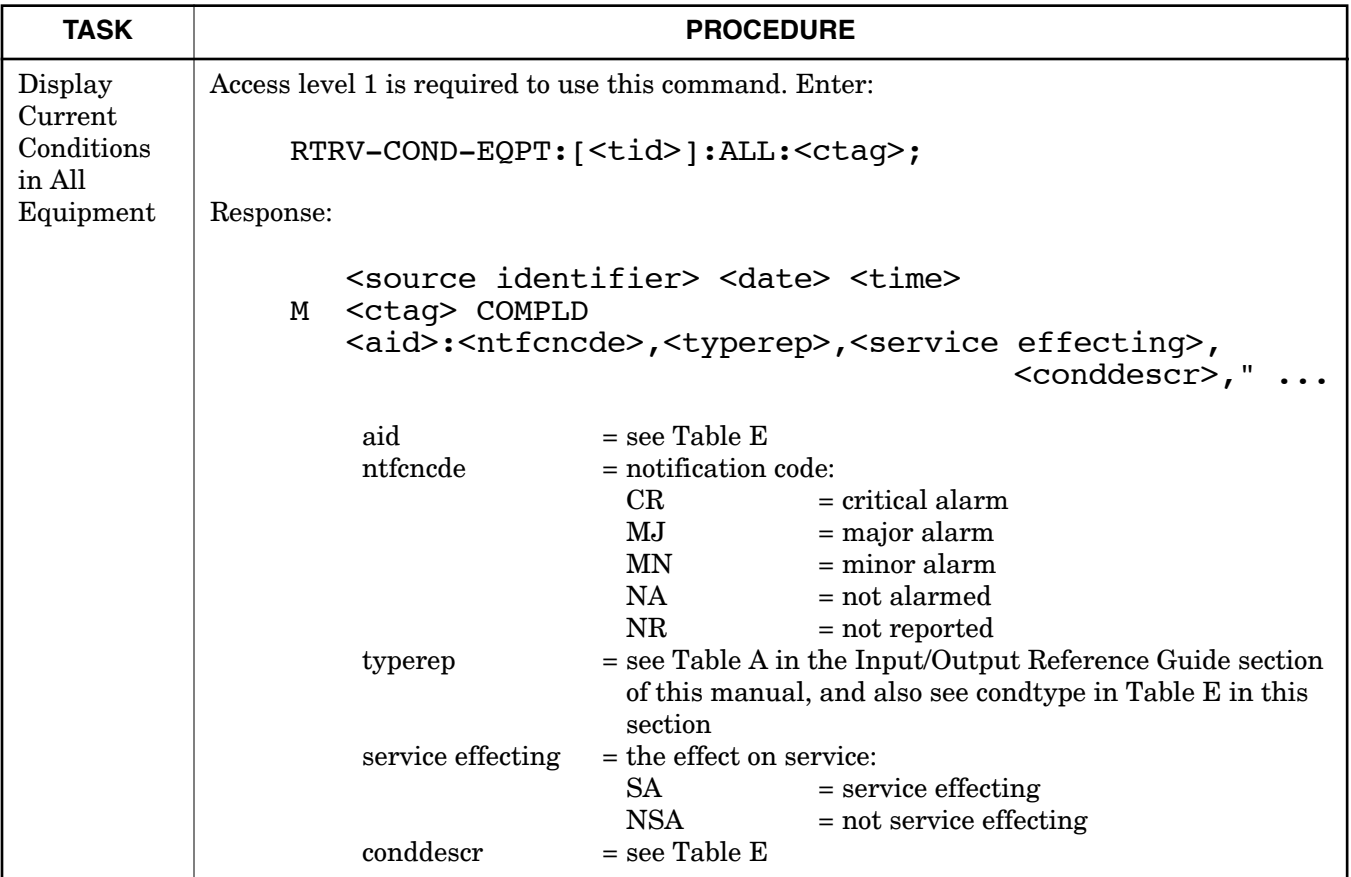

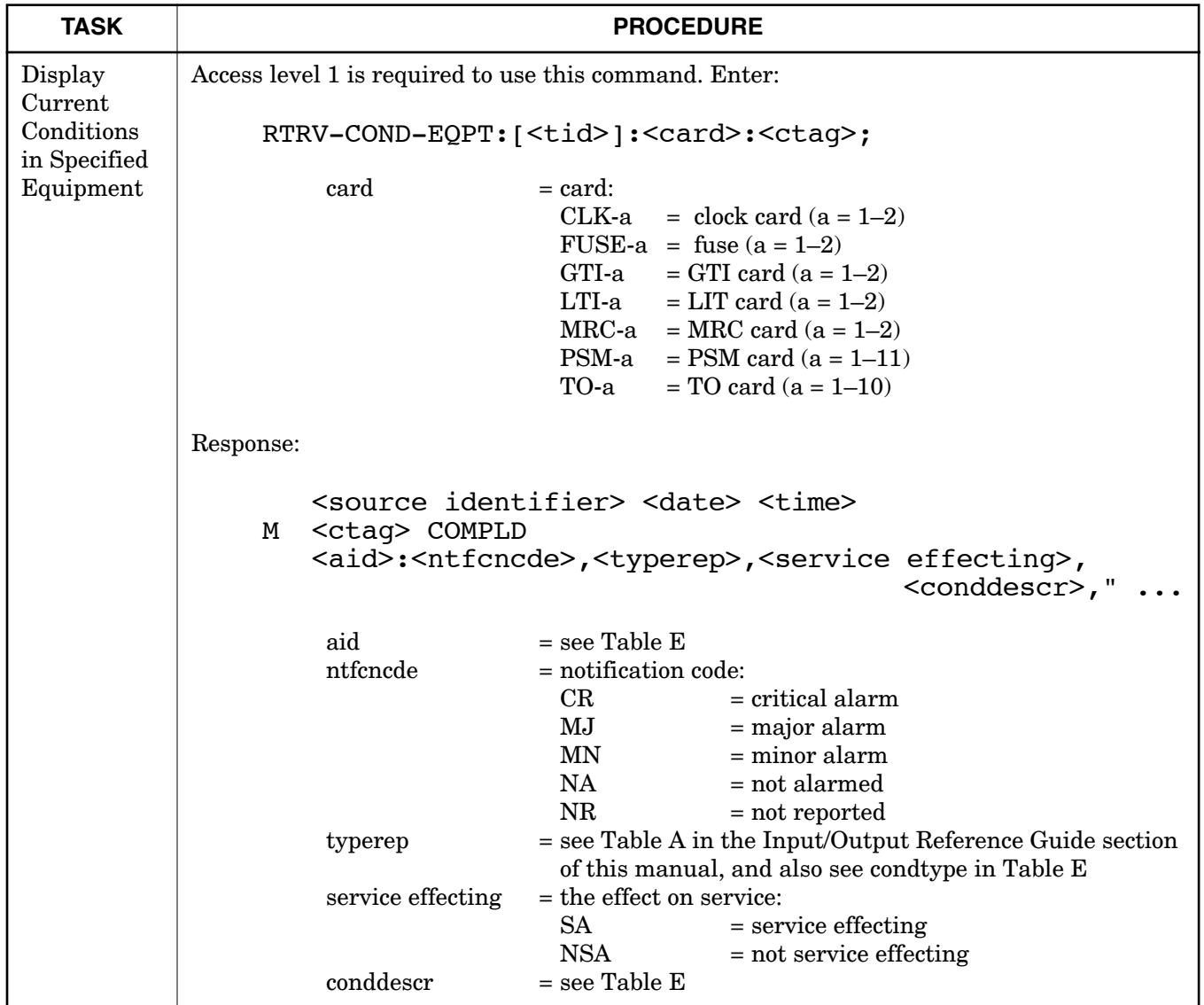

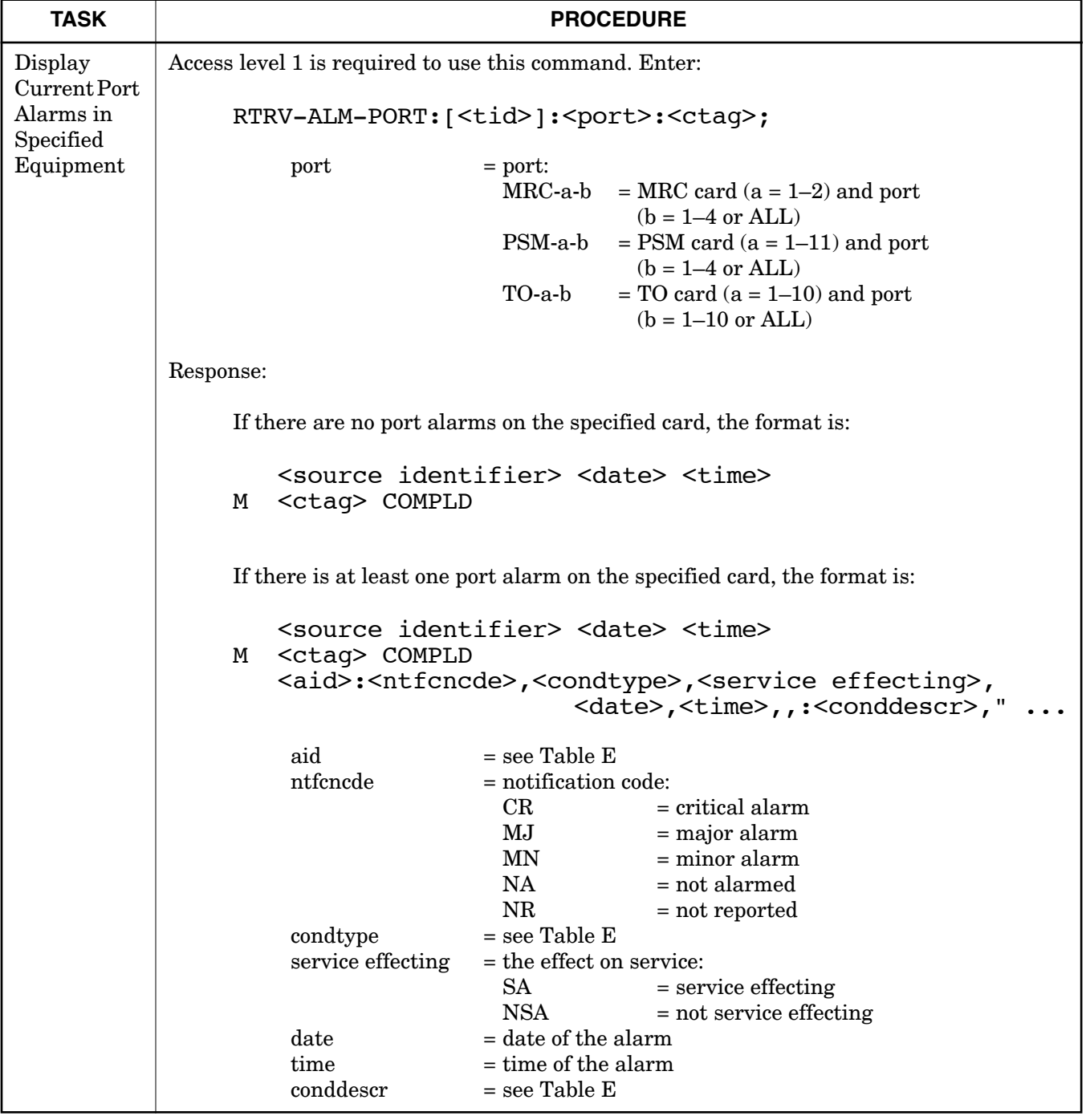

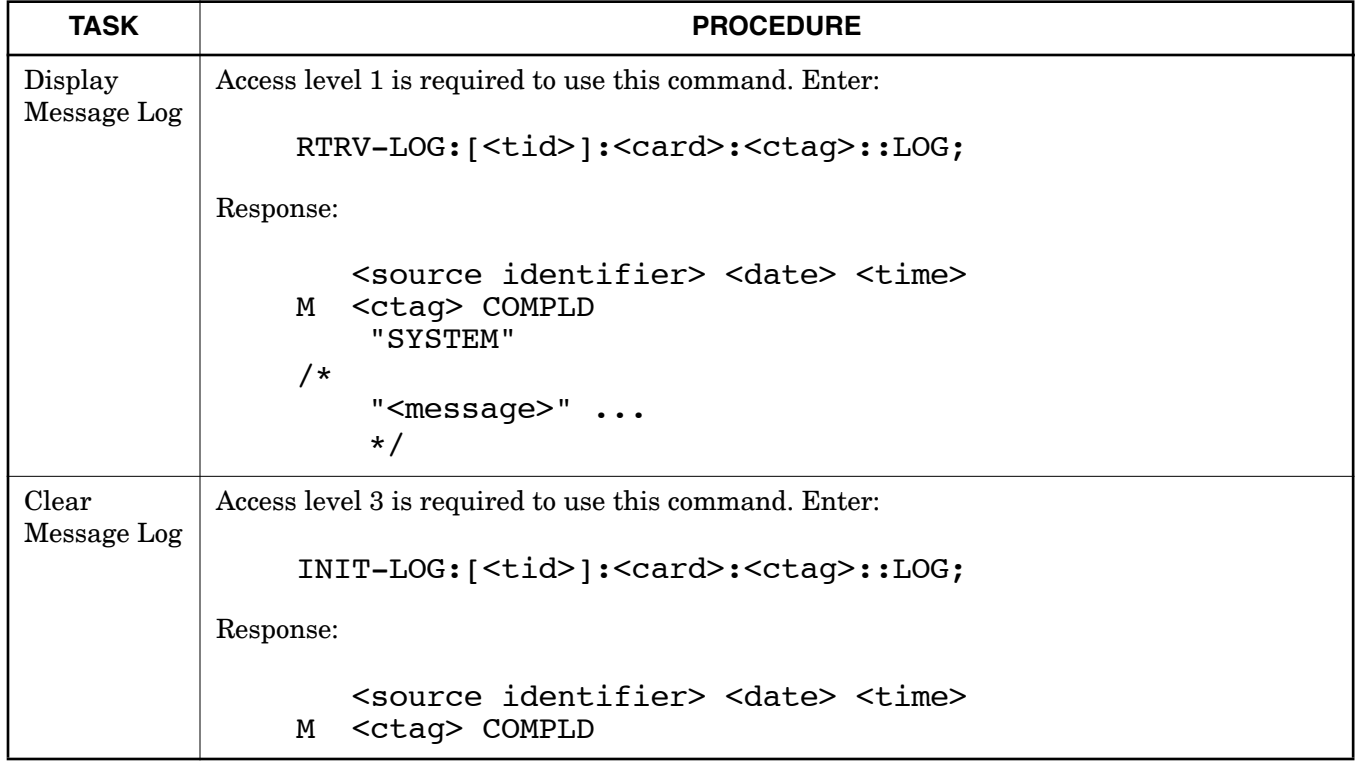

## **Chart 3. Security Information**

<span id="page-14-0"></span>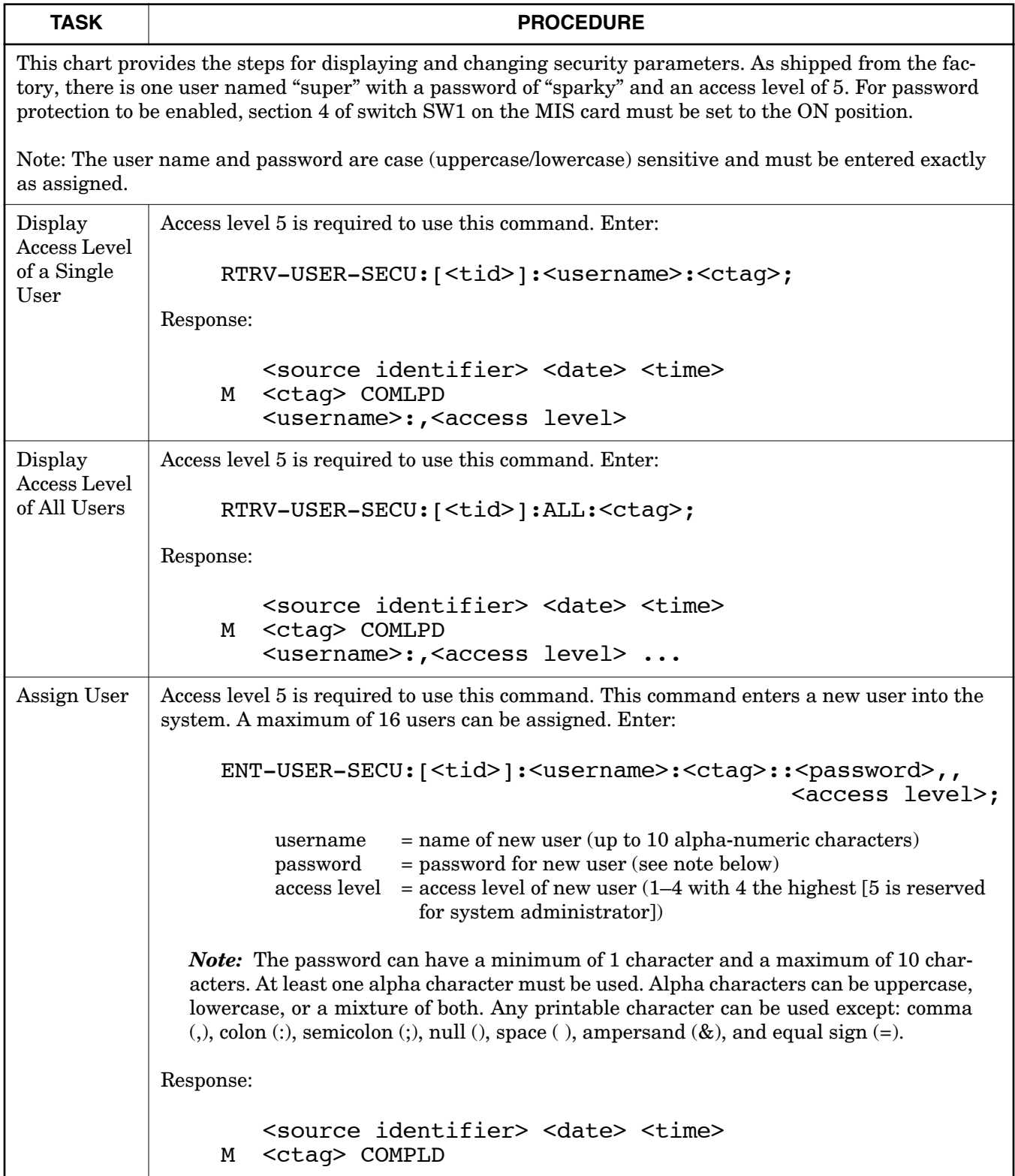

## **Chart 3. Security Information (Contd)**

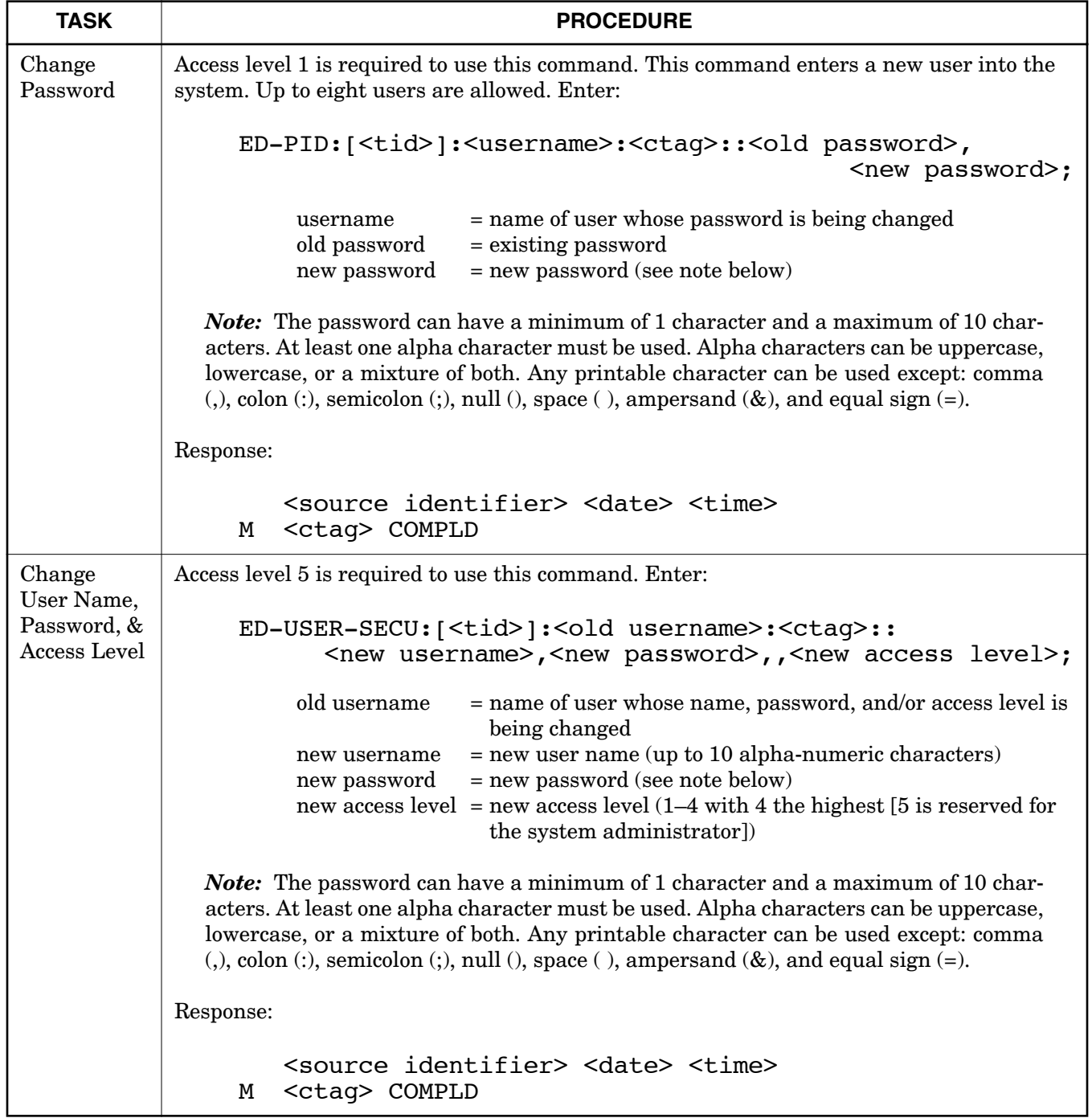

## **Chart 3. Security Information (Contd)**

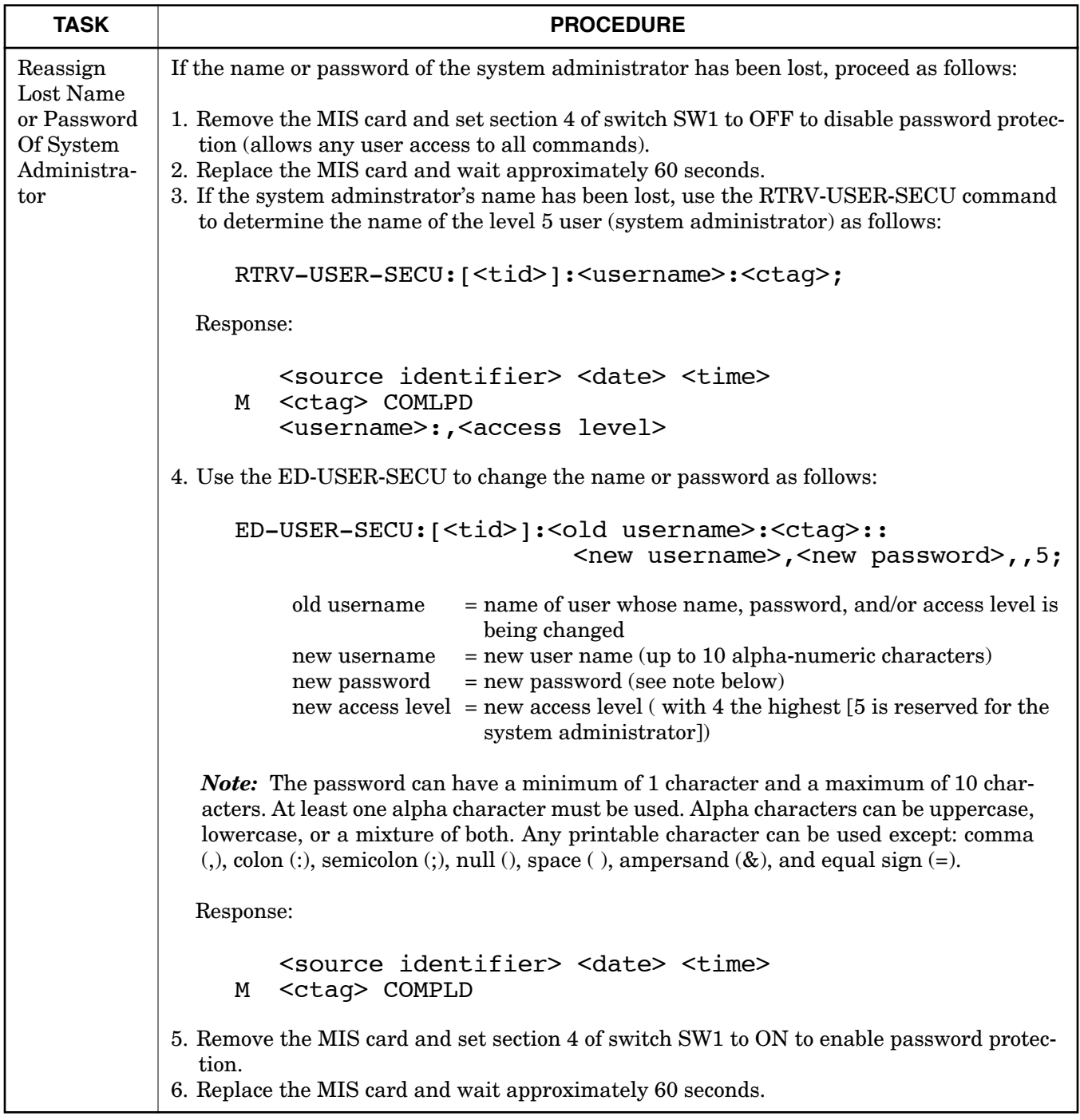

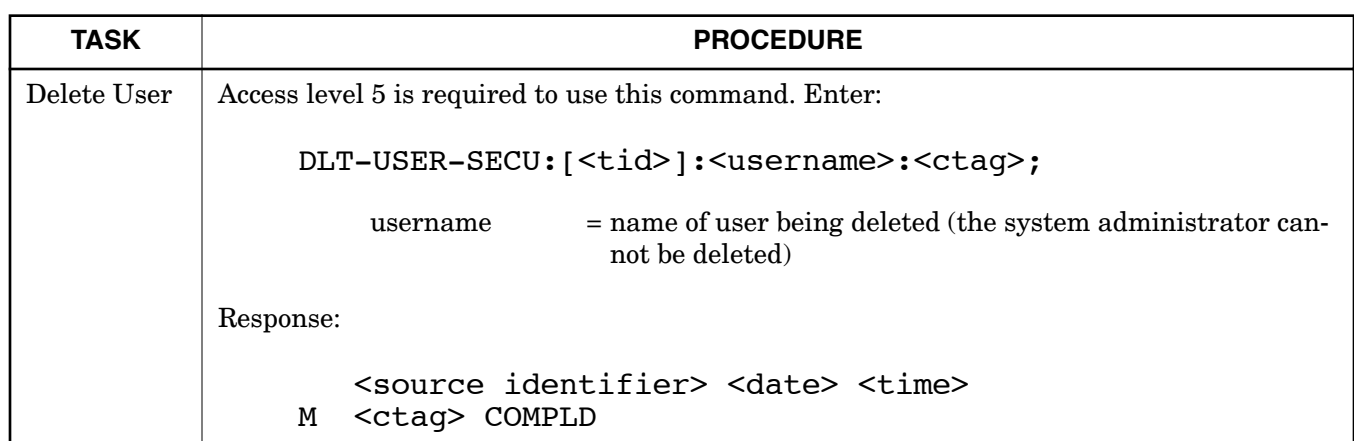

## **Chart 3. Security Information (Contd)**

<span id="page-18-0"></span>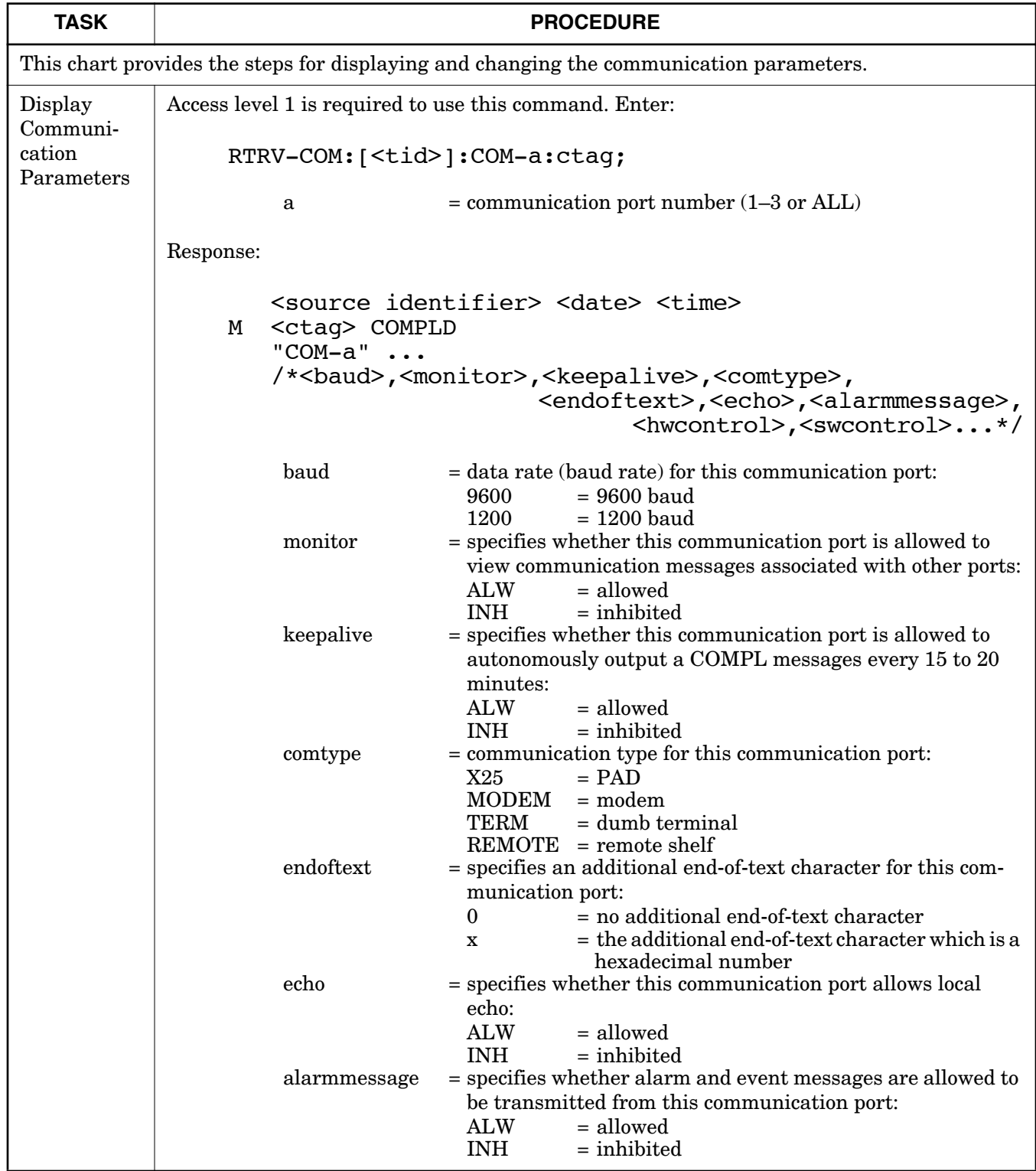

## **Chart 4. Communication Port Configuration**

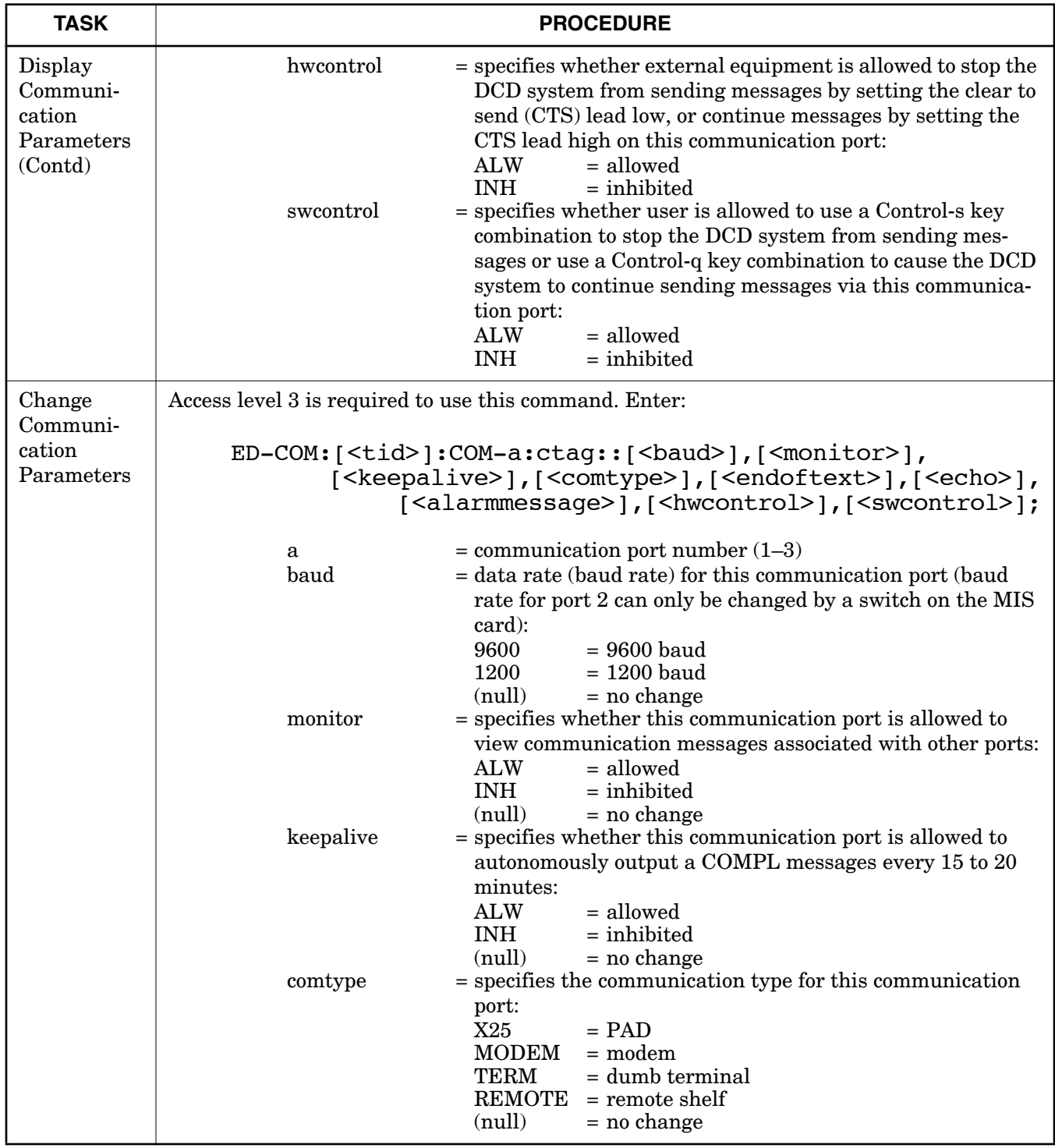

## **Chart 4. Communication Port Configuration (Contd)**

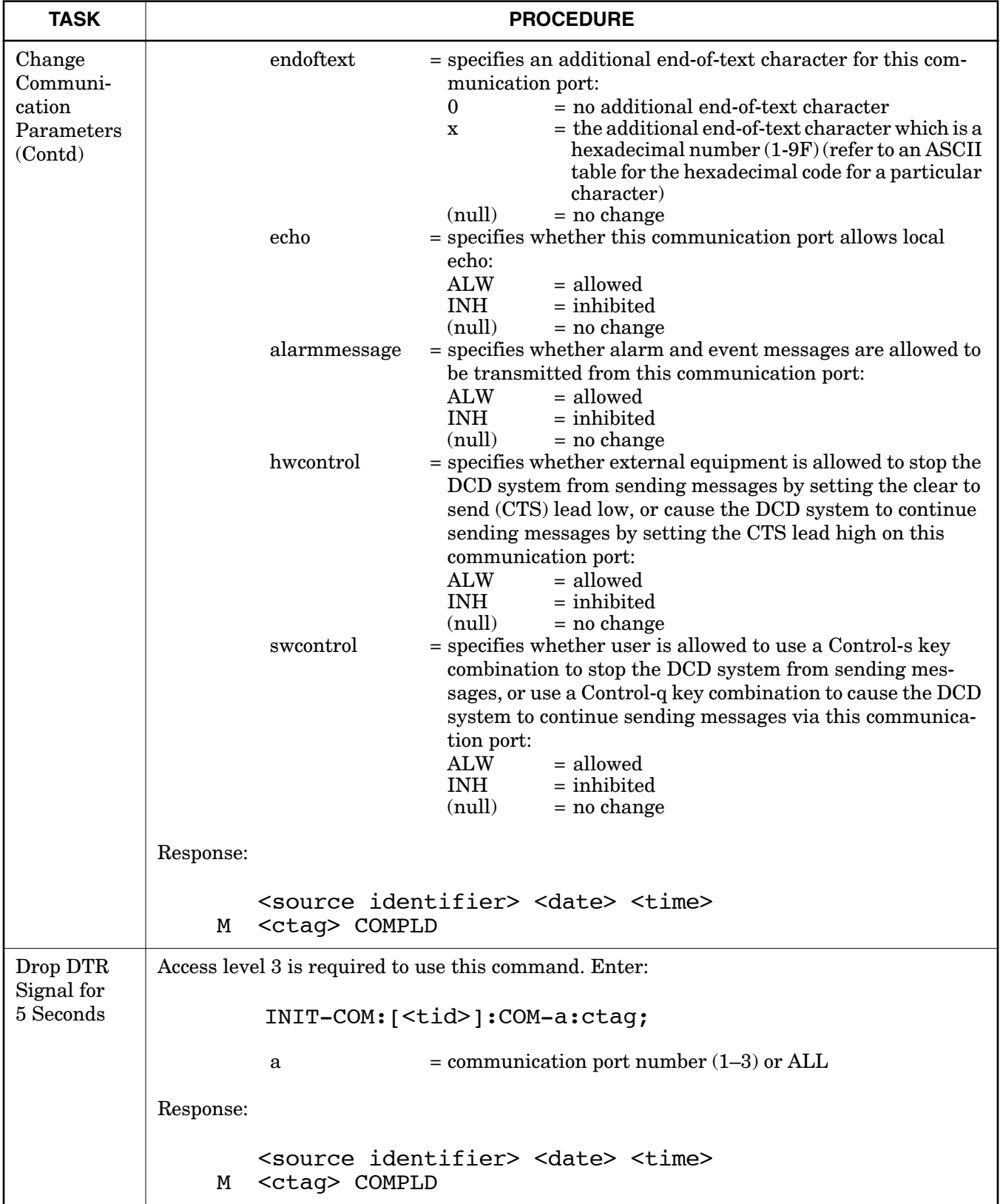

## **Chart 4. Communication Port Configuration (Contd)**

## **Chart 5. System Configuration**

<span id="page-21-0"></span>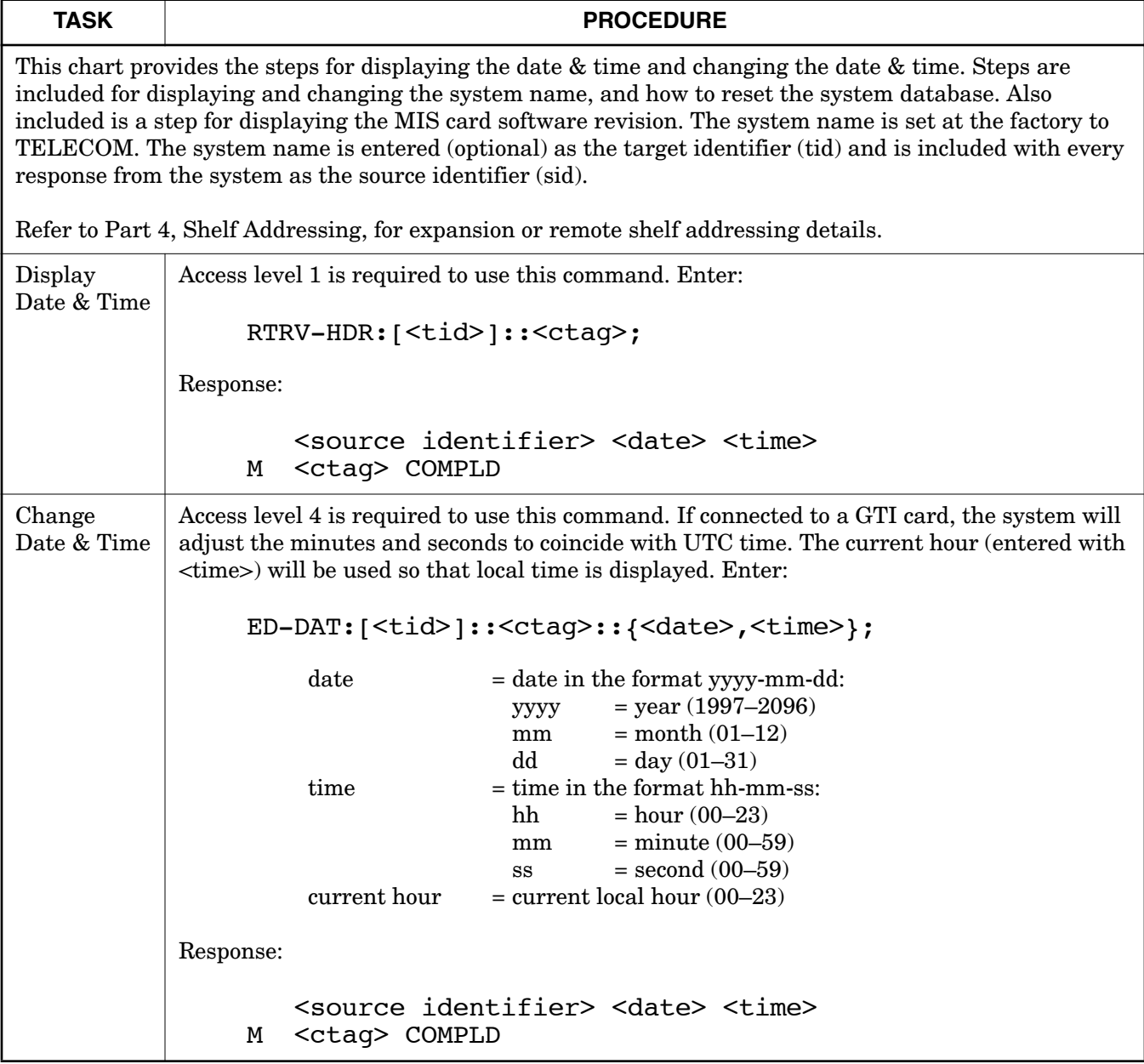

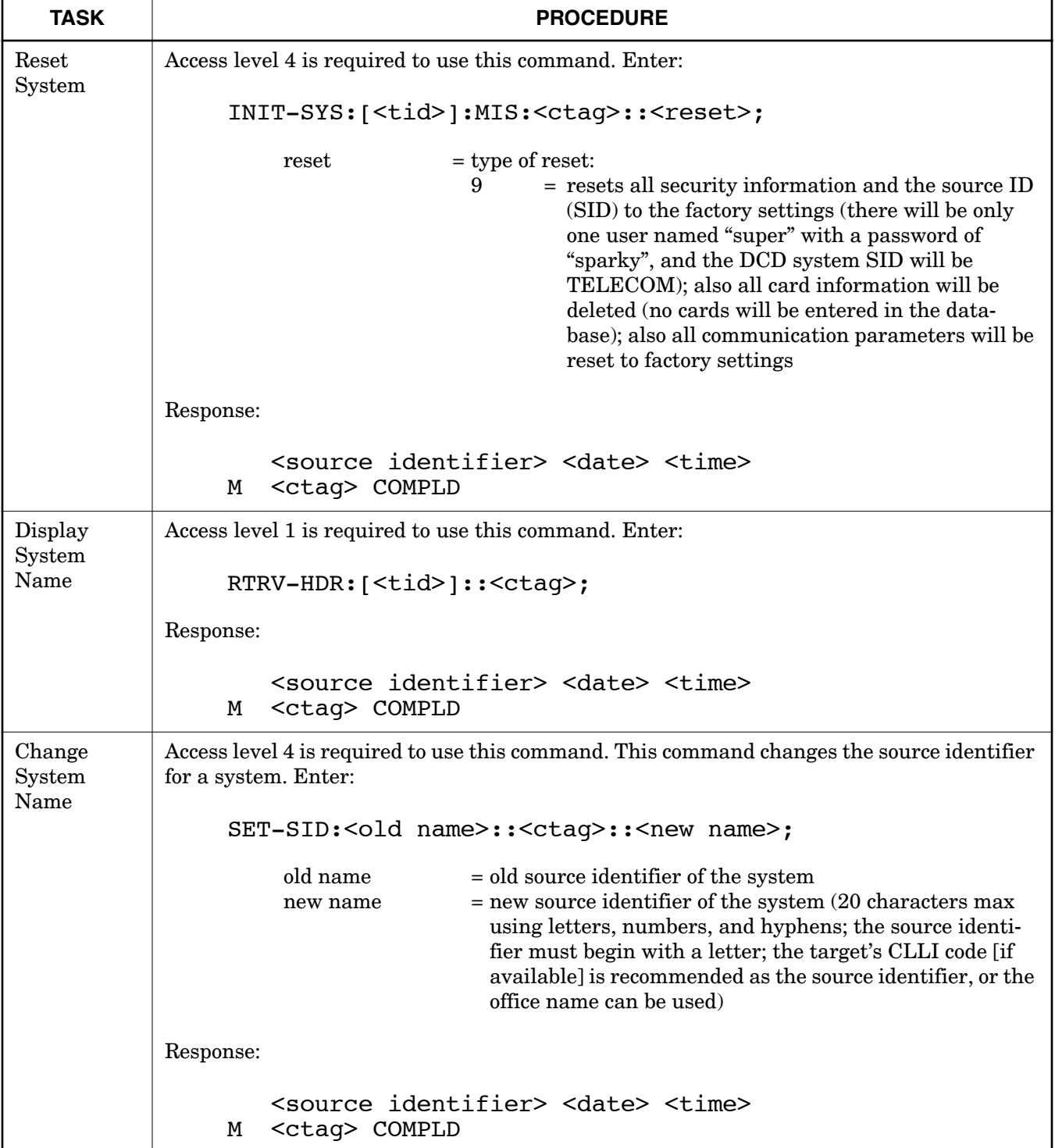

## **Chart 5. System Configuration (Contd)**

## <span id="page-23-0"></span>TASK | PROCEDURE This chart provides the steps for entering cards into the system database with the card parameters. Enter Clock Card Access level 4 is required to use this command. Enter: ENT-EQPT:[<tid>]:CLK-a:<ctag>::,,,,,; a  $=$  clock card slot  $(1 \text{ or } 2)$ Response: <source identifier> <date> <time> M <ctag> COMPLD Enter GTI Card Access level 4 is required to use this command. Enter: ENT-EQPT:[<tid>]:GTI-a:<ctag>::<framing>, <troublecode>,,<osc1>,<osc2>,<integration>; a  $=$  GTI card slot  $(1 \text{ or } 2)$  $\mathbf{f}$  raming  $=$  framing type: CAS = channel assigned signaling  $CAS4 = channel assigned signaling with frame$ aligned sequence with cyclic redundancy check 4 CRC4 = frame alignment sequence framing with cyclic redundancy check 4  $D4 = D4$  framing format  $ESF = ESF$  framing format FAS = frame alignment sequence framing troublecode = output signals when card has major alarm: ALW = AIS is sent on all outputs INH = all outputs are squelched  $\text{osc1}$  = clock type on oscillator 1 (OSC A) input:  $RB = rubidium$  $QTZ$  = quartz  $\csc 2$  = clock type on oscillator 2 (OSC B) input:  $RB = rubidium$  $QTZ$  = quartz  $integration$  = integration time until an alarm is declared:  $1 = \text{see Table D}$  $1 = \text{see Table D}$  $1 = \text{see Table D}$ 2 = see Table  $D$  $3 = \text{see Table D}$  $3 = \text{see Table D}$  $3 = \text{see Table D}$  $4 = \text{see Table D}$  $4 = \text{see Table D}$  $4 = \text{see Table D}$ Response: <source identifier> <date> <time> M <ctag> COMPLD

#### **Chart 6. Enter Card in Database**

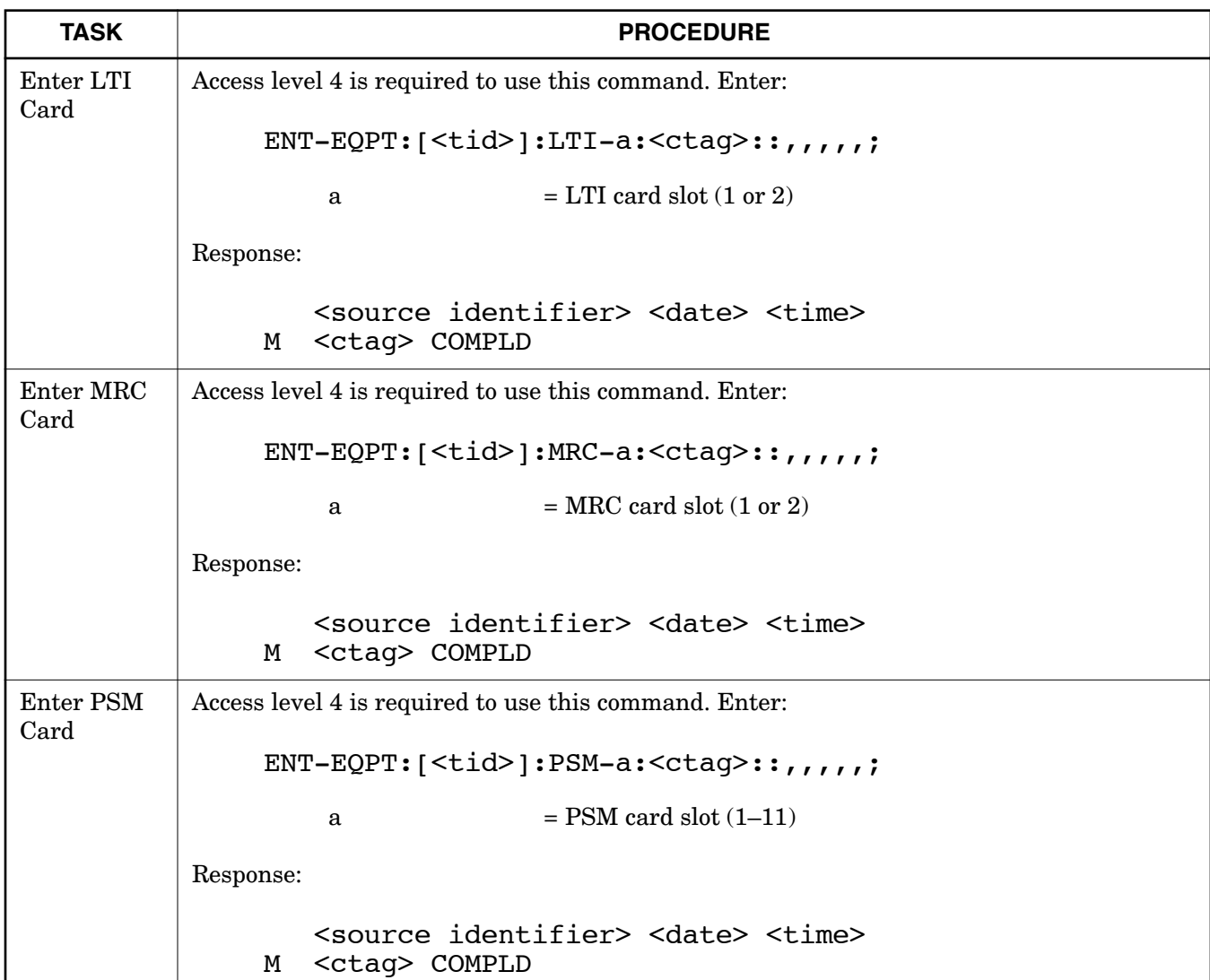

## **Chart 6. Enter Card in Database (Contd)**

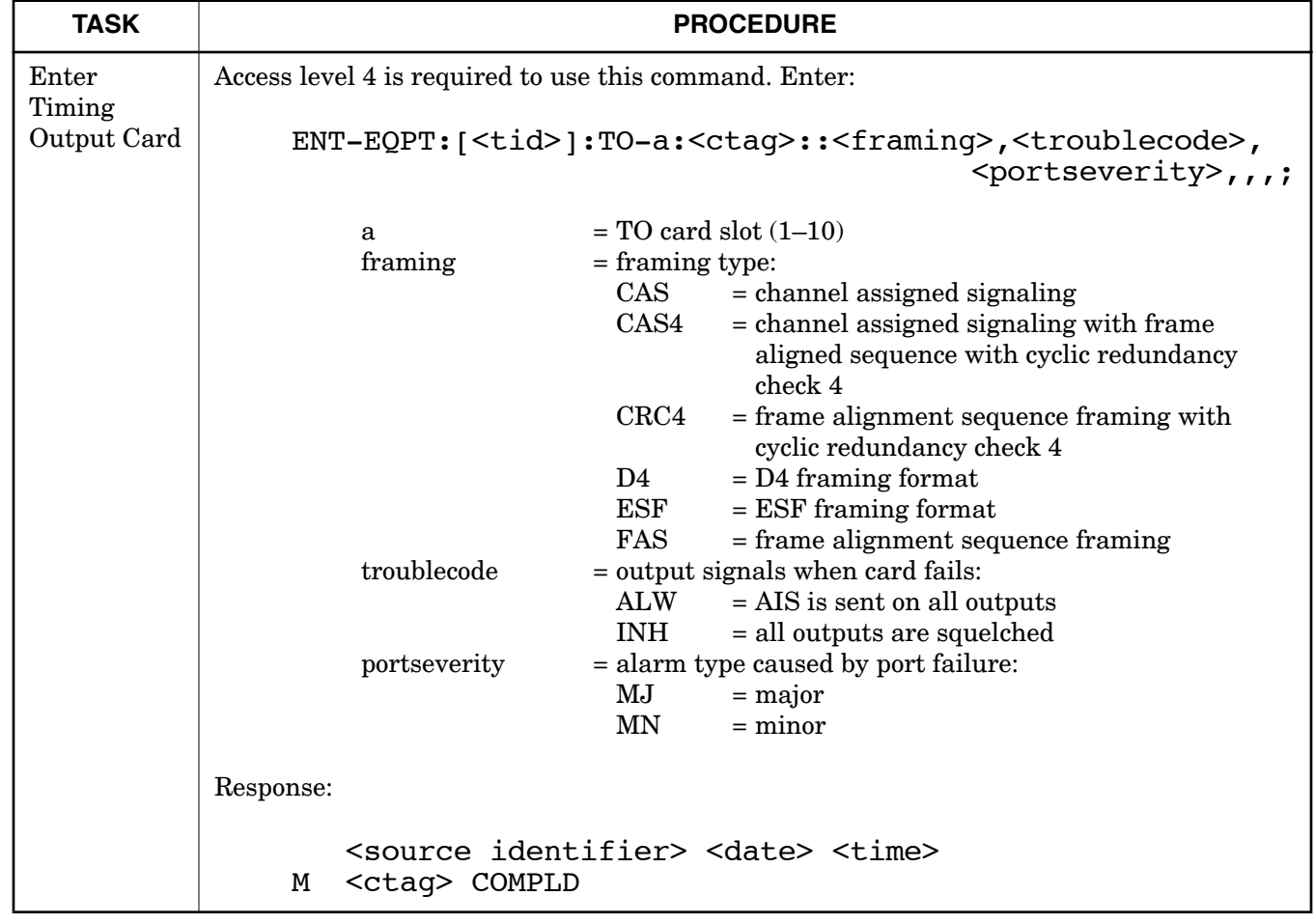

## **Chart 6. Enter Card in Database (Contd)**

<span id="page-26-0"></span>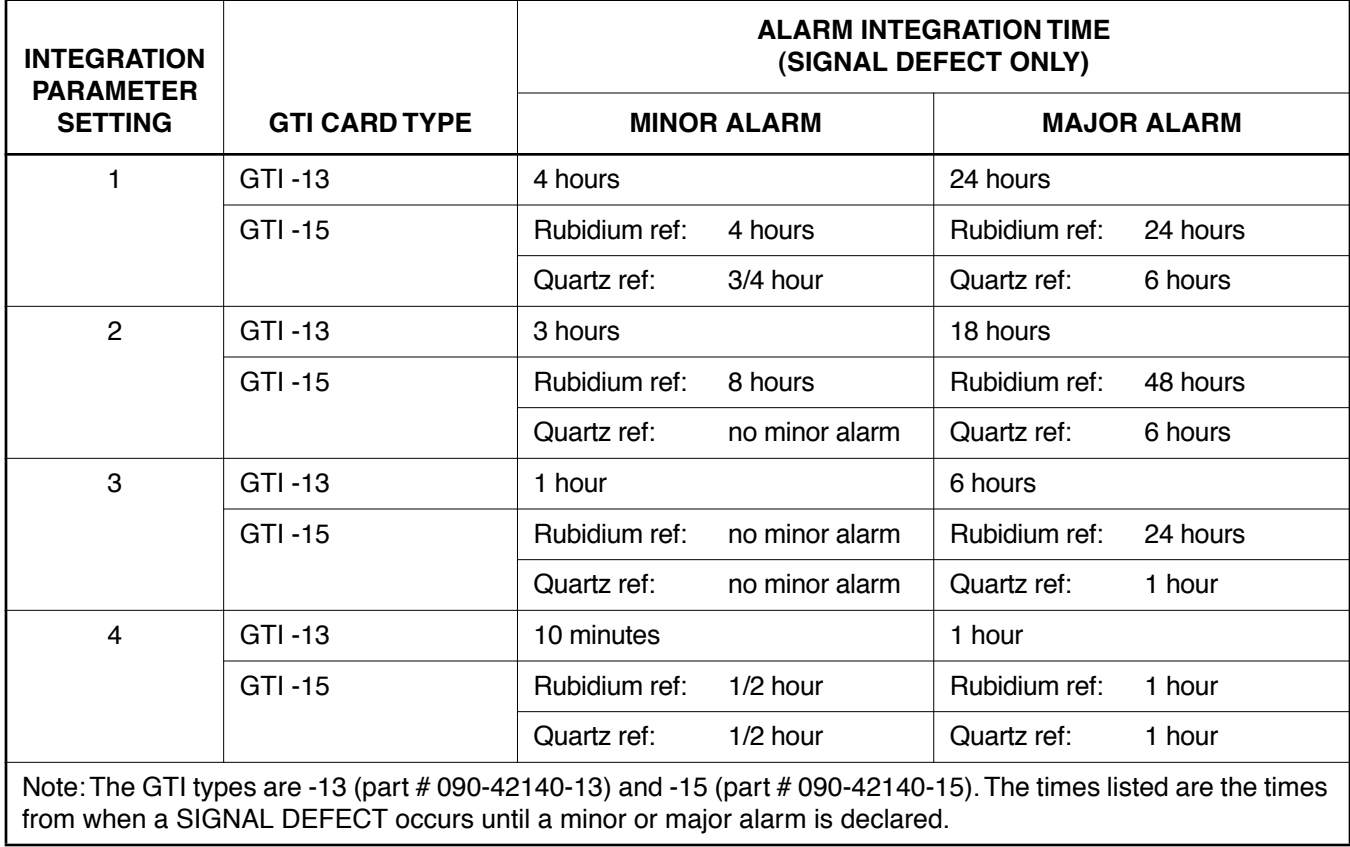

## **Table D. GTI Card Alarm Integration Times**

<span id="page-27-0"></span>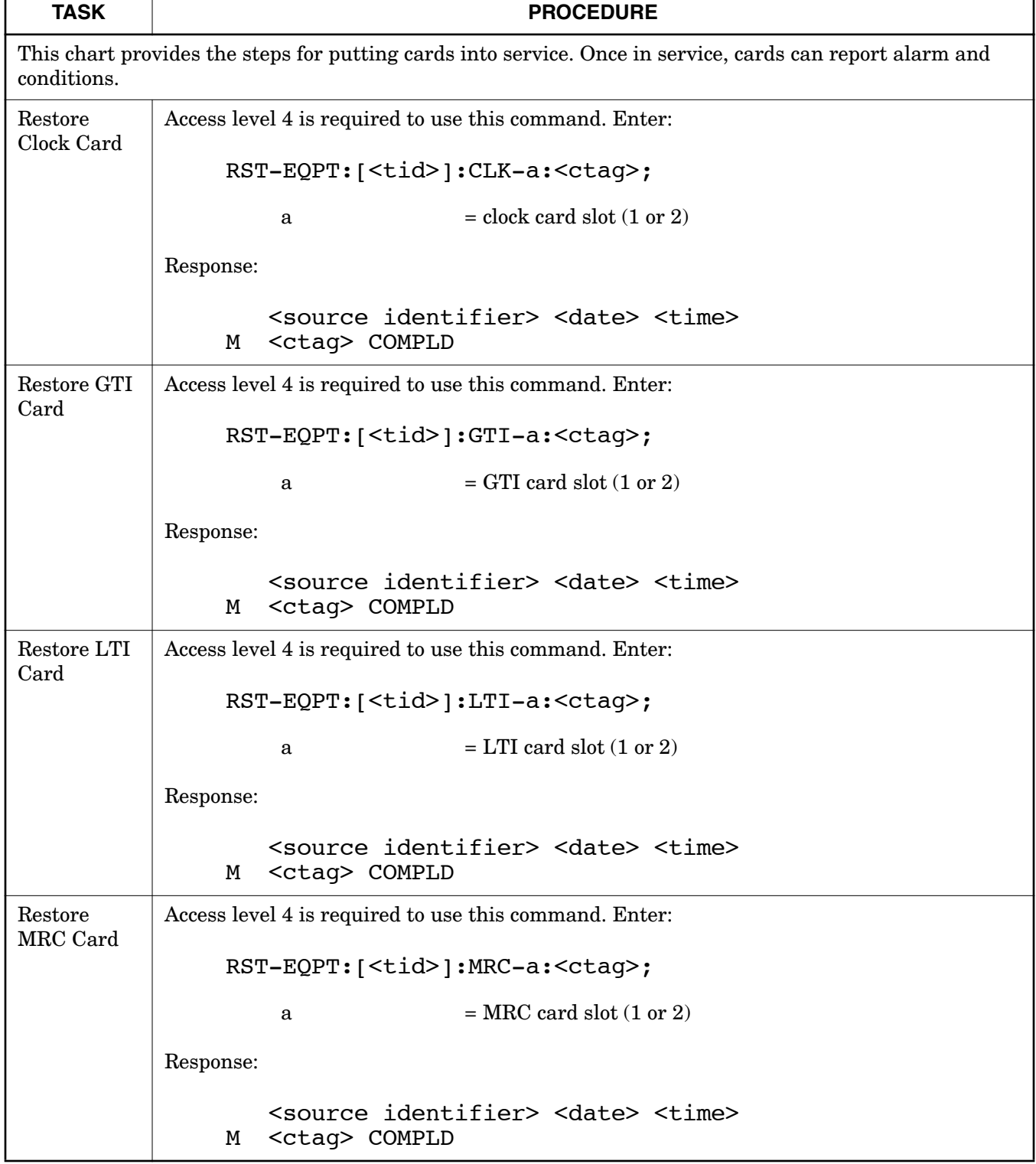

### **Chart 7. Put Card In Service**

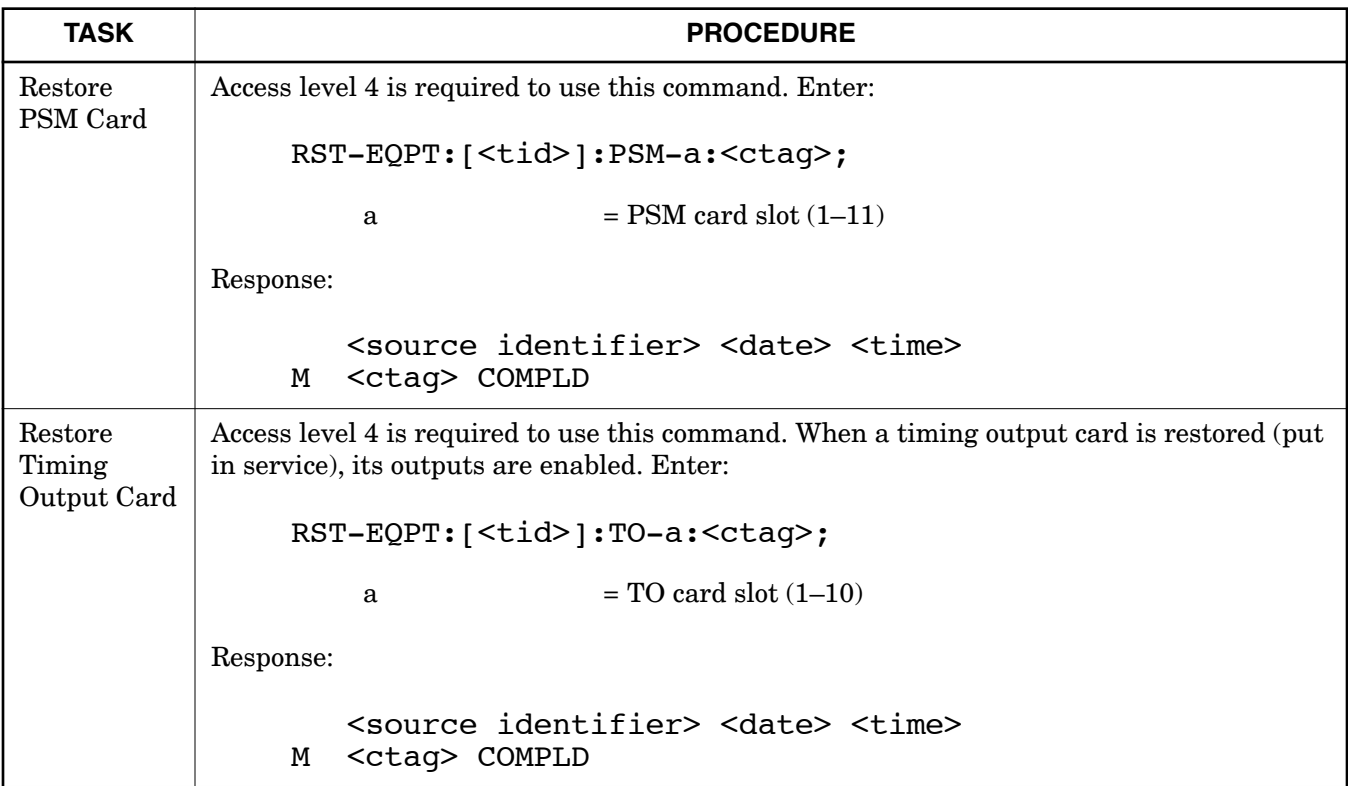

#### **Chart 7. Put Card In Service (Contd)**

<span id="page-29-0"></span>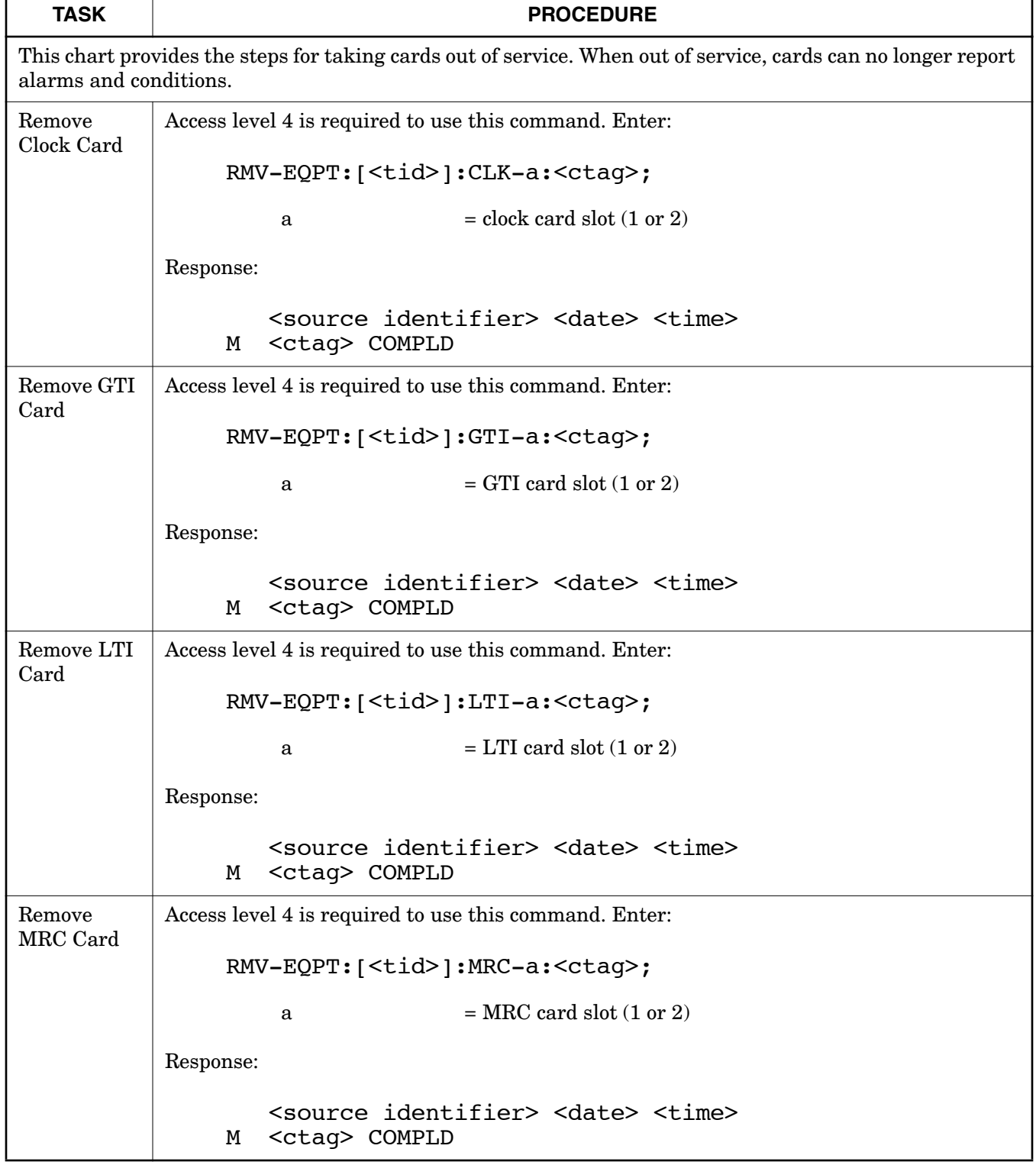

#### **Chart 8. Take Card Out of Service**

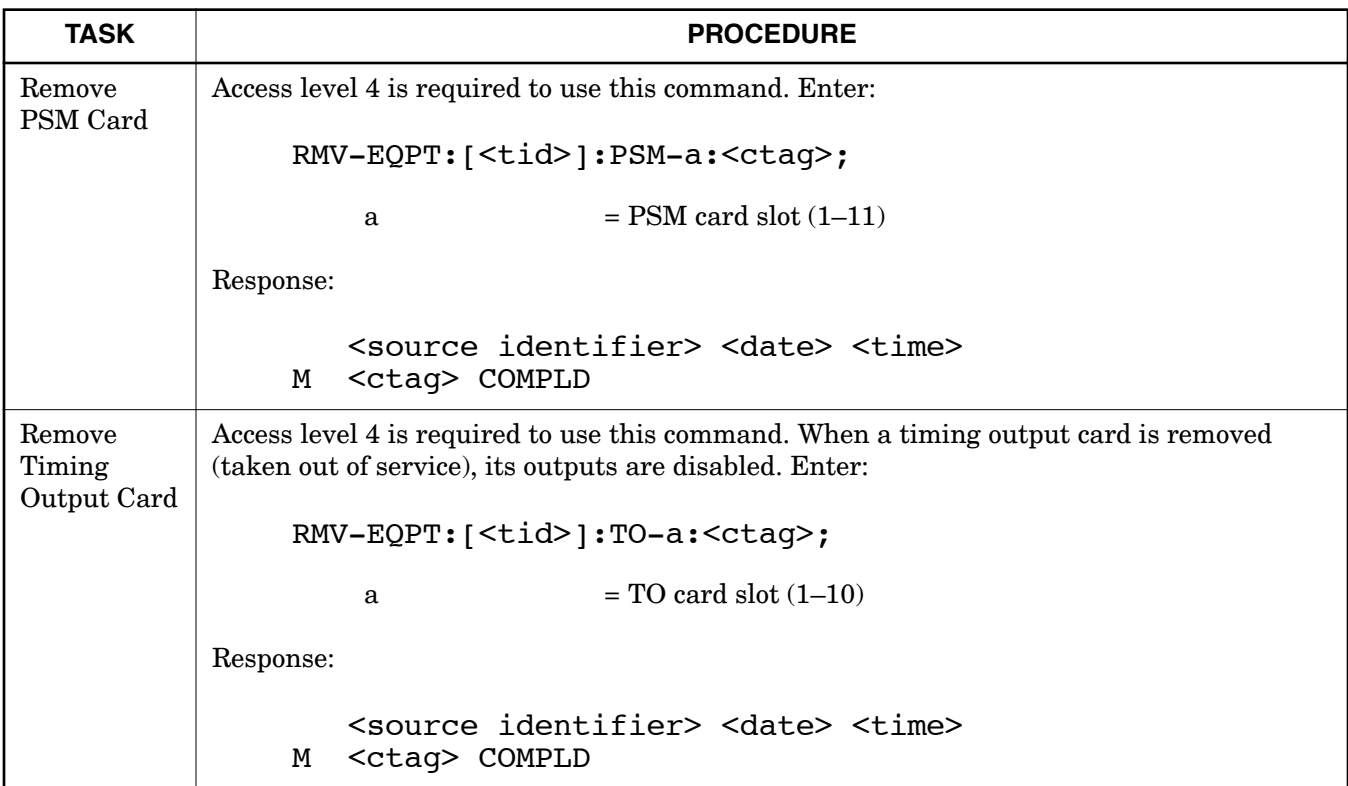

#### **Chart 8. Take Card Out of Service (Contd)**

<span id="page-31-0"></span>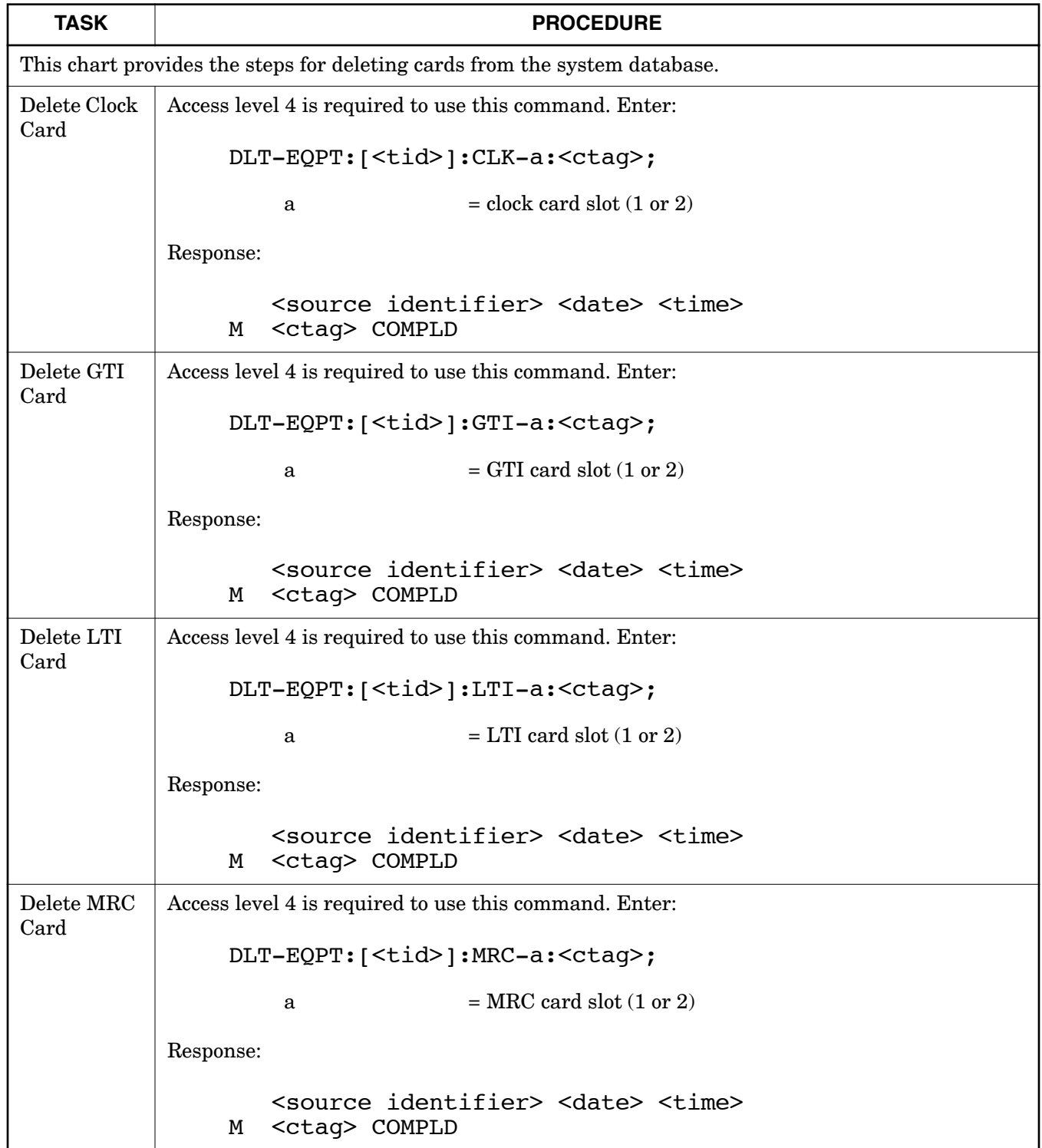

### **Chart 9. Delete Card from Database**

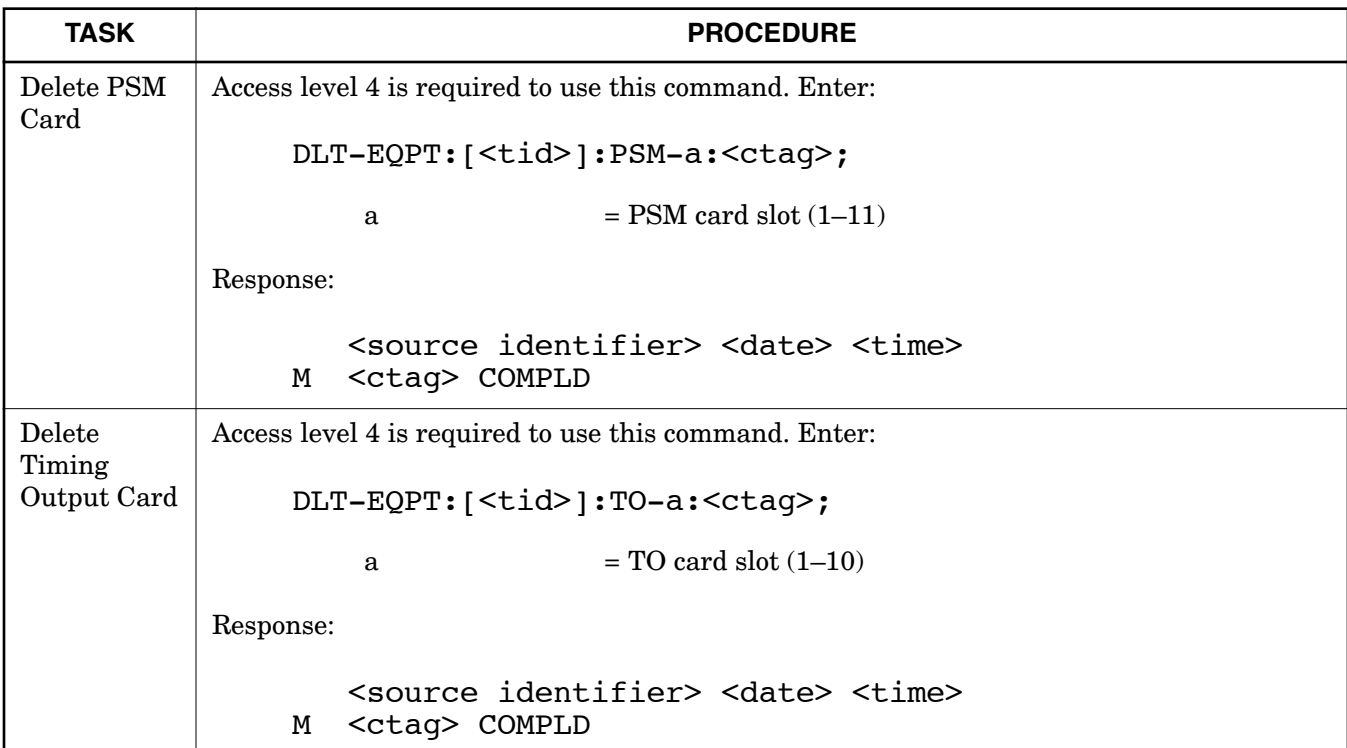

## **Chart 9. Delete Card from Database (Contd)**

## **Chart 10. Card Configuration**

<span id="page-33-0"></span>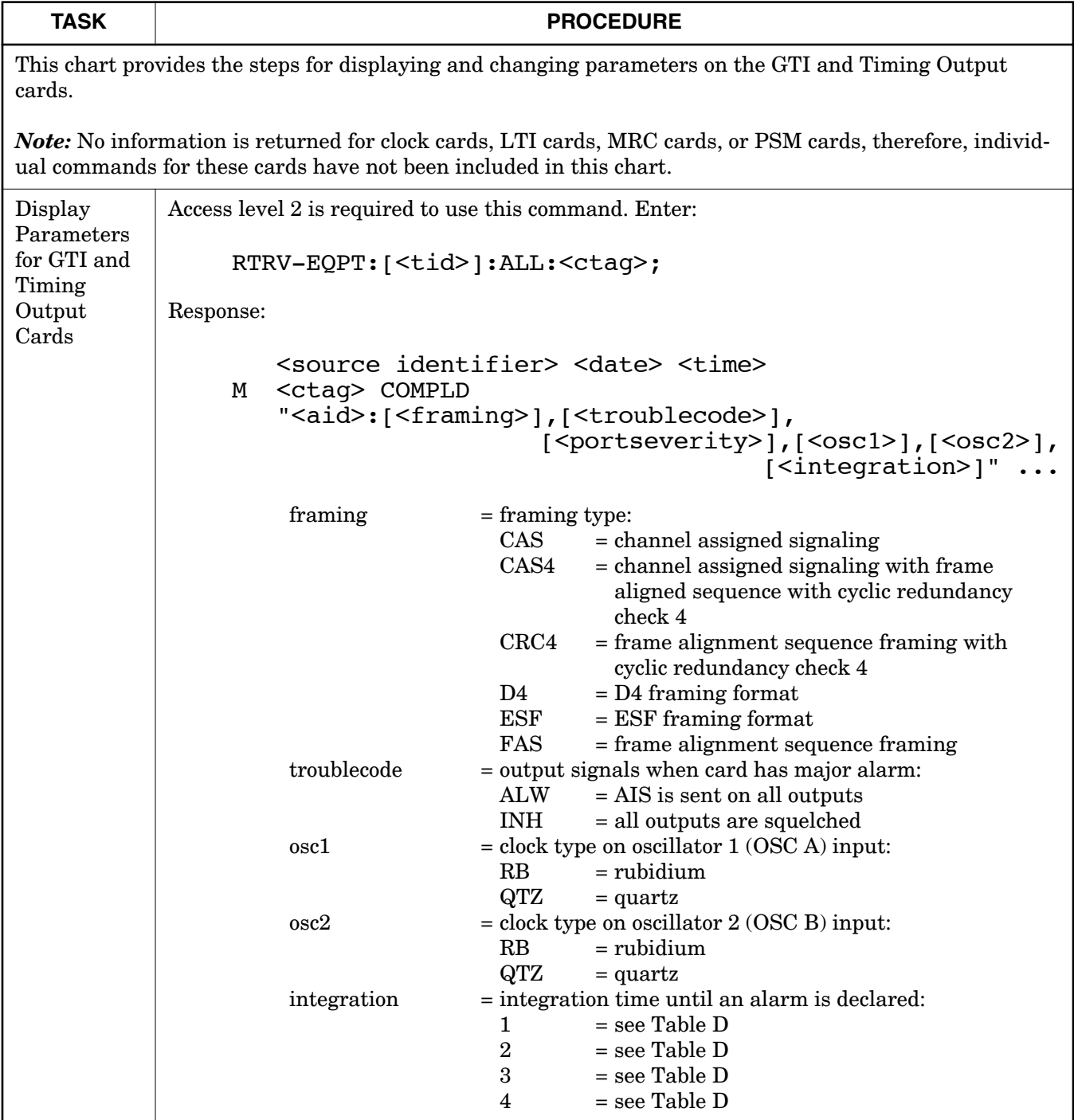

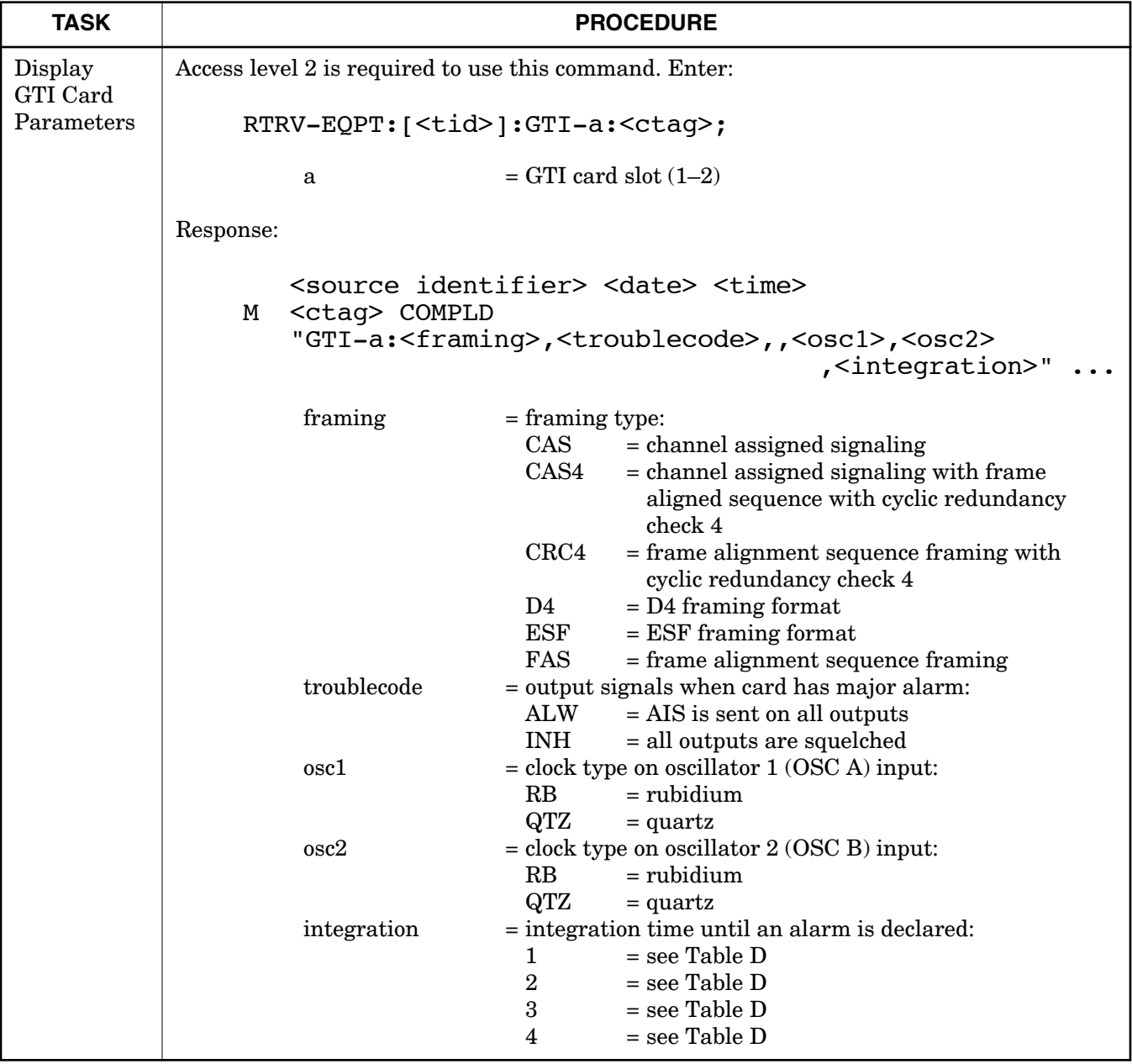

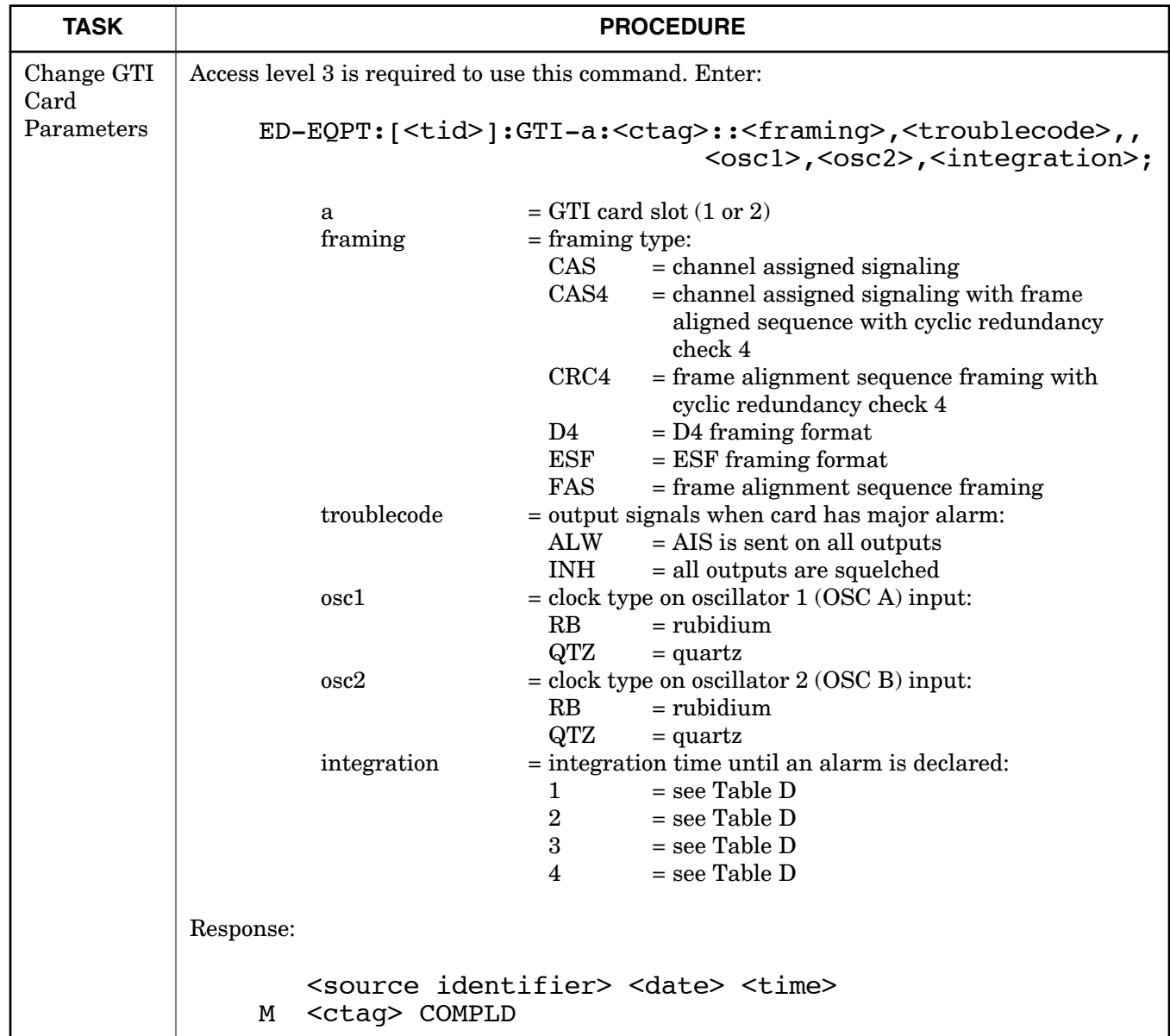

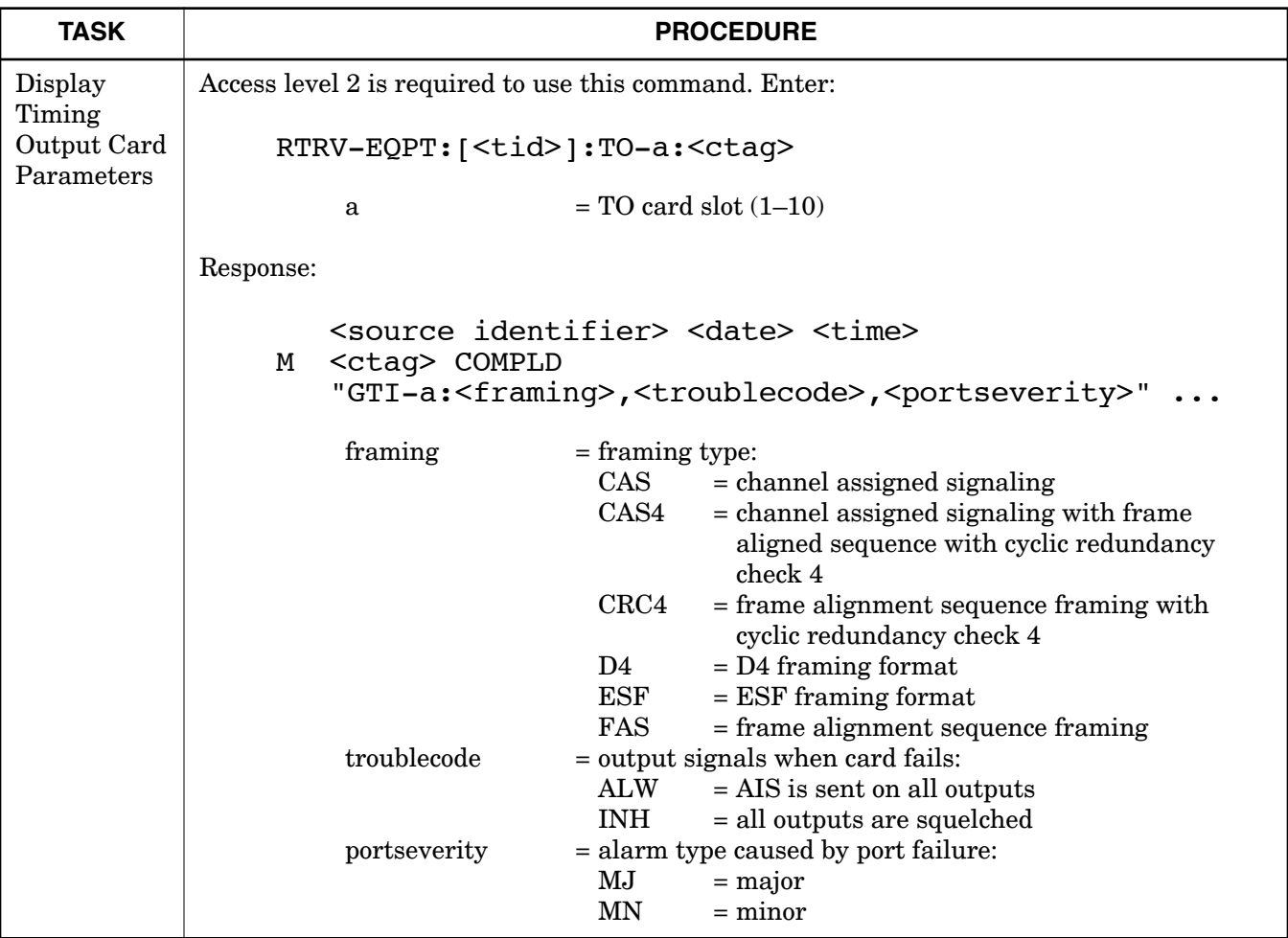

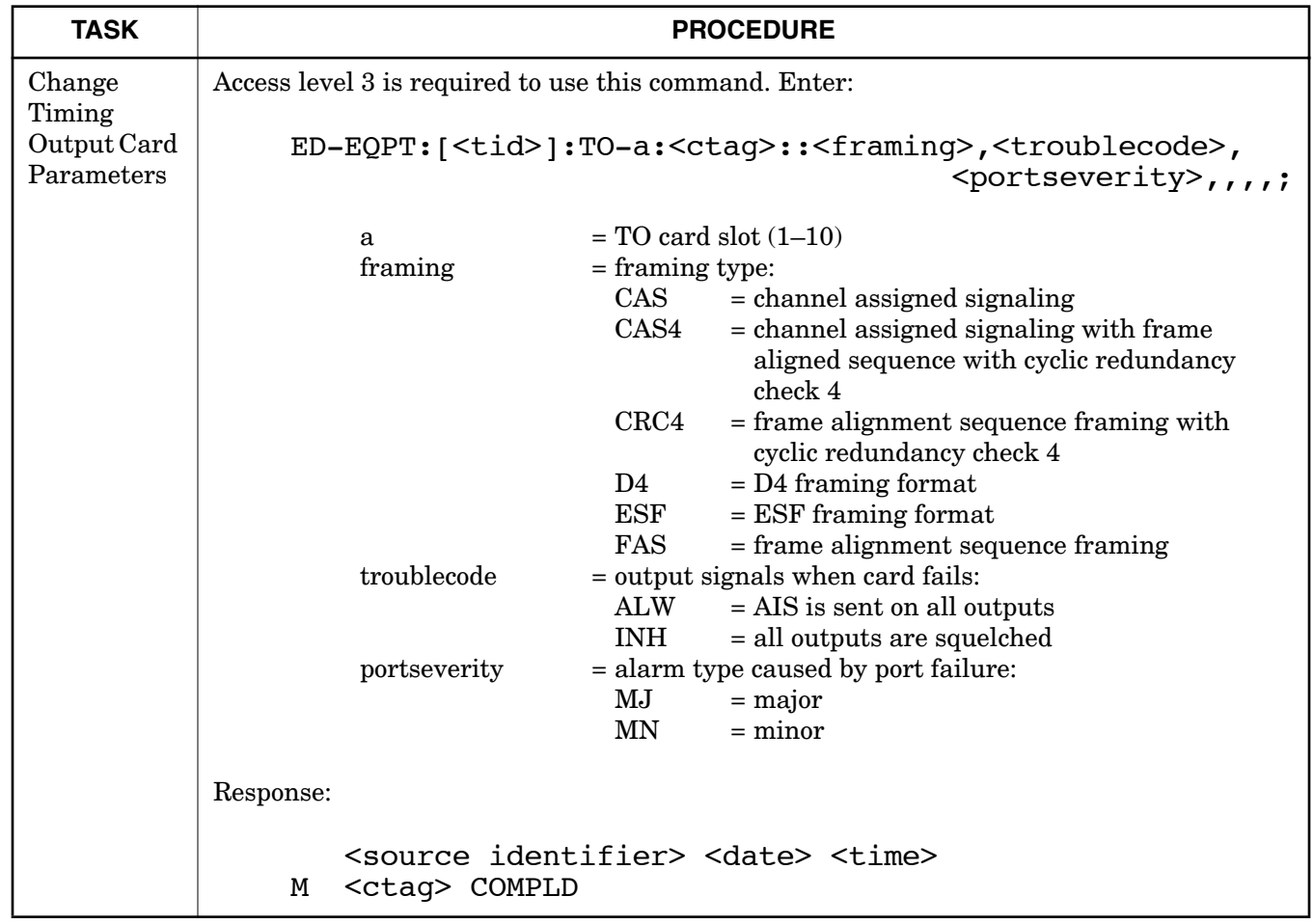

## **Chart 11. Reference Input Ports**

<span id="page-38-0"></span>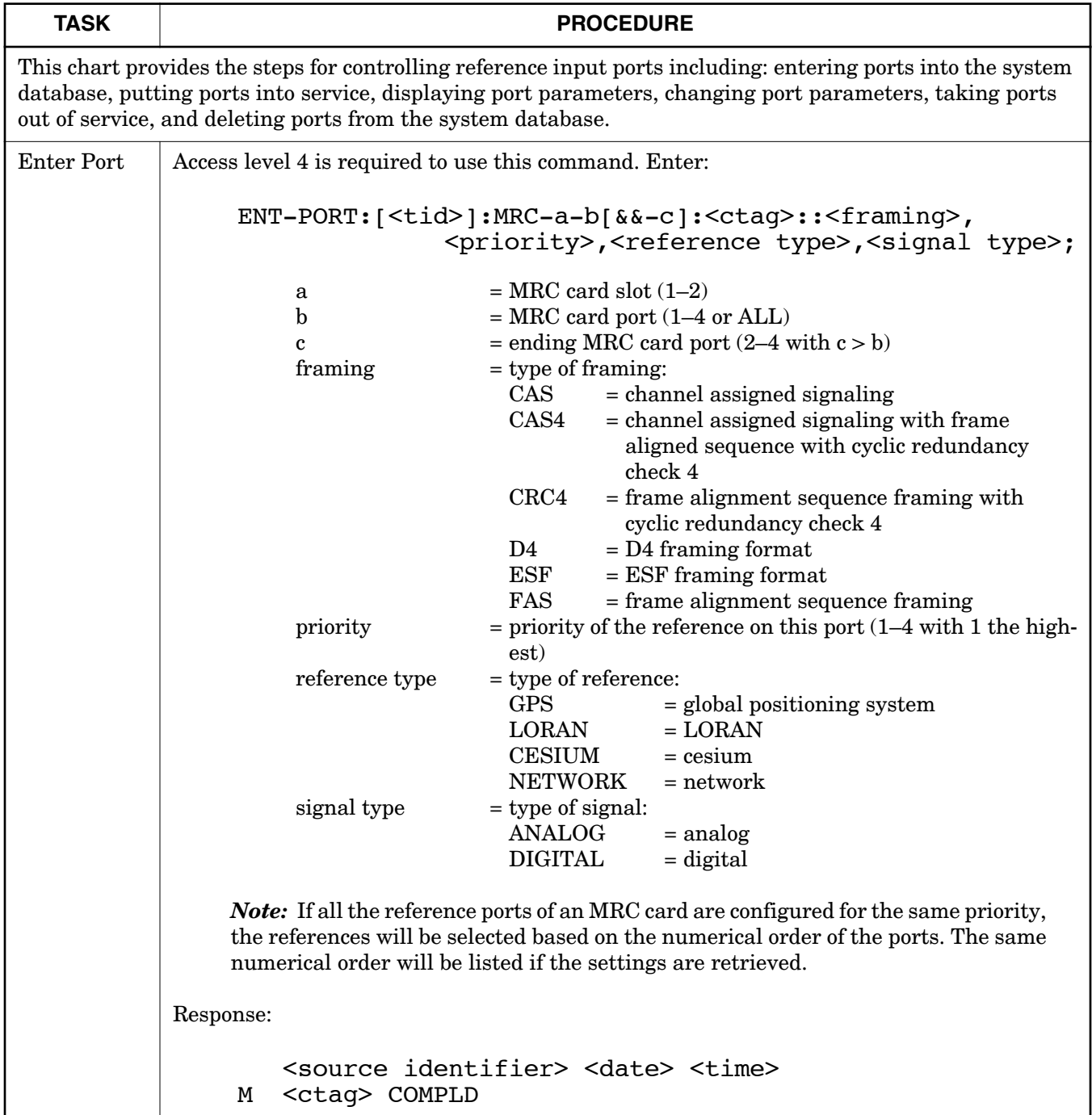

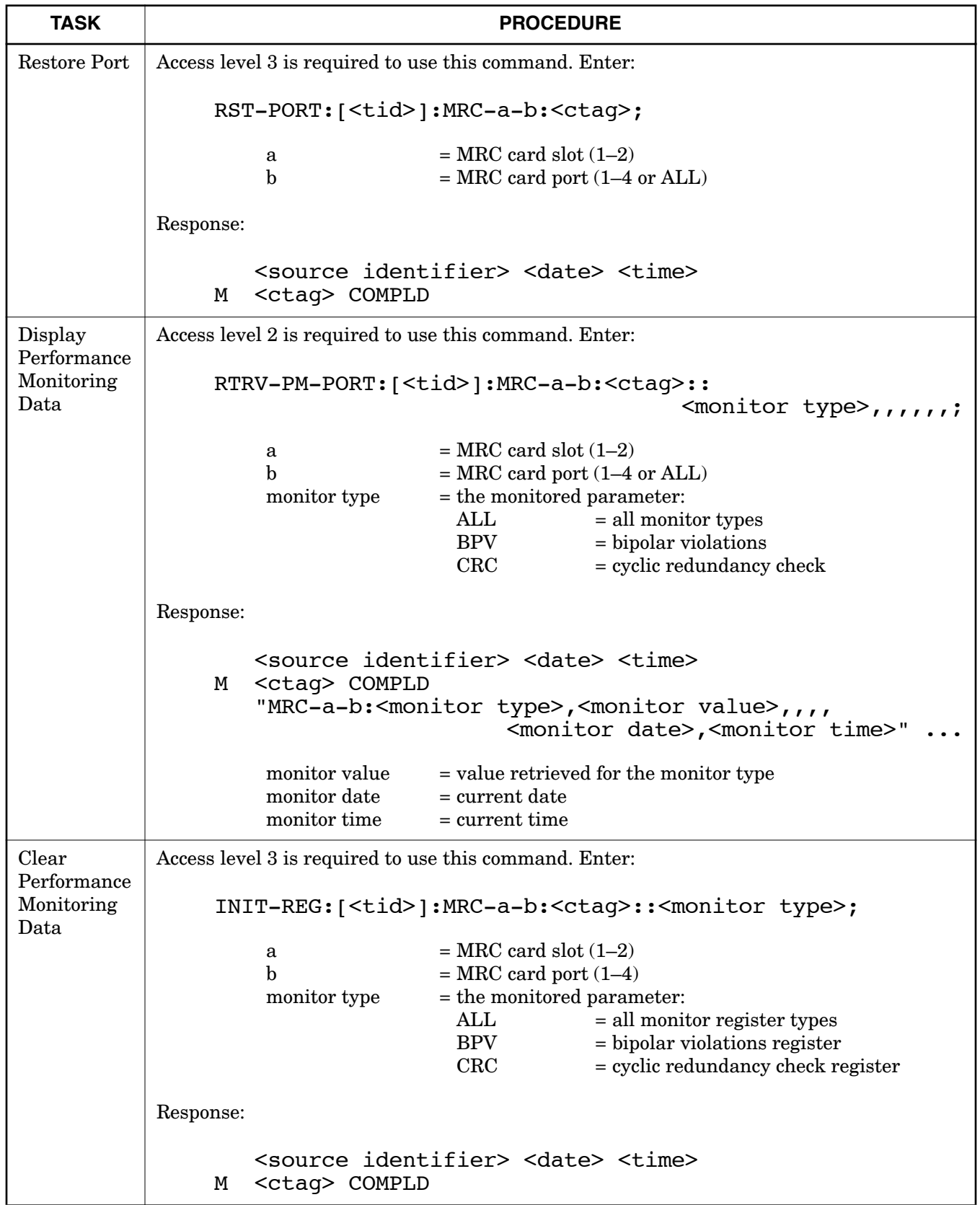

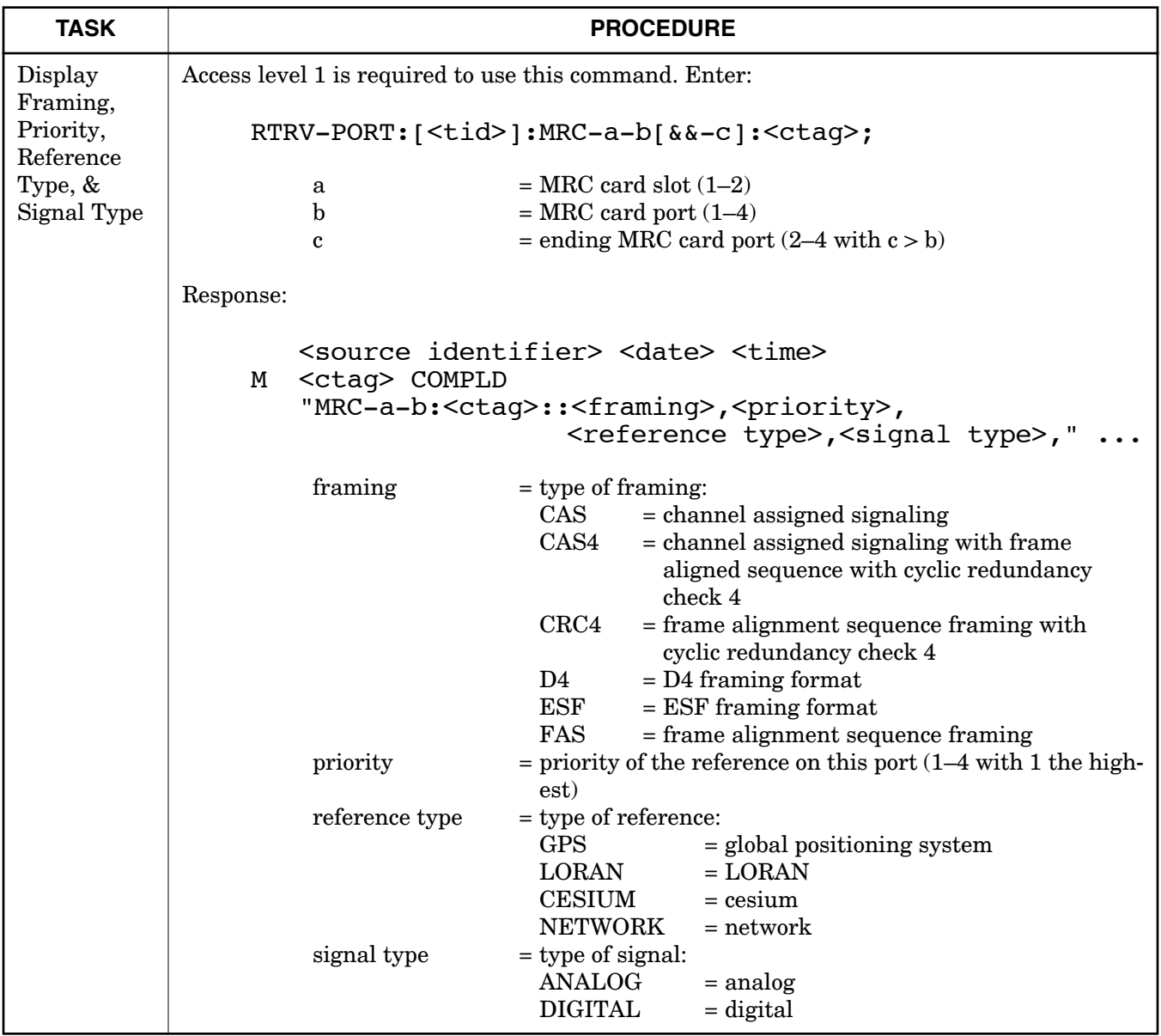

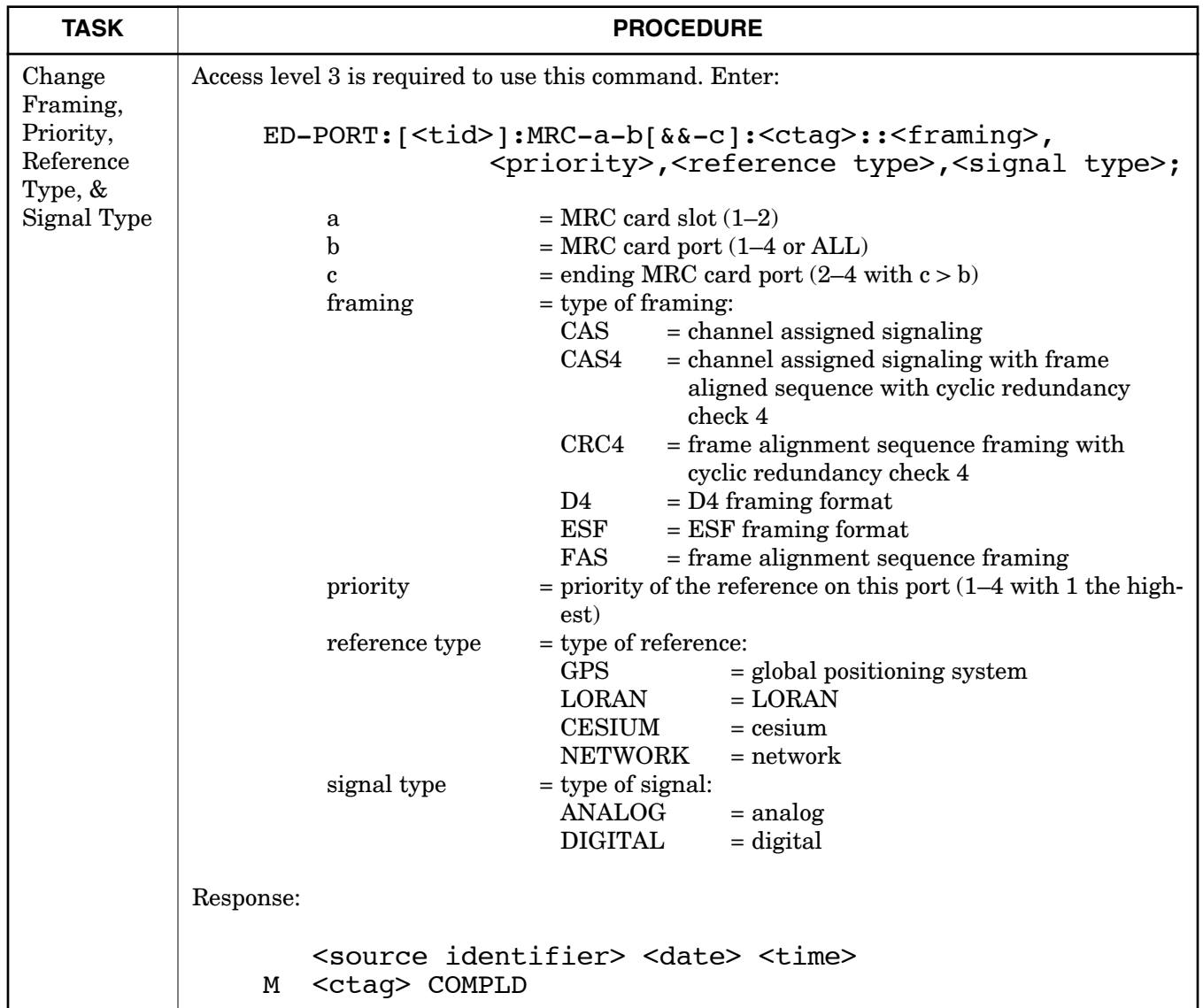

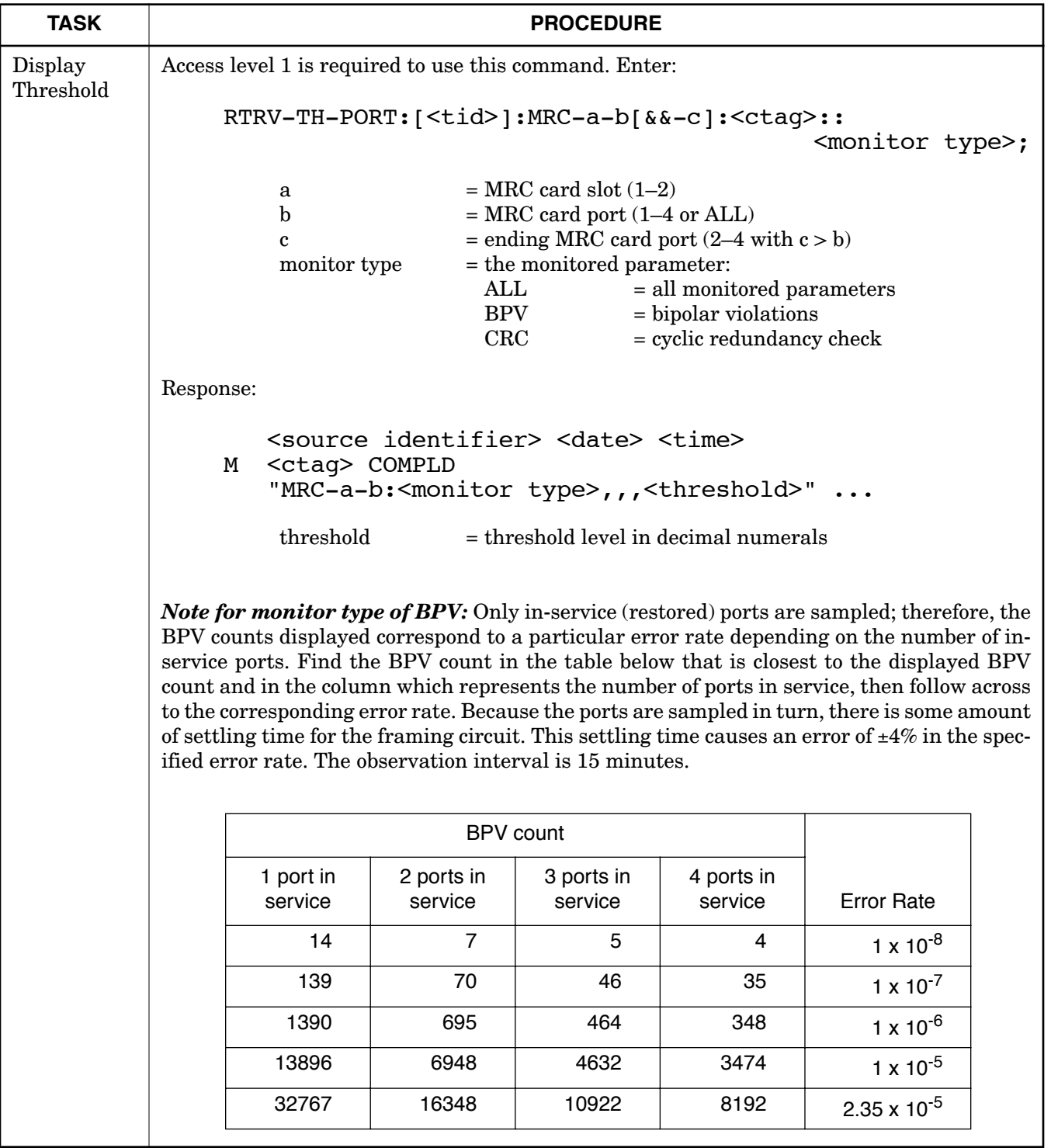

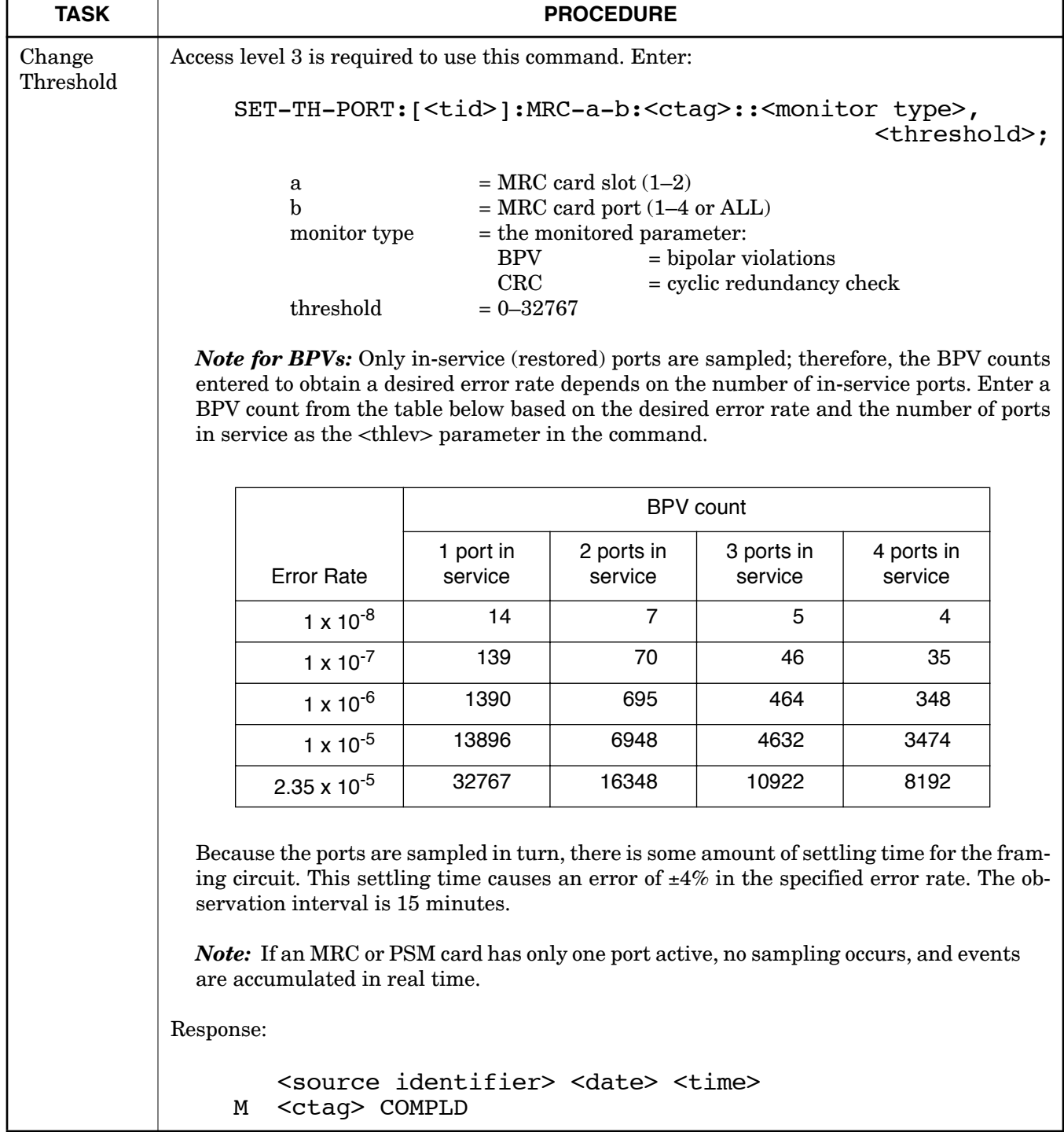

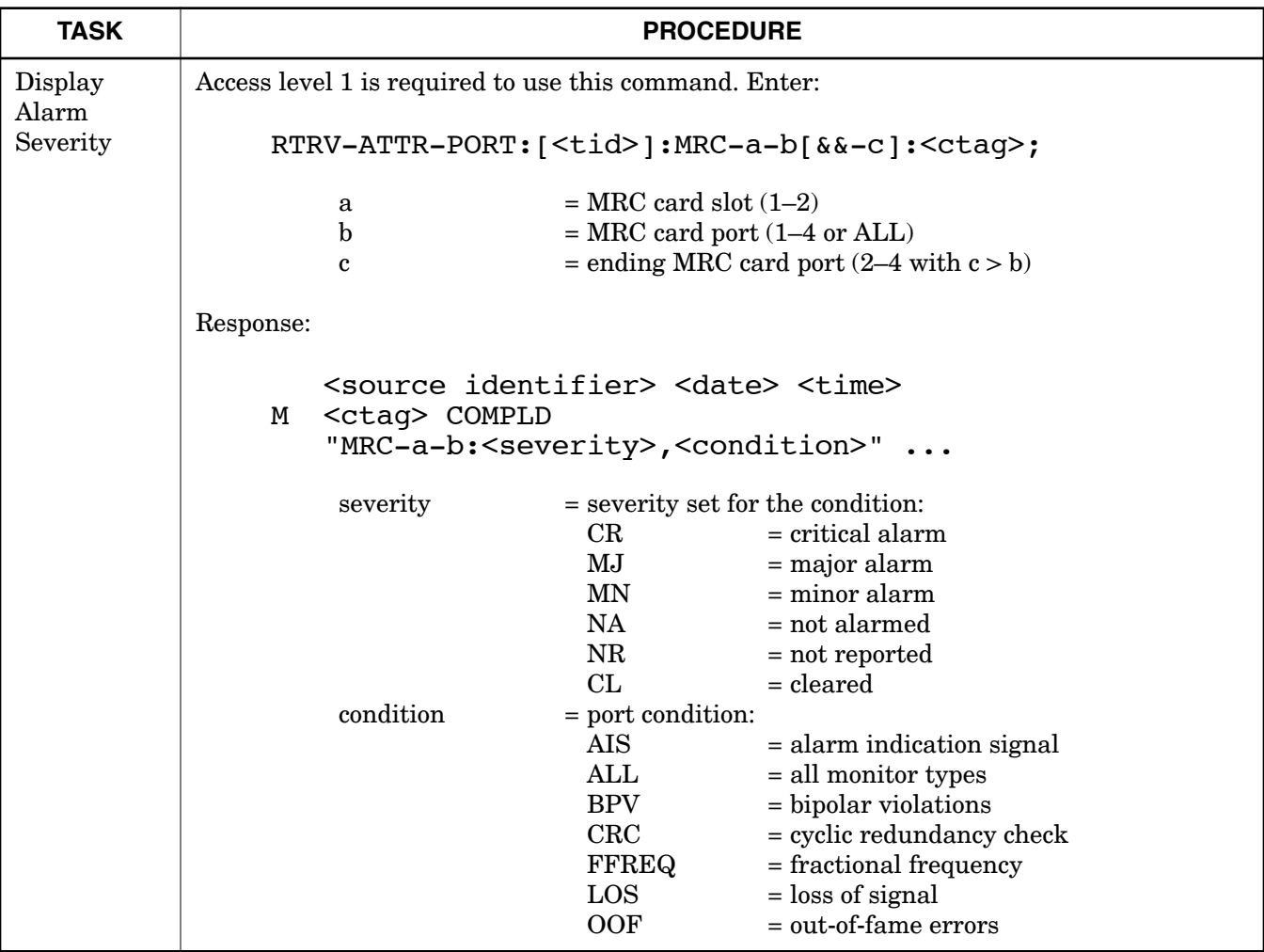

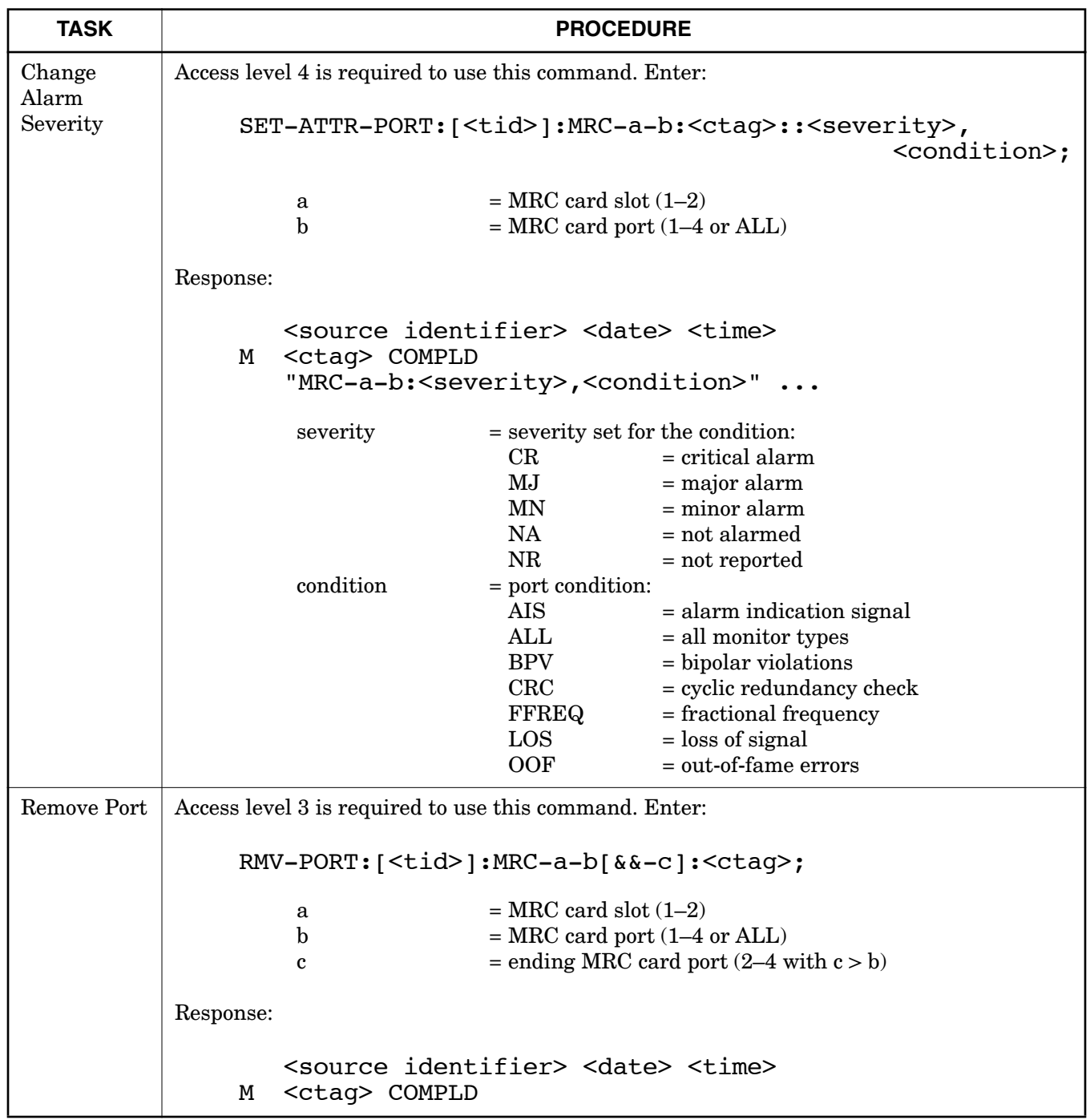

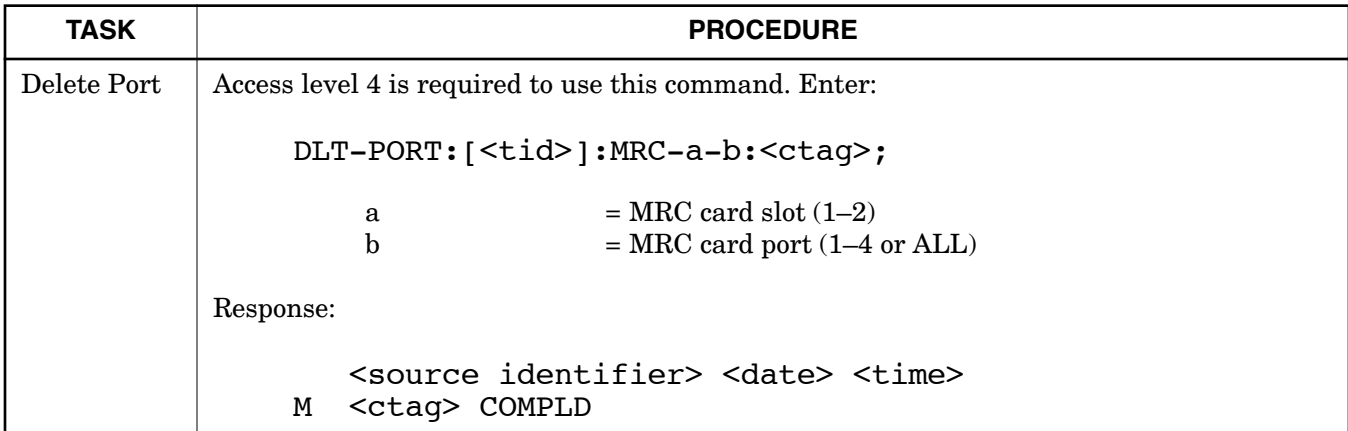

## **Chart 12. Monitor Input Ports**

<span id="page-47-0"></span>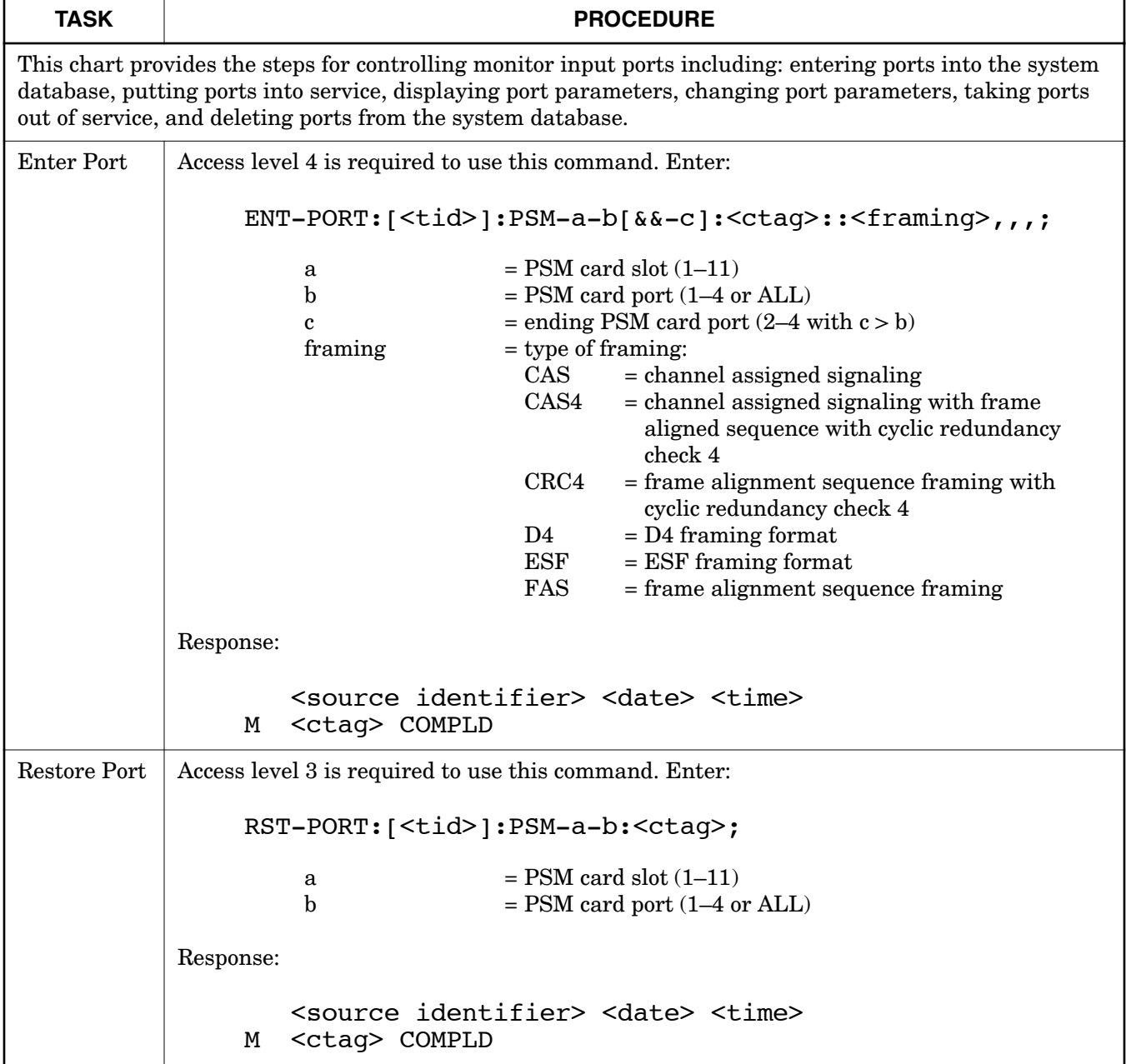

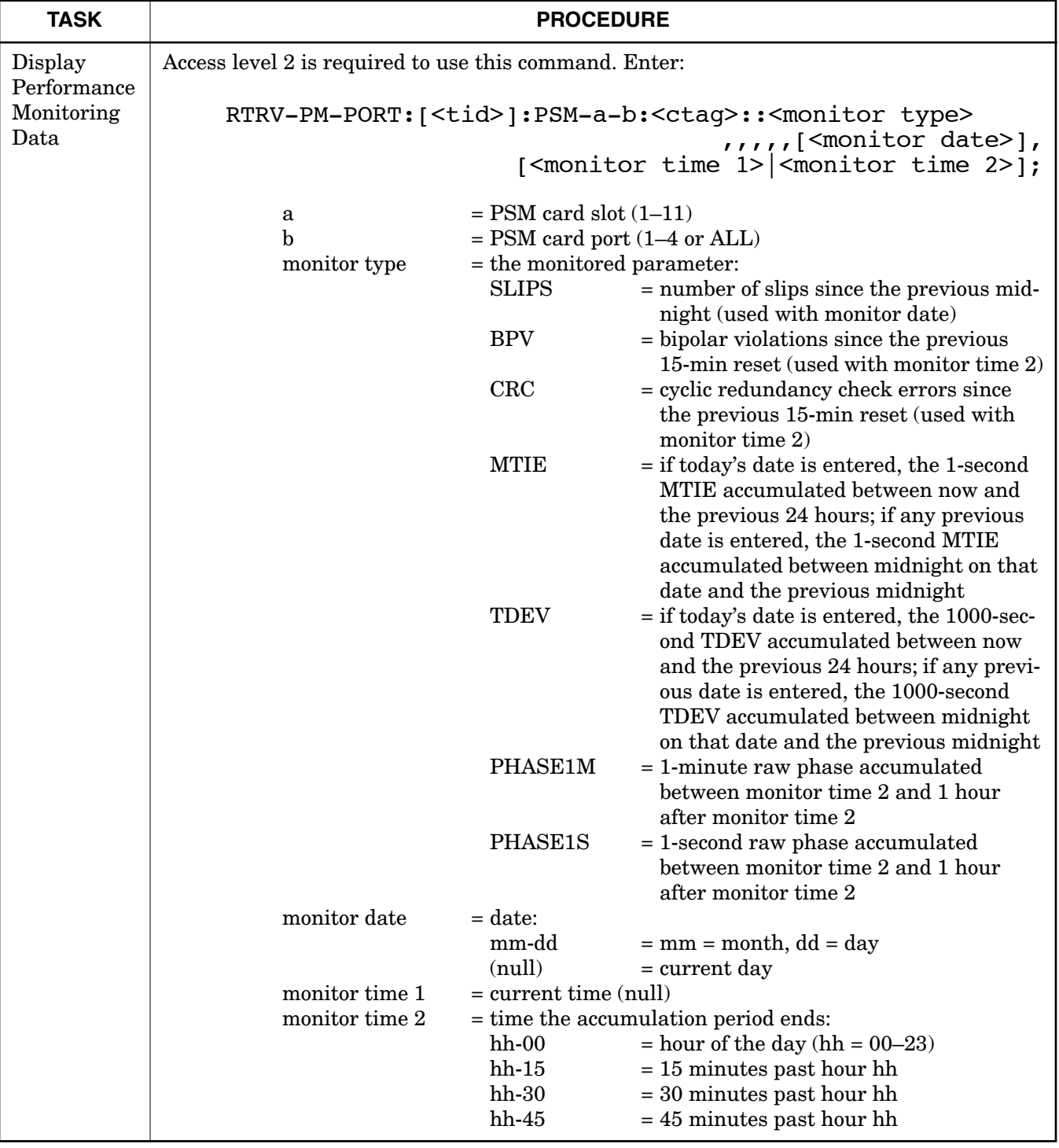

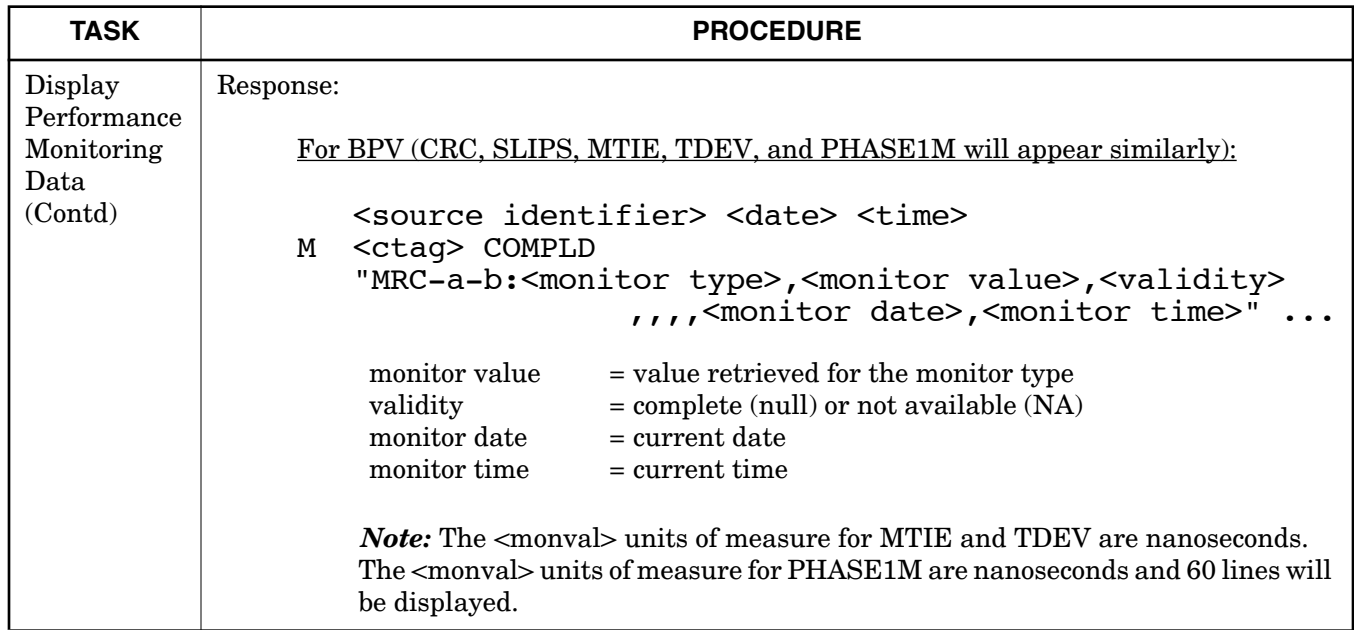

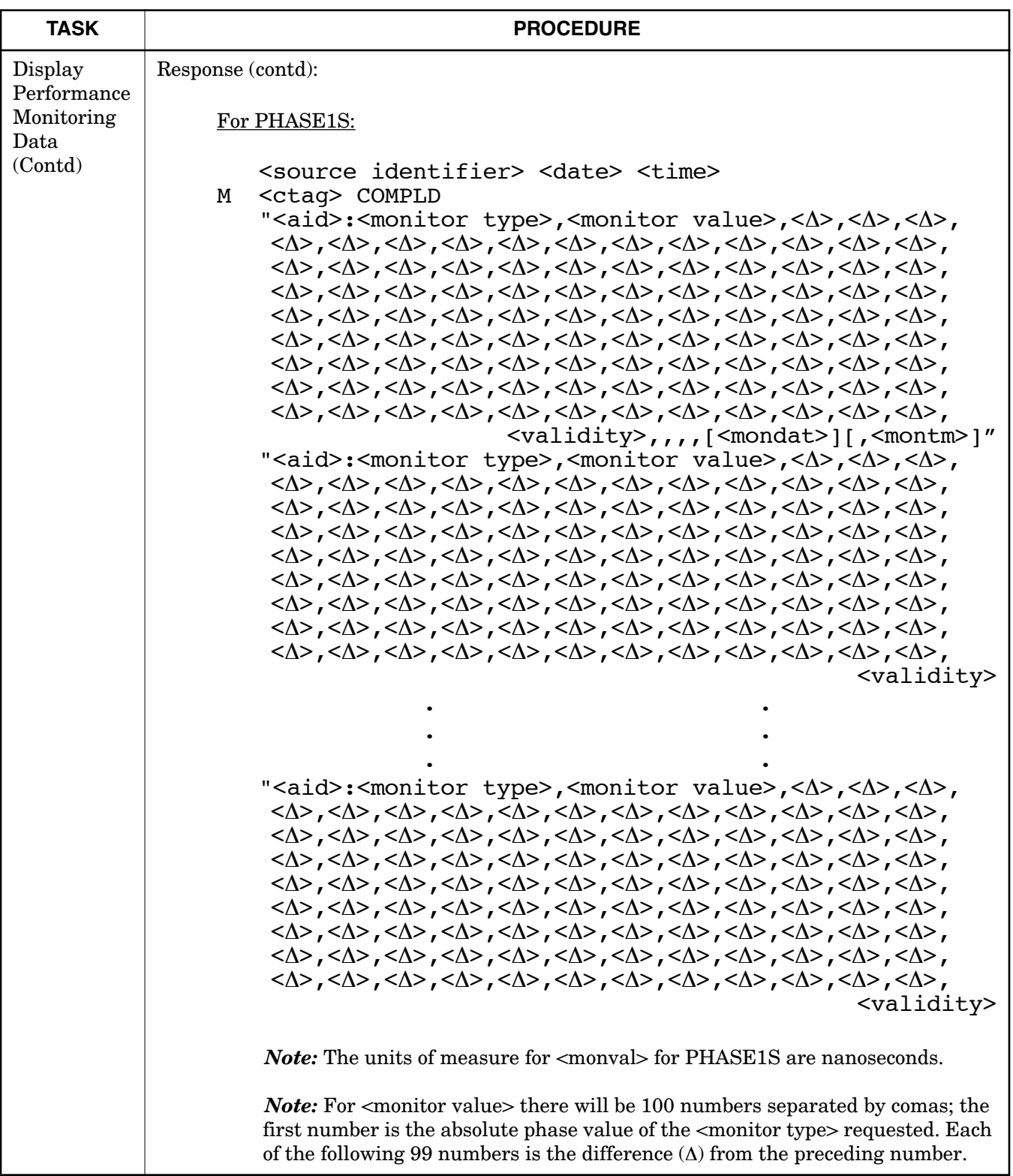

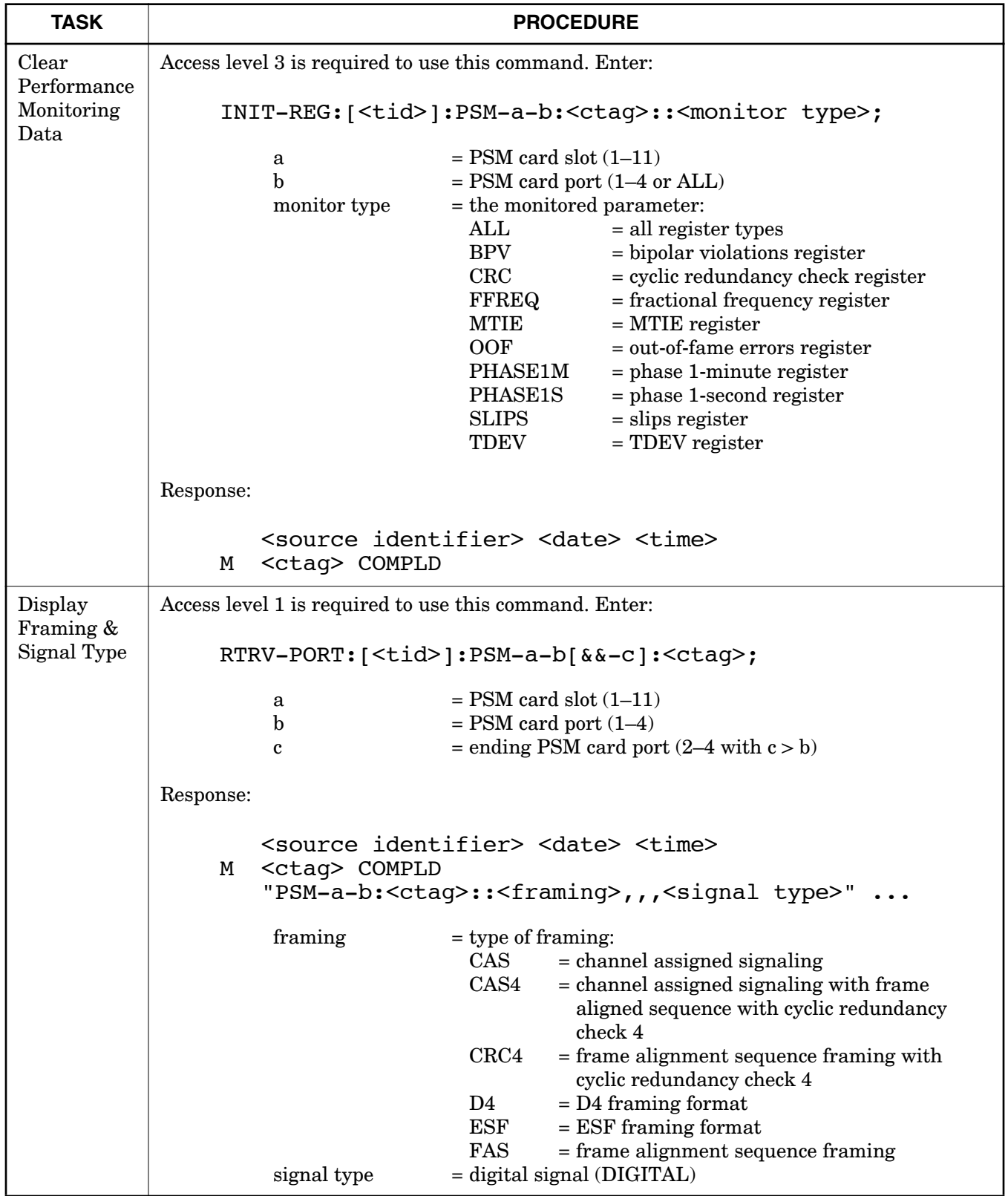

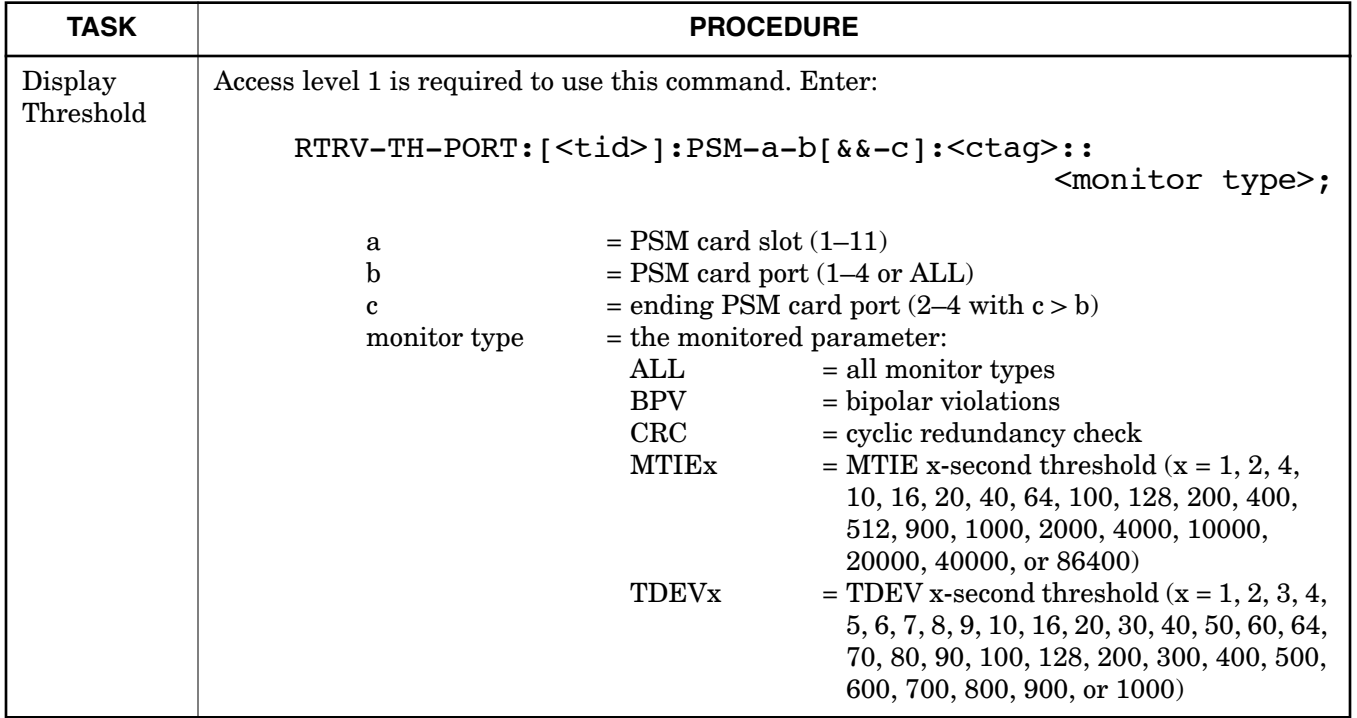

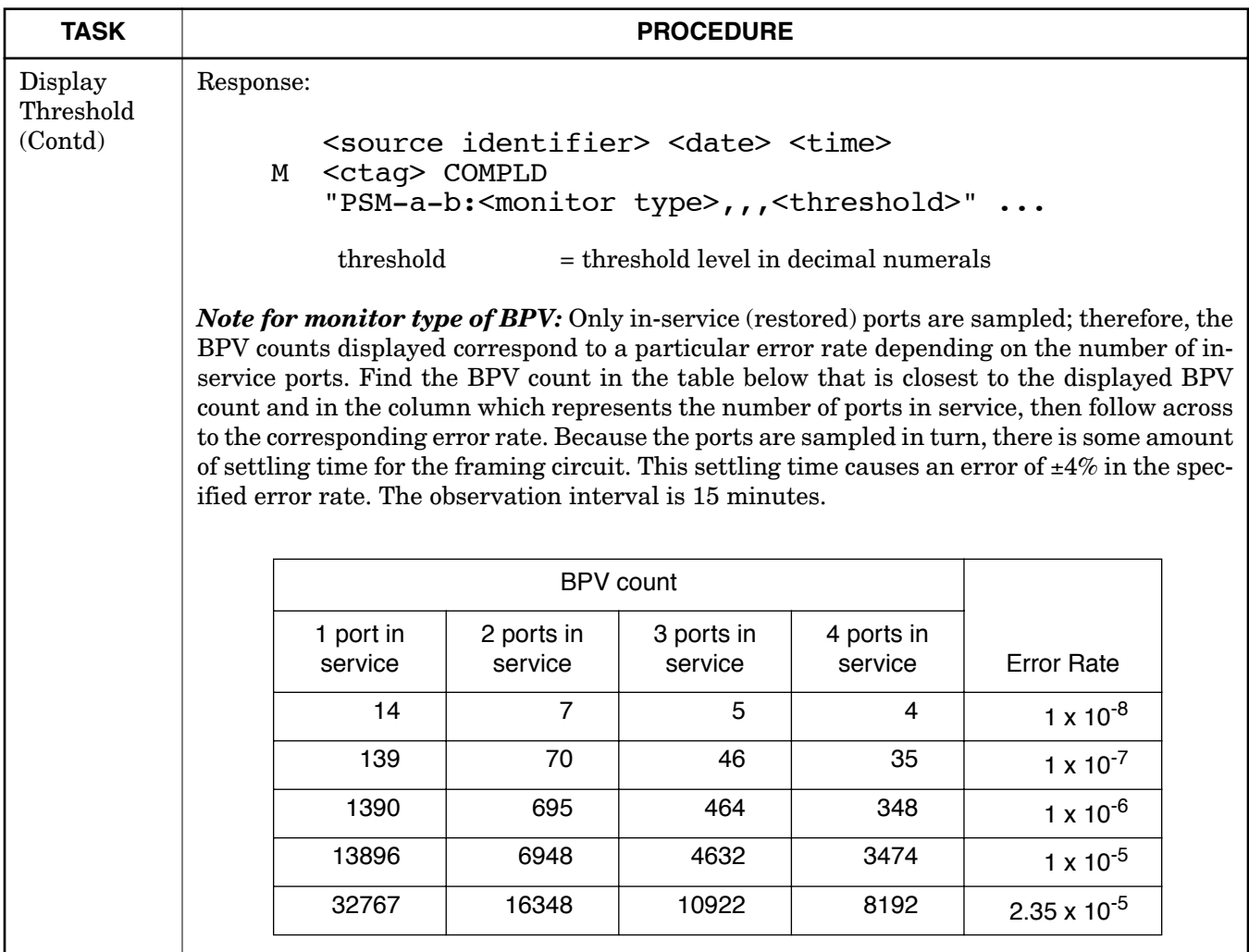

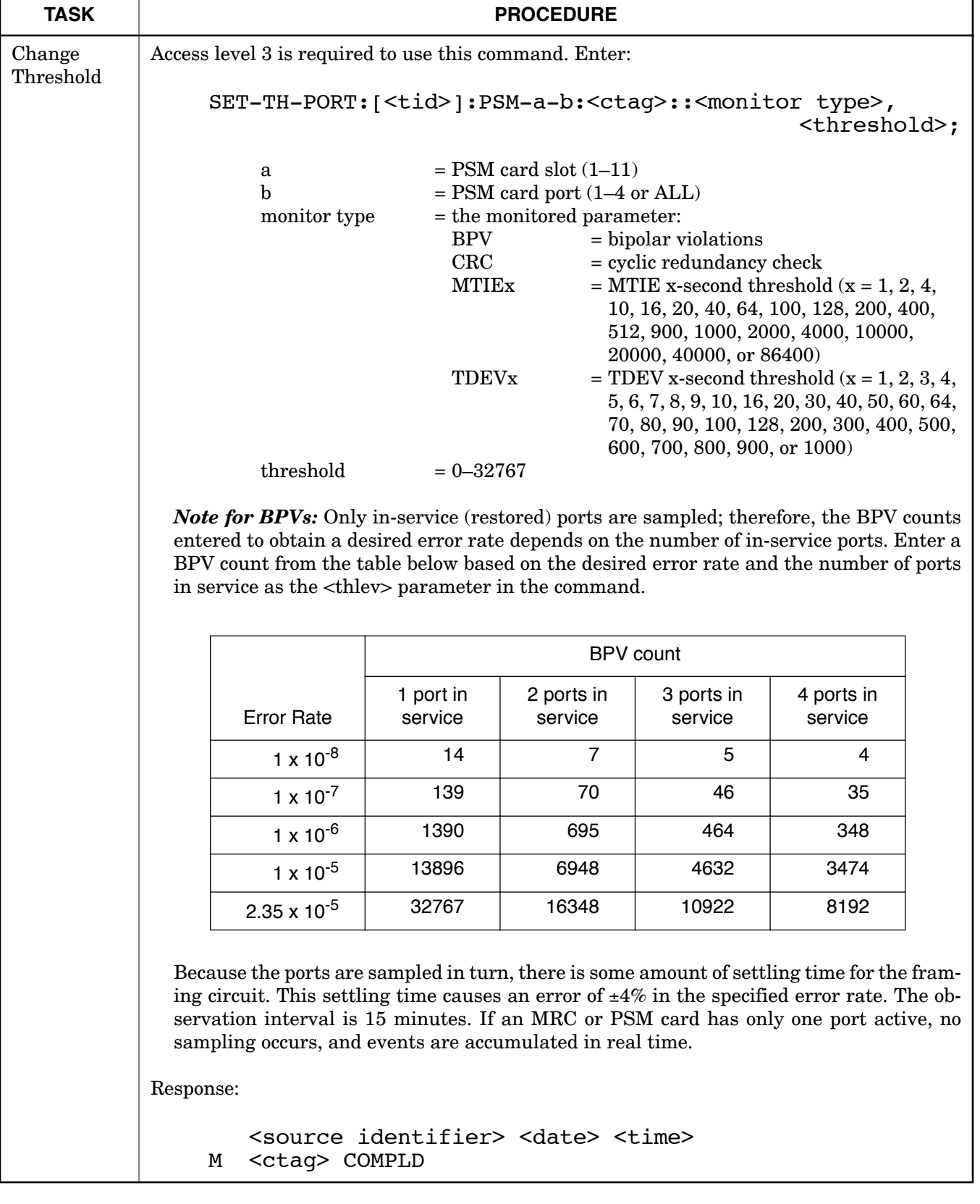

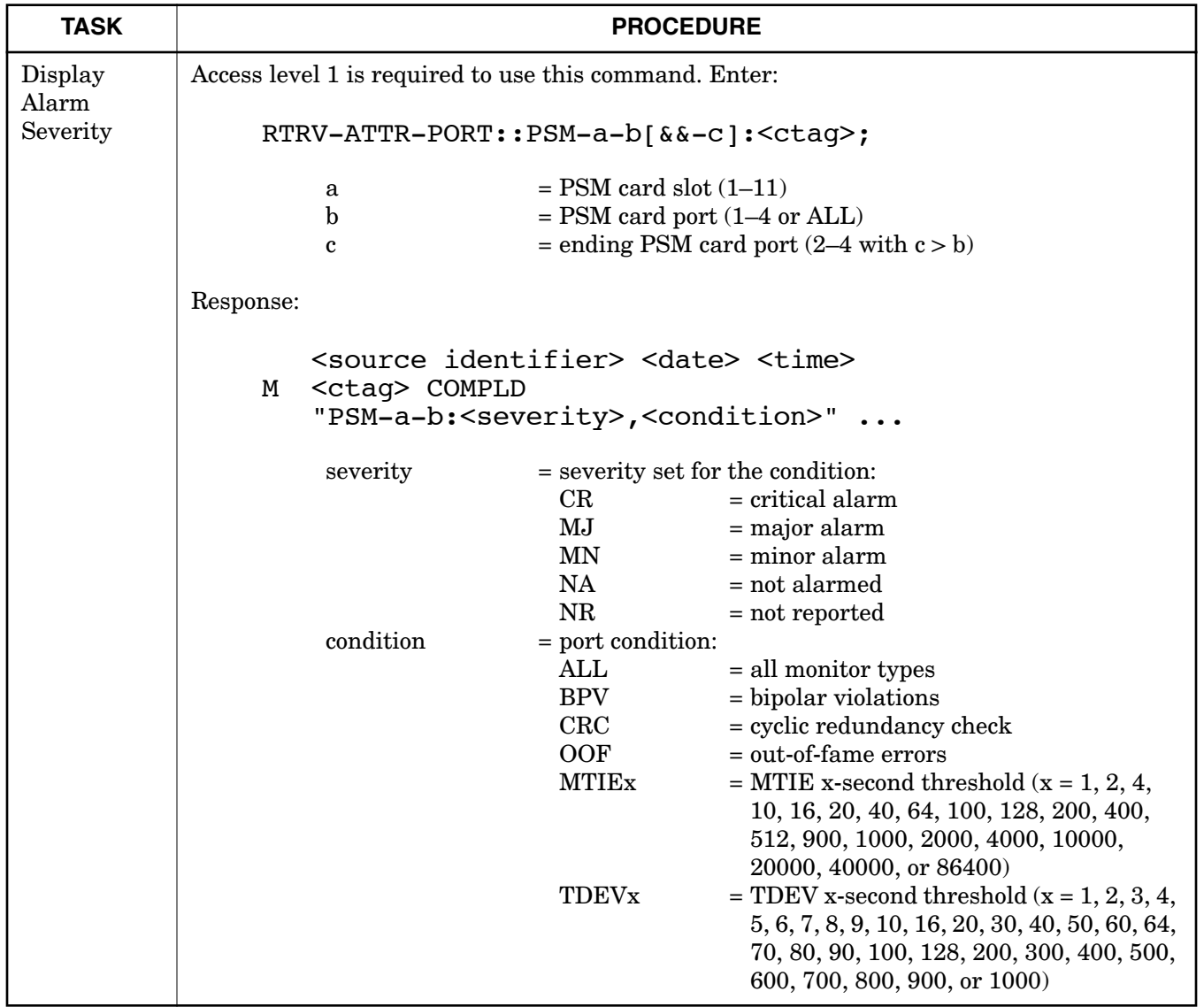

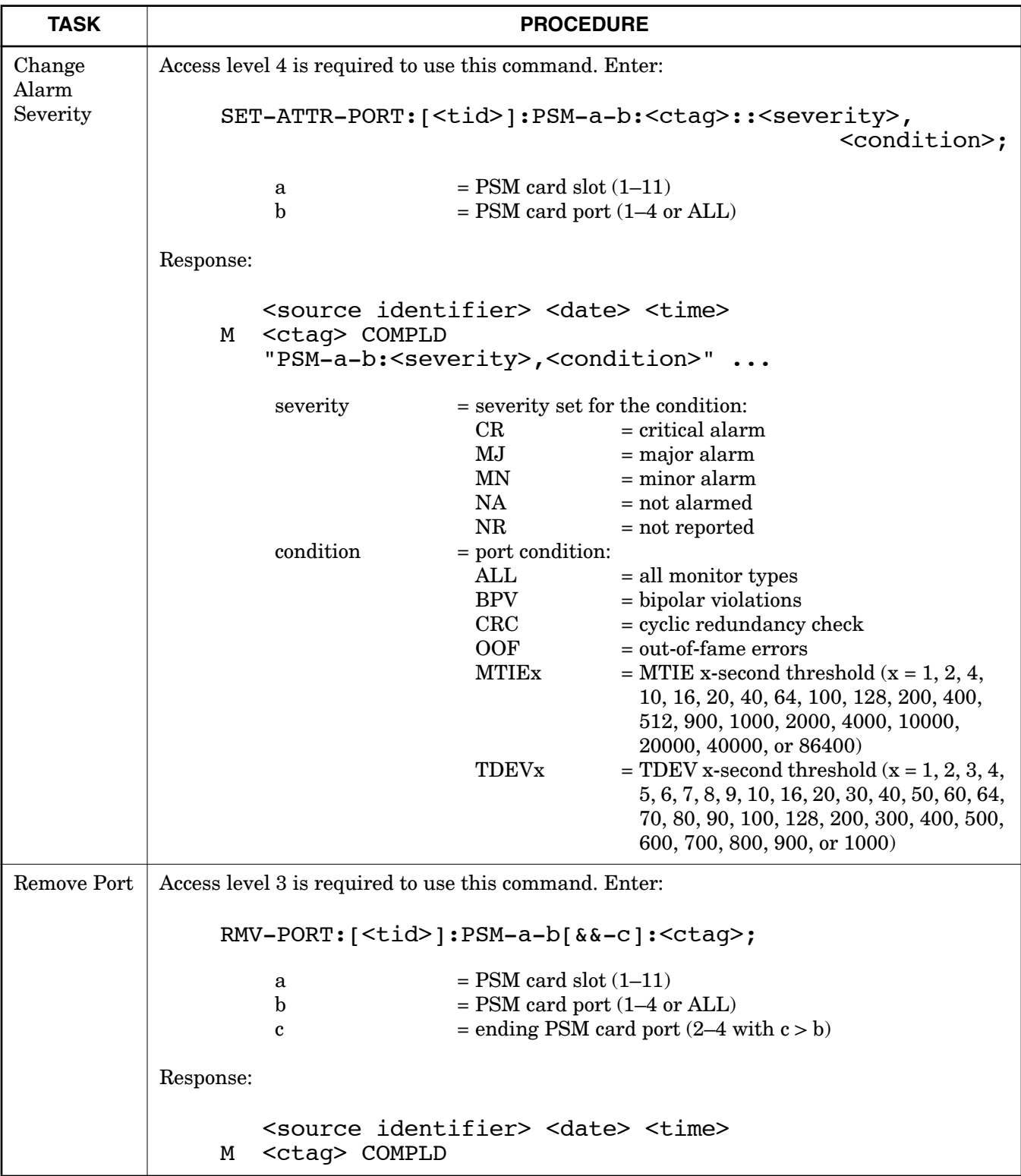

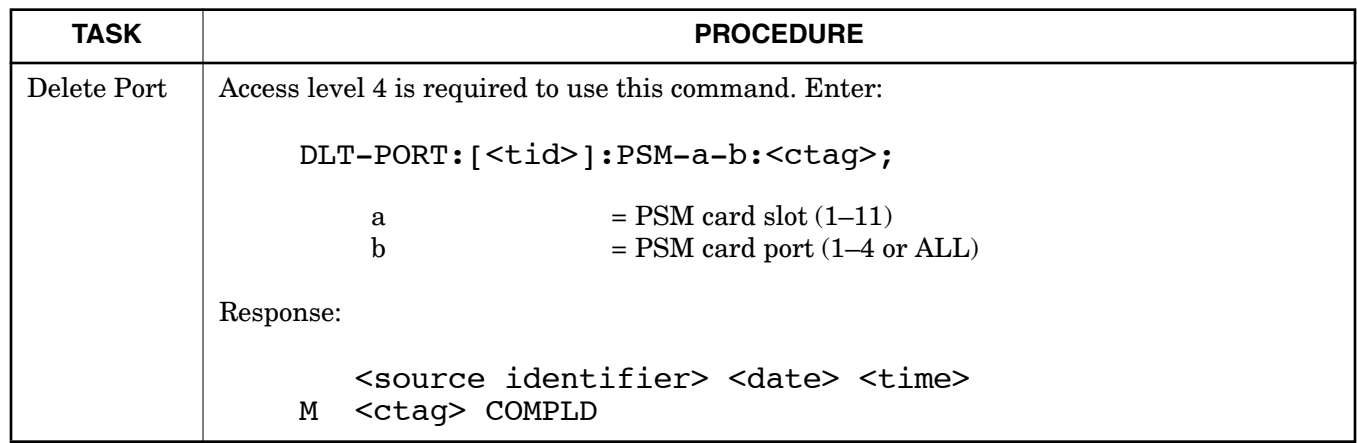

## **Chart 13. Timing Output Ports**

<span id="page-58-0"></span>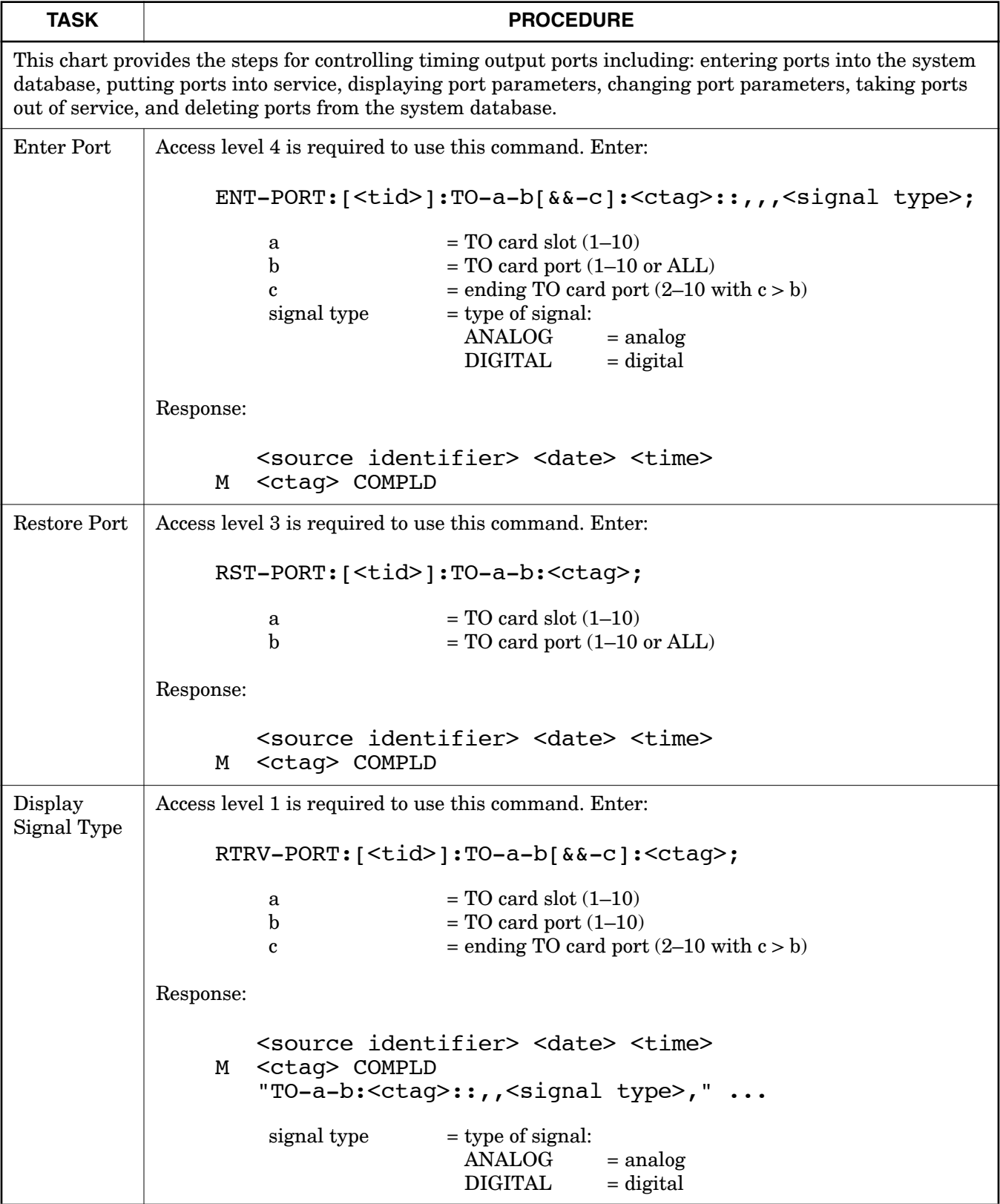

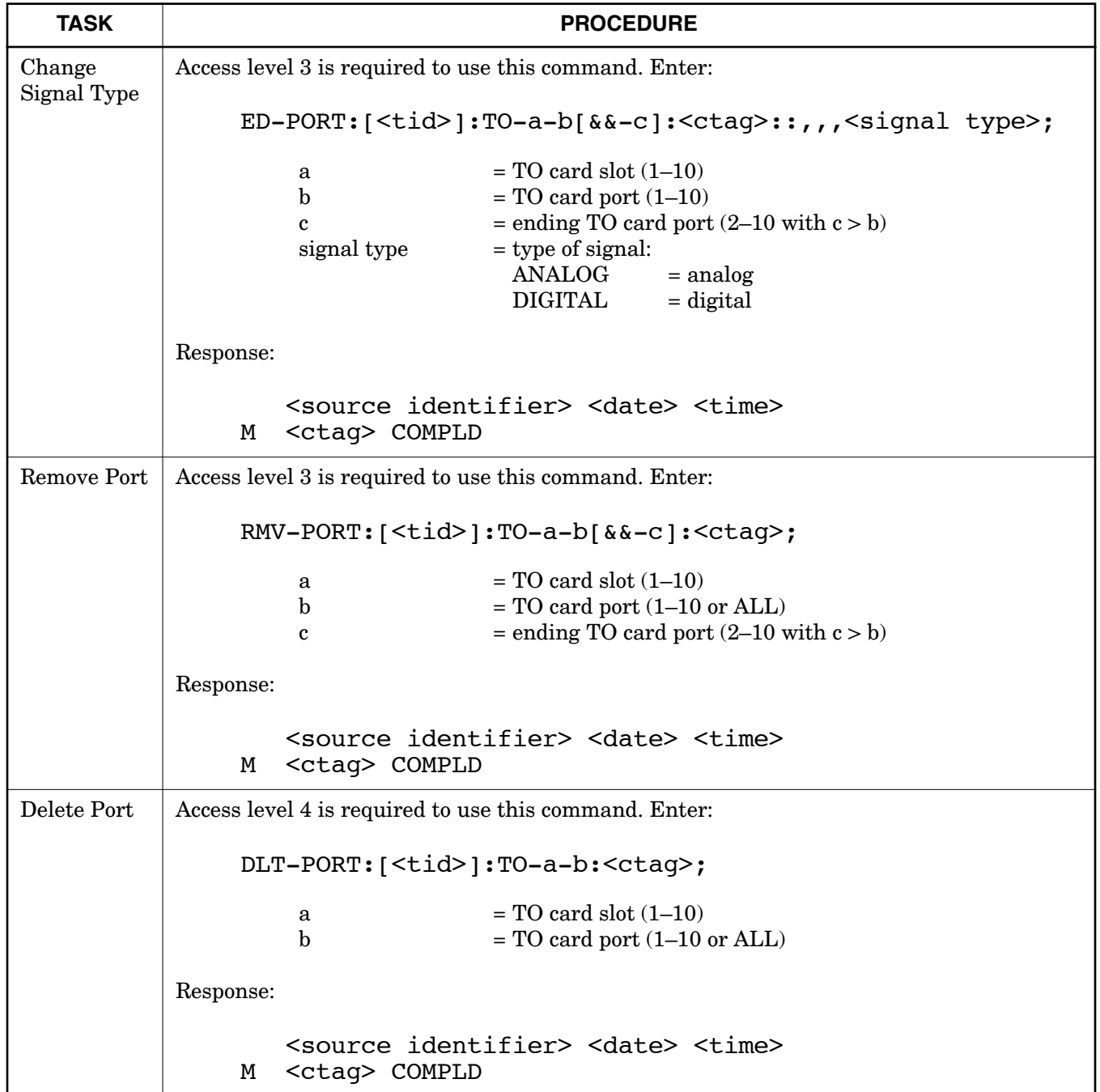

## **Chart 13. Timing Output Ports (Contd)**

## **Chart 14. Output Synchronization Source**

<span id="page-60-0"></span>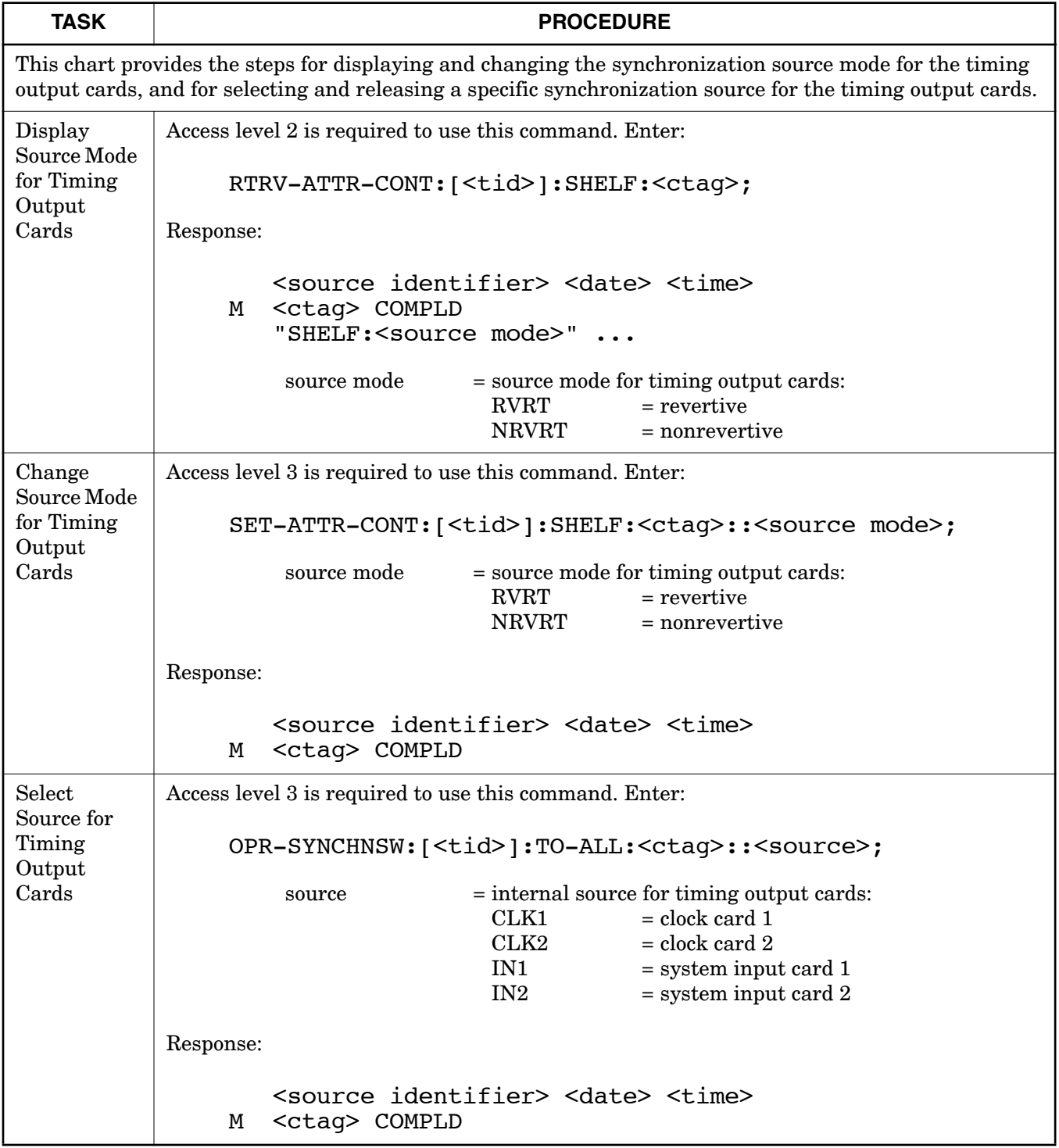

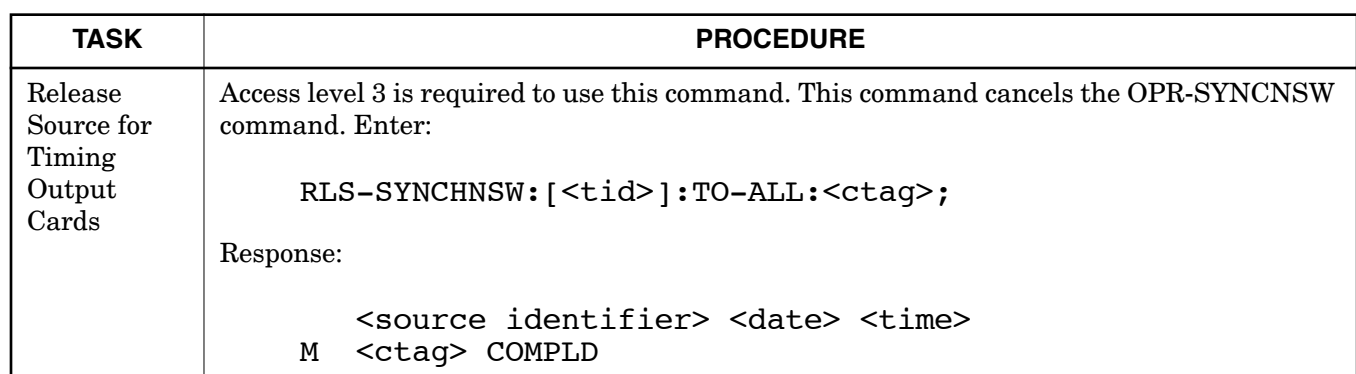

## **Chart 14. Output Synchronization Source (Contd)**

<span id="page-62-0"></span>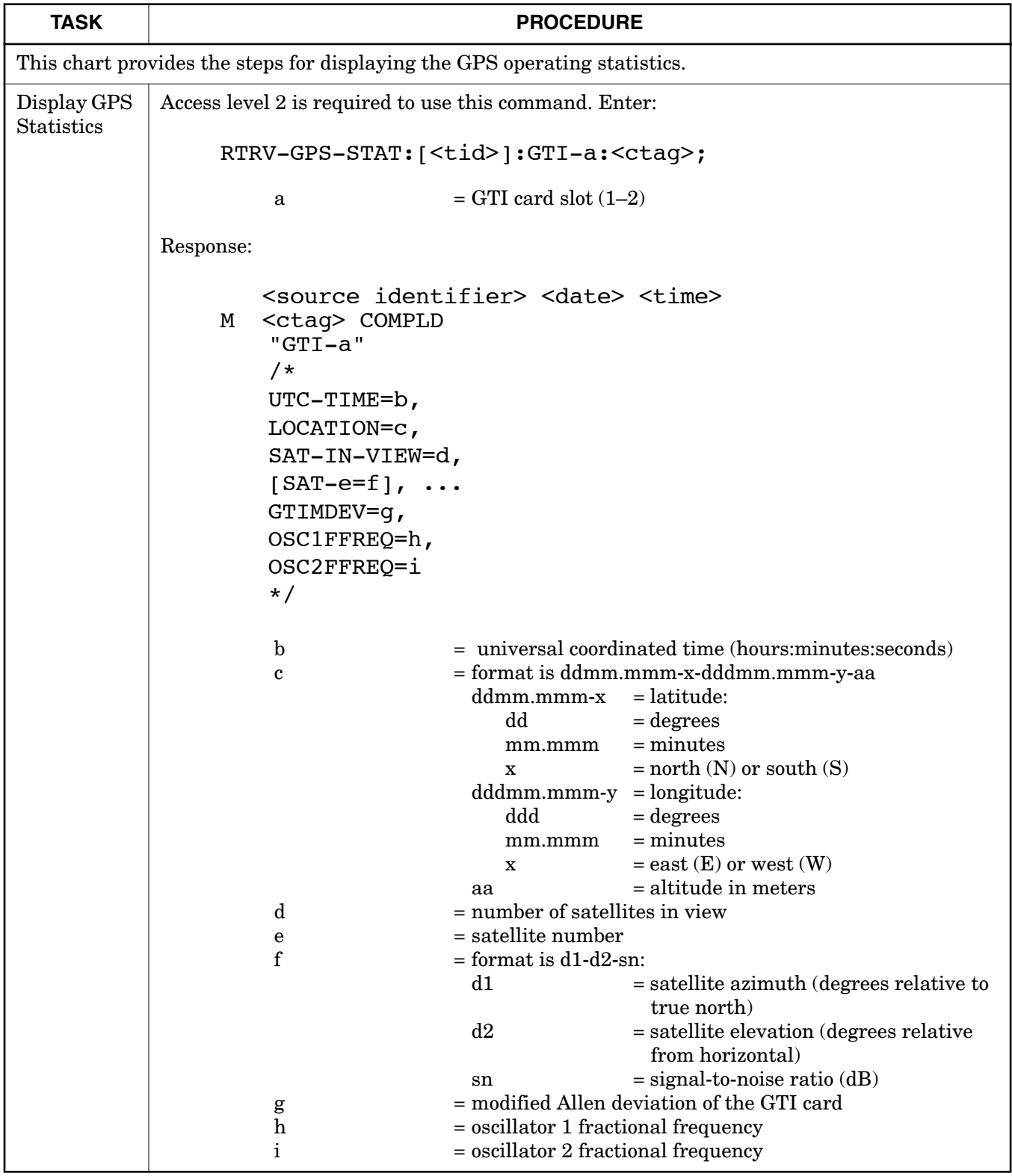

#### **Chart 15. GPS Information**

## **Table E. Alarm/Event Summary**

<span id="page-63-0"></span>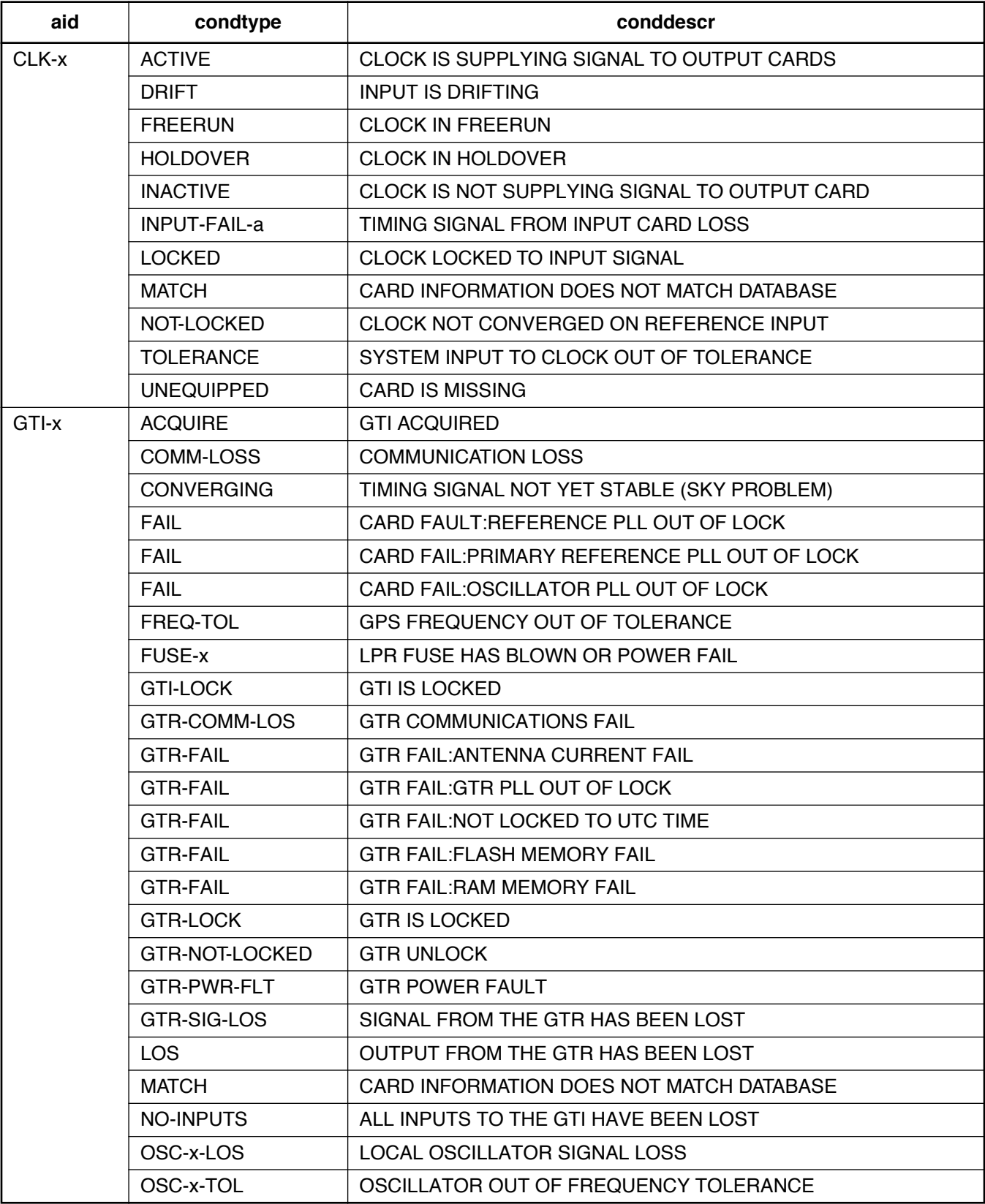

## **Table E. Alarm/Event Summary (Contd)**

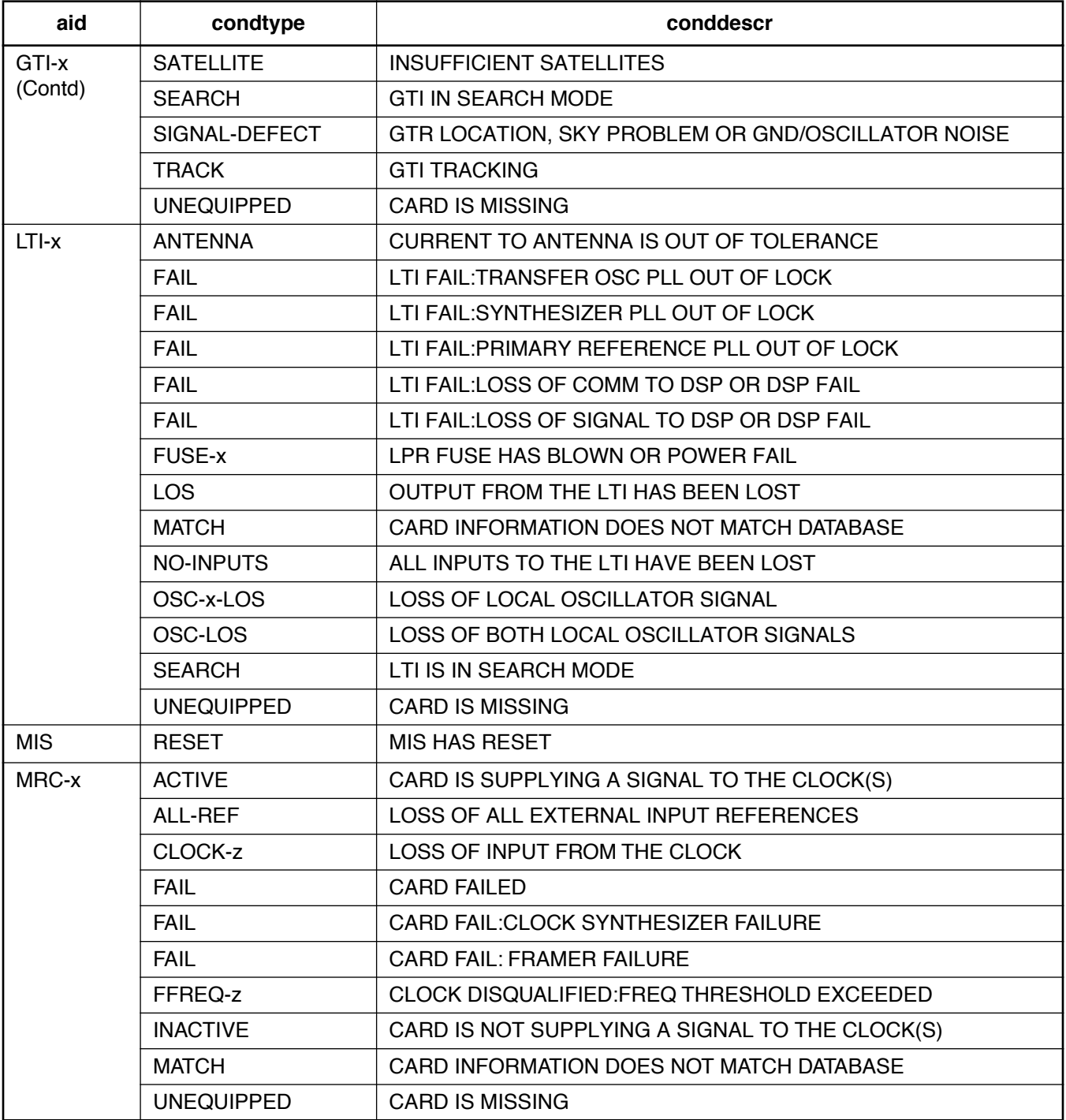

![](_page_65_Picture_96.jpeg)

![](_page_65_Picture_97.jpeg)

![](_page_66_Picture_72.jpeg)

![](_page_66_Picture_73.jpeg)